## **SONY**

# USB Docking Station VGP-UPR1A

**Operating Instructions / Mode d'emploi / Bedienungsanleitung / Istruzioni per l'uso /Gebruiksaanwijzing / Manual de instrucciones / Brugervejledning / Οδηγίες λειτoυργίας / Manual de instruções / Bruksanvisning / Návod k použití / Instrukcja obsługi / Instrucţiuni de operare / Инструкция по эксплуатации / Kullanım Talimatları / Інcтpyкція з eкcплyaтaції** 

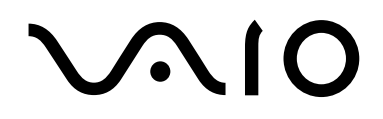

## WARNING

**To reduce the risk of fire or electric shock, do not expose this apparatus to rain or moisture.**

### **To avoid electrical shock, do not open the cabinet.**

### **Refer servicing to qualified personnel only.**

Use your product only with the AC adapter supplied with the unit.

This AC adapter is intended for use with VAIO IT products only.

To disconnect it completely from the main voltage, unplug the AC adapter.

The socket-outlet shall be installed near the quipment and shall be easily accessible.

Refer to the Safety Regulations.

## **Table of Contents**

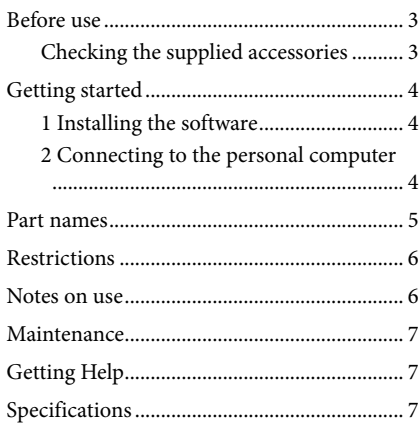

### **Trademarks**

VAIO is a trademark of Sony Corporation.

Microsoft, Windows, Windows Vista, and Aero are registered trademarks of Microsoft Corporation in the United States and/or other countries.

In this manual, Windows Vista® Home Basic, Windows Vista® Home Premium, Windows Vista® Business, and Windows Vista® Ultimate are referred to as Windows Vista.

In this manual, Microsoft® Windows® 7 Ultimate, Microsoft® Windows® 7 Professional, Microsoft® Windows® 7 Home Premium, Microsoft® Windows® 7 Home Basic, and Microsoft® Windows® 7 Starter are referred to as Windows 7

Other names of systems mentioned within this document, product names are registered trademarks of each manufacturer. In addition, the marks ™, ® are not specified within this manual.

For the rights of usage concerning the supplied software, refer to the license agreement for each software. Sony is not responsible for damages caused by this product, the software supplied within this product, passive damage, or claims from a third party.

This product or the software supplied with this product may be subject to change without notice for modification.

## **Before use**

This product is a USB docking station designed for use with Sony VAIO notebook computers pre-installed with Windows 7 or Windows Vista. However, it may not be used with some models. For details on models that can be used, refer to the websites described in "Getting Help" (page 7).

#### Note

To use this product, it is necessary to be connected to the Internet.

## **Checking the supplied accessories**

After unpacking, check that the following accessories are included. If any items are missing or are damaged, consult your nearest Sony dealer.

- $\Box$  USB docking station
- $\Box$  AC adapter
- $\square$  Power cord
- $\Box$  Operating instructions
- Warranty\*
- $\square$  Safety regulations\*
- \* Availability varies according to country or region.

## **Getting started**

## **1 Installing the software**

Download the software from the Web page below, and follow the installation procedure.

http://support.vaio.eu

After selecting the country, select "Accessories" for "Select Category," select "VGP-UPR1A" for "Select Model," and then log in.

If you cannot download, contact the support center refered to in the manual(s) provided with your personal computer.

### Notes

- Do not connect the product with the personal computer before installing the software.
- Disconnect all USB devices connected to the personal computer.
- To install the software, connect to the Internet first.
- Before installing the software, ensure the latest Windows updates have been applied. Be sure to exit all other software.
- Log on as "Administrator."

## **2 Connecting to the personal computer**

### Notes

- Install the software before connecting the product.
- Be sure to connect the product directly to the USB connector of the personal computer. Do not connect through a USB hub.
- When connecting to a personal computer for the first time, disconnect all devices from this product.
- The product does not support Windows Aero.
- Movie playback and software that requires 3D processing are not supported on the display connected to this product.

**1** Plug the AC adapter cable into this product.

**2** Plug the supplied power cord into the AC adapter and then into an AC outlet.

**3** Set the power switch of this product to "ON." POWER lights up.

### **4** Connect the product to the USB connector with  $\dot{\mathbf{Y}}$  mark of the personal computer. A screen that requests to reboot the personal computer may appear. In this case, select "Restart

Now."

### **Tips**

- The screen may dim for a moment after connecting the product to the personal computer. This is a normal characteristic of setup and is not a malfunction.
- You can adjust the length of the product's USB cable by using the drain at the bottom.

### **Disconnecting the product**

#### Note

When disconnecting the product from the personal computer, confirm that the connected devices can be disconnected safely.

- 1 Exit the software being used by the USB device connected to the product.
- 2 Disconnect the USB connector connected to the personal computer.

## **Part names**

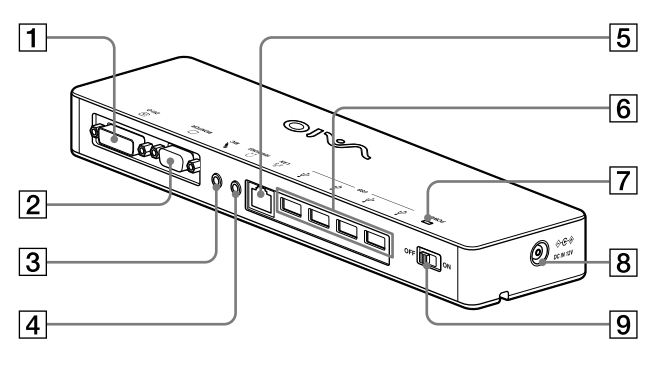

**1** ⊕ DVI-D connector Connects the display.

### Note

- Cannot be used simultaneously with the MONITOR connector.
- $\boxed{2}$   $\boxed{\bigcirc}$  MONITOR connector Connects the display.

#### Note

- Cannot be used simultaneously with the DVI-D connector.
- **3** MIC connector Connects a monoaural microphone.

#### Note

 To distinguish the connector from the HEADPHONES connector, there is a protrusion above the MIC connector. Be careful not to connect the microphone to the HEADPHONES connector.

- $\boxed{4}$   $\boxed{ }$  HEADPHONES connector Connects external headphones.
- $\overline{5}$   $\overline{5}$  LAN connector Connects LAN cables, etc. For example, use when connecting to ADSL modems equipped with LAN ports.
- $\boxed{6}$   $\sqrt{k}$  USB connector Connects to USB terminals of devices which correspond to the USB standard.
- **7** POWER light Lights when the power switch is set to on.
- $\begin{array}{|c|c|}\n\hline\n8 & \Leftrightarrow \Leftrightarrow \text{DC IN 12V connector}\n\hline\n\end{array}$ Connects to the AC adapter and to an electrical outlet.
- **9** Power switch Turn the power of this product on/off.

#### Note

 Do not turn the power off while using a device connected to this product. It may cause data corruption of the device.

## **Restrictions**

- When a personal computer is connected, a maximum of two screens can be displayed, including the LCD of the personal computer.
- Do not use the product in the following ways:
	- Simultaneous usage of the MONITOR and DVI-D connectors of this product.
	- Simultaneous usage of the product's display output and the personal computer's exterior display output.
- The LAN connector of this product does not support Network boot or Wake-on-LAN. When you want to use the Network boot or Wake-on-LAN features, use the LAN connector of your personal computer.
- Depending on the instant mode, types of software or data, etc., the sound may not output from the HEADPHONES connector.
- The product does not support Windows Aero.
- When a display is connected to the product, the extended desktop mode will be set. Clone mode (mirror mode) is not supported.
- When multiple USB devices are connected, as a characteristic of the USB, CPU load of the personal computer may increase, resulting in a decrease in software speed or printing speed of the USB printer.
- Playback of movies on the external display is not supported. It is not supported even if the display is connected as the primary monitor.
- Movie playback and software that requires 3D processing are not supported on the display connected to this product.
- The maximum bit and sampling rate of the headphones output is 16 bits, 48 KHz.
- In the case of certain models, when using the "WinDVD" software, a connected display to this product will not output images.
- When starting or restoring Windows, a sound to notify the device connection/disconnection may sound. This is not a malfunction.

## **Notes on use**

- Use the AC adapter (AC-NB12A) supplied with the product.
- To disconnect the product completely from the main voltage, unplug the AC adapter.
- Do not place the product in locations that are:
	- Extremely hot or cold
	- Dusty or dirty
	- Very humid
	- Vibrating
	- Subject to strong magnetic fields
	- Sandy
	- Subject to direct sunlight
- Do not apply mechanical shock or drop the product.
- Make sure that nothing metallic comes into contact with the metal parts of the product. If this happens, a short-circuit may occur and the product may be damaged.
- Do not operate the product with a damaged cord.
- Do not operate the product if the product itself has been dropped or damaged.
- Always keep the metal contacts clean.
- Do not disassemble or convert the product.
- While in use, it is normal for the product to get warm.
- Keep the product away from TV or AM receivers, because it may disturb TV or AM reception.
- USB, Printer, DVI-D and MONITOR are not supplied with Limited Power Sources.
- When connecting or disconnecting the product, handle it carefully.
- When transporting your personal computer, be sure to remove the product first. Moving your personal computer with the product connected could cause it to fall off, resulting in personal injury, or damage to the product or your personal computer.

## **Maintenance**

Clean the unit with a soft dry cloth or a soft cloth lightly moistened with a mild detergent solution (be careful not to wet the connector parts). Do not use any type of solvent, such as alcohol or benzine, which may damage the finish.

## **Getting Help**

This section provides information on how to get help and support from Sony, and troubleshooting tips for your USB docking station.

### **About Sony's support options**

Sony provides several support options for your USB Docking Station. When you have questions about your USB Docking Station, refer to the following:

**This manual** explains how to use your USB Docking Station.

### **For customers in Europe**

 **VAIO-Link.** For addresses and telephone numbers, refer to http://www.vaio-link.com/

## **Specifications**

### **Interface**

USB Type-A Connector

### **Connectors**

USB  $(\dot{\Psi})$ : Type-A connector (4)<sup>1</sup> External display output  $MONITOR$  ( $\bigcirc$ ): Analog RGB (mini D-sub 15 pin) (1)  $DVI-D$  ( $\bigoplus$ ) : Digital (DVI-D type) (1) HEADPHONES (.) connector : Stereo mini-jack (1)  $MIC(\bullet\bigstar)$  connector : Monaural mini-jack (1) LAN connector LAN (10BASE-T/100BASE-TX) (1)

### **Power supply (AC adapter)**

Input 100 to 240 V AC (AC power cord supplied) AC-NB12A : 0.65A-0.35 A, 50/60 Hz Output voltage 12 V DC Output current 2.5 A max.

#### **Operating temperature**

5 °C to 35 °C (temperature gradient less than 10 °C/hour)

### **Operating humidity**

20% to 80% (not condensed), provided that humidity is less than 65% at 35 °C (hygrometer reading of less than 29 °C)

### **Storage temperature**

–20 °C to +60 °C (temperature gradient less than 10°C/hour)

### **Storage humidity**

10% to 90% (not condensed), provided that humidity is less than 20% at 60 °C (hygrometer reading of less than 35 °C)

#### **Dimensions**

Approx. 275 (w)  $\times$  31.5 (h)  $\times$  70 (d) mm

### **Mass**

Approx. 490 g

The specifications are the same as those of the personal computer you are using. For details, refer to the installation manual provided with your personal computer.

Design and specifications are subject to change without notice.

## AVERTISSEMENT

**Afin de réduire les risques d'incendie ou de choc électrique, n'exposez pas cet appareil à la pluie ni à l'humidité.**

### **Pour prévenir tout risque d'électrocution, n'ouvrez pas le boîtier. Confiez l'entretien exclusivement au personnel qualifié.**

N'utilisez votre produit qu'avec l'adaptateur secteur fourni avec l'appareil.

Cet adaptateur secteur est exclusivement destiné à être utilisé avec les produits informatiques VAIO. Pour déconnecter complétement votre ordinateur de l'alimentation secteur, débranchez l'adaptateur secteur.

La prise doit être installée à proximité de l'équipement et être facilement accessible.

Reportez-vous aux Consignes de sécurité.

## **Table des matières**

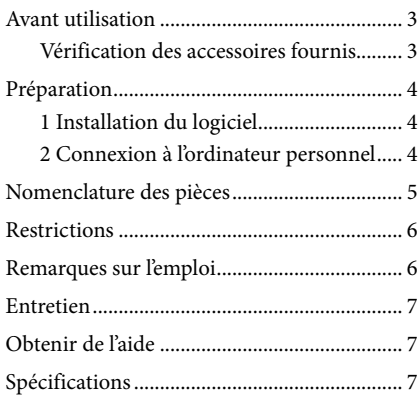

#### Marques

VAIO est une marque de Sony Corporation.

Microsoft, Windows, Windows Vista et Aero sont des marques déposées de Microsoft Corporation aux Etats-Unis et/ou dans d'autres pays.

Dans le présent manuel, Windows Vista® Home Basic, Windows Vista® Home Premium, Windows Vista® Business et Windows Vista® Ultimate sont désignés sous le nom de Windows Vista.

Dans le présent manuel, Microsoft® Windows® 7 Edition intégrale, Microsoft® Windows® 7 Professionnel, Microsoft® Windows® 7 Edition Familiale Premium, Microsoft® Windows® 7 Edition Familiale Basique et Microsoft® Windows® 7 Starter sont désignés sous le nom de Windows 7.

Les autres noms de systèmes mentionnés dans ce document et noms de produits sont des marques déposées de chaque fabricant. En outre, les marques ™, ® ne sont pas spécifiées dans le présent manuel.

Pour les droits d'utilisation relatifs au logiciel fourni, reportez-vous au contrat de licence de chaque logiciel. Sony n'est pas responsable des dégâts provoqués par ce produit, par les logiciels fournis avec ce produit, des dégâts passifs ou des plaintes émanant de tiers.

Ce produit ou le logiciel qui l'accompagne est susceptible d'être modifié sans avis préalable.

## **Avant utilisation**

Ce produit est une station d'accueil USB conçue pour être utilisée avec des ordinateurs portables Sony VAIO sur lesquels Windows 7 ou Windows Vista est préinstallé. Toutefois, il est possible qu'elle ne puisse pas être utilisée avec certains modèles. Pour plus d'informations sur les modèles qui peuvent être utilisés, reportez-vous aux sites Web décrits à la section « Obtenir de l'aide » (page 7).

#### Remarque

Pour utiliser ce produit, il est nécessaire d'être connecté à Internet.

## **Vérification des accessoires fournis**

Après déballage du produit, vérifiez si les accessoires suivants sont inclus. Si un élément manque ou est endommagé, consultez votre revendeur Sony le plus proche.

- $\square$  Station d'accueil USB
- Adaptateur secteur
- $\Box$  Cordon d'alimentation
- $\square$  Mode d'emploi
- $\Box$  Garantie\*
- Consignes de sécurité\*
- \* La disponibilité varie en fonction de votre pays ou de votre région.

## **Préparation**

## **1 Installation du logiciel**

Téléchargez le logiciel à partir de la page Web ci-dessous et suivez la procédure d'installation. http://support.vaio.eu

Après avoir choisi le pays, sélectionnez « Accessoires » en regard de « Type de modèle » et sélectionnez « VGP-UPR1A » comme « Modèle », puis connectez-vous.

Si vous ne pouvez pas le télécharger, contactez le centre de service après-vente mentionné dans le(s) manuel(s) fourni(s) avec votre ordinateur personnel.

#### Remarques

- Ne connectez pas le produit à l'ordinateur personnel avant d'avoir installé le logiciel.
- Débranchez tous les périphériques USB connectés à l'ordinateur personnel.
- Pour installer le logiciel, connectez-vous d'abord à Internet.
- Avant d'installer le logiciel, veillez à ce que les dernières mises à jour Windows aient été appliquées. Veillez à quitter tout autre logiciel.
- Connectez-vous en tant qu'« Administrateur ».

## **2 Connexion à l'ordinateur personnel**

#### Remarques

- Installez le logiciel avant de connecter le produit.
- Veillez à connecter le produit directement au connecteur USB de l'ordinateur personnel. Ne le connectez pas via un concentrateur USB.
- Si vous raccordez le produit à un ordinateur personnel pour la première fois, débranchez tous les périphériques de ce produit.
- Le produit ne prend pas en charge Windows Aero.
- Les films et les logiciels qui exigent un traitement 3D ne sont pas pris en charge par l'écran connecté à ce produit.

**1** Branchez le câble de l'adaptateur secteur sur ce produit.

**2** Branchez le cordon d'alimentation fourni sur l'adaptateur secteur, puis sur une prise murale.

**3** Réglez le commutateur d'alimentation de ce produit sur « ON ». POWER s'allume.

**4** Raccordez le produit au connecteur USB (portant le symbole  $\dot{\mathbf{Y}}$ ) de l'ordinateur personnel.

Un écran vous invitant à redémarrer l'ordinateur personnel peut apparaître. Dans ce cas, sélectionnez « Redémarrer maintenant ».

### **Conseils**

- L'écran peut s'assombrir pendant un instant après connexion du produit à l'ordinateur personnel. C'est une caractéristique normale de la configuration et il ne s'agit pas d'un dysfonctionnement.
- Vous pouvez ajuster la longueur du câble USB du produit en utilisant l'évidement situé sur le dessous du produit.

### **Déconnexion du produit**

#### Remarque

Lors de la déconnexion du produit de l'ordinateur personnel, veillez à ce que les périphériques connectés puissent être débranchés en toute sécurité.

- 1 Quittez le logiciel utilisé par le périphérique USB connecté au produit.
- 2 Débranchez le connecteur USB connecté à l'ordinateur personnel.

## **Nomenclature des pièces**

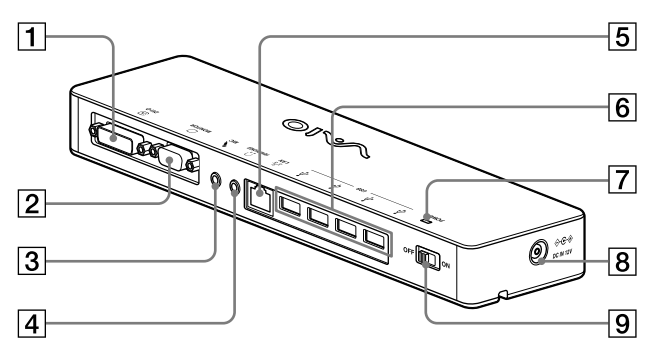

**T**  $\bigoplus$  Connecteur DVI-D Pour connecter l'affichage.

#### Remarque

- Ne peut pas être utilisé simultanément avec le connecteur MONITOR.
- **2** Connecteur MONITOR Pour connecter l'affichage.

#### Remarque

- Ne peut pas être utilisé simultanément avec le connecteur DVI-D.
- **3** Connecteur MIC

Pour connecter un micro mono.

#### Remarque

- Le dessus du connecteur MIC présente une protubérance qui permet de le distinguer du connecteur HEADPHONES. Veillez à ne pas connecter le micro au connecteur **HEADPHONES**
- **4** Connecteur HEADPHONES Pour connecter le casque externe.

 $\overline{5}$   $\overline{5}$  Connecteur LAN

Pour connecter des câbles LAN, etc. Par exemple, utilisez ce connecteur lors d'une connexion à des modems ADSL équipés de ports LAN.

### $\boxed{6}$   $\sqrt[4]{}$  Connecteur USB

Pour se connecter à des bornes USB de périphériques correspondant à la norme USB.

## **7** Témoin POWER

S'allume lorsque le commutateur d'alimentation est en position de marche.

- 8 <del>⊙C</del> Connecteur DC IN 12V Pour connecter l'appareil à l'adaptateur secteur et à une prise électrique.
- Commutateur d'alimentation Met l'alimentation de ce produit sous/hors tension.

#### Remarque

 Ne mettez pas l'alimentation hors tension lorsque vous utilisez un périphérique connecté à ce produit. Cela risquerait d'altérer les données du périphérique.

## **Restrictions**

- Si un ordinateur est connecté, deux écrans maximum peuvent être affichés, dont l'écran LCD de l'ordinateur personnel.
- N'utilisez pas le produit des façons suivantes :
	- Utilisation simultanée des connecteurs MONITOR et DVI-D de ce produit.
	- Utilisation simultanée de la sortie d'affichage du produit et de la sortie d'affichage extérieure de l'ordinateur.
- Le connecteur LAN de ce produit ne prend pas en charge l'Amorçage réseau ou la fonction Wake-on-LAN. Si vous souhaitez utiliser les fonctionnalités Amorçage réseau ou Wake-on-LAN, utilisez le connecteur LAN de votre ordinateur personnel.
- En fonction du mode instantané, des types de logiciels ou de données, etc., le son risque de ne pas être émis par le connecteur HEADPHONES.
- Le produit ne prend pas en charge Windows Aero.
- Si un écran est connecté à ce produit, le mode Bureau étendu est activé. Le mode Clonage (mode Miroir) n'est pas pris en charge.
- Lorsque plusieurs périphériques USB sont connectés, la charge CPU de l'ordinateur personnel peut augmenter et engendrer une diminution de la vitesse du logiciel ou de la vitesse d'impression de l'imprimante USB, ce qui est une caractéristique de la fonction USB.
- La lecture des films sur l'écran externe n'est pas prise en charge, même s'il est connecté en tant que moniteur principal.
- Les films et les logiciels qui exigent un traitement 3D ne sont pas pris en charge par l'écran connecté à ce produit.
- Le débit binaire et taux d'échantillonnage maximal de la sortie casque est de 16 bits, 48 KHz.
- Si vous utilisez le logiciel « WinDVD » sur certains modèles, aucune image n'est reproduite sur l'écran connecté à ce produit.
- Lors du démarrage ou de la restauration de Windows, un son indiquant la connexion/ déconnexion de l'appareil peut retentir. Il ne s'agit pas d'un dysfonctionnement.

## **Remarques sur l'emploi**

- Utilisez l'adaptateur secteur (AC-NB12A) fourni avec le produit.
- Pour débrancher complètement le produit de l'alimentation secteur, débranchez l'adaptateur secteur.
- Ne placez pas le produit dans des endroits :
	- Extrêmement chauds ou froids
	- Poussiéreux ou sales
	- Très humides
	- Soumis à des vibrations
	- Soumis à de puissants champs magnétiques
	- Sablonneux
	- Soumis aux rayons directs du soleil
- Ne soumettez pas le produit à un choc mécanique et ne le laissez pas tomber.
- Veillez à ce qu'aucun élément métallique n'entre en contact avec les parties métalliques du produit. Si cela se produit, cela risque de provoquer un court-circuit et le produit risque d'être endommagé.
- N'utilisez pas le produit avec un cordon endommagé.
- N'utilisez pas le produit si celui-ci est tombé ou a été endommagé.
- Gardez toujours les contacts métalliques propres.
- Ne démontez pas ou ne transformez pas le produit.
- Durant son utilisation, il est normal que le produit chauffe.
- Gardez le produit éloigné des téléviseurs ou récepteurs AM, car il risque d'en perturber la réception.
- Les connecteurs USB, Imprimante, DVI-D et MONITOR ne disposent pas de sources d'alimentation limitée.
- Lors de la connexion ou de la déconnexion du produit, manipulez-le avec précaution.
- Lors du transport de votre ordinateur personnel, veillez à retirer le produit en premier. Si vous déplacez votre ordinateur personnel alors que le produit est connecté, ce dernier risque de tomber et, par conséquent, de provoquer des blessures, d'être endommagé ou d'endommager votre ordinateur personnel.

## **Entretien**

Nettoyez l'unité à l'aide d'un chiffon sec et doux ou à l'aide d'un chiffon doux légèrement humidifié avec une solution détergente douce (veillez à ne pas mouiller les connecteurs). N'utilisez pas n'importe quel solvant, comme de l'alcool ou du benzène, car cela risquerait d'endommager la finition.

## **Obtenir de l'aide**

Cette section fournit des informations afin d'obtenir une aide et une assistance de Sony, ainsi que des conseils de dépannage pour votre station d'accueil USB.

### **A propos des options de l'assistance Sony**

Sony propose plusieurs options d'assistance pour votre station d'accueil USB. Si vous avez des questions à propos de votre station d'accueil USB, reportez-vous aux éléments suivants :

 **Le présent manuel** explique comment utiliser votre station d'accueil USB.

### **Pour les clients en Europe**

 **VAIO-Link.** Pour obtenir des adresses et des numéros de téléphone, reportez-vous à http://www.vaio-link.com/

## **Spécifications**

**Interface** Connecteur USB de type A

### **Connecteurs**

USB  $(\Psi)$ : Connecteur de type A (4)<sup>1</sup> Sortie d'affichage externe MONITOR ( $\bigcirc$ ) : RVB analogique (mini D-Sub 15 broches) (1) DVI-D ( $\bigoplus$ ) : Numérique (type DVI-D) (1) Connecteur HEADPHONES  $(\Omega)$ : Mini-prise

stéréo (1) Connecteur MIC  $(\bullet)$ : Mini-prise mono (1) Connecteur LAN LAN (10BASE-T/100BASE-TX) (1)

### **Alimentation (adaptateur secteur)**

Entrée 100 à 240 V secteur (cordon d'alimentation secteur fourni) AC-NB12A : 0,65 A-0,35 A, 50/60 Hz Tension de sortie 12 V CC Courant de sortie 2,5 A max.

### **Température de fonctionnement**

5 °C à 35 °C (gradient de température inférieur à 10 °C/heure)

### **Humidité de fonctionnement**

20 % à 80 % (non condensée), à condition que l'humidité soit inférieure à 65 % à 35 °C (hygrométrie inférieure à 29 °C)

### **Température de stockage**

–20 °C à +60 °C (gradient de température inférieur à 10°C/heure)

### **Humidité de stockage**

10 % à 90 % (non condensée), à condition que l'humidité soit inférieure à 20 % à 60 °C (hygrométrie inférieure à 35 °C)

### **Dimensions**

Environ 275 (l)  $\times$  31,5 (h)  $\times$  70 (p) mm

### **Poids**

Environ. 490 g

<sup>1</sup> Les spécifications sont identiques à celles de l'ordinateur personnel que vous utilisez. Pour plus de détails, reportez-vous au manuel d'installation fourni avec votre ordinateur personnel.

Le design et les spécifications sont susceptibles d'être modifiés sans avis préalable.

## WARNUNG

**Um die Gefahr eines Brands oder elektrischen Schlags zu verringern, setzen Sie dieses Gerät weder Regen noch Feuchtigkeit aus.**

**Um einen elektrischen Schlag zu vermeiden, öffnen Sie nicht das Gehäuse.**

### **Überlassen Sie Wartungsarbeiten qualifiziertem Personal.**

Verwenden Sie Ihr Produkt nur mit dem mitgelieferten Netzteil. Dieses Netzteil wurde nur für die Verwendung mit VAIO-IT-Produkten entwickelt. Wenn Sie das Produkt ganz vom Netzstrom trennen wollen, trennen Sie das Netzteil von der Netzsteckdose. Die Steckdose sollte sich in der Nähe des Geräts befinden und leicht zugänglich sein.

Ziehen Sie die Sicherheitsbestimmungen zu Rate.

## **Inhalt**

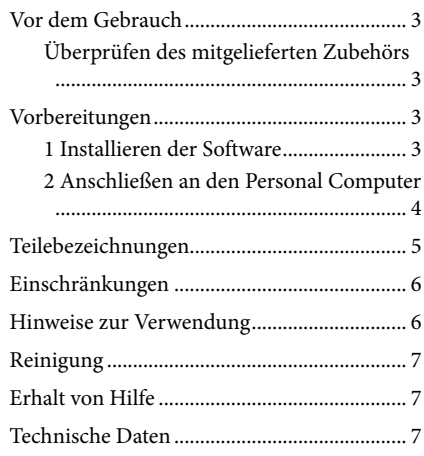

### Markenzeichen

VAIO ist ein Markenzeichen der Sony Corporation.

Microsoft, Windows, Windows Vista und Aero sind eingetragene Markenzeichen der Microsoft Corporation in den Vereinigten Staaten und/oder anderen Ländern.

In dieser Anleitung werden Windows Vista® Home Basic, Windows Vista® Home Premium, Windows Vista® Business und Windows Vista® Ultimate als Windows Vista bezeichnet.

In dieser Anleitung werden Microsoft® Windows® 7 Ultimate, Microsoft® Windows® 7 Professional, Microsoft® Windows® 7 Home Basic und Microsoft® Windows® 7 Starter als Windows 7 bezeichnet.

Andere in diesem Dokument erwähnte Namen von Systemen oder Produktnamen sind eingetragene Markenzeichen der jeweiligen Eigentümer. Die Markenangaben ™, ® sind in dieser Anleitung nicht aufgeführt.

Informationen bezüglich der Nutzungsrechte hinsichtlich der mitgelieferten Software finden Sie im Lizenzvertrag für die jeweilige Software.

Sony ist nicht verantwortlich für Schäden, die durch dieses Produkt oder durch die mit dem Produkt mitgelieferte Software verursacht werden, noch für passive Schäden oder Forderungen von Dritten. Dieses Produkt oder die mit dem Produkt mitgelieferte Software können ohne vorherige Ankündigung geändert werden.

## **Vor dem Gebrauch**

Dieses Produkt ist eine USB Docking Station und wurde für Sony VAIO Notebook Computer konzipiert, bei denen Windows 7 oder Windows Vista vorinstalliert ist. Sie lässt sich unter Umständen jedoch nicht mit einigen anderen Modellen verwenden. Weitere Informationen zu den Modellen, die verwendet werden können, finden Sie auf den Websites, die unter "Erhalt von Hilfe" aufgeführt sind (Seite 7).

#### Hinweis

Um dieses Produkt zu verwenden, ist es notwendig, dass eine Verbindung zum Internet besteht.

### **Überprüfen des mitgelieferten Zubehörs**

Überprüfen Sie nach dem Auspacken, ob die folgenden Gegenstände vorhanden sind. Wenn Teile fehlen oder beschädigt sind, wenden Sie sich an Ihren nächstgelegenen Sony-Händler.

- $\Box$  USB Docking Station
- **Netzteil**
- Netzkabel
- $\square$  Bedienungsanleitung
- $\Box$  Garantie\*
- $\square$  Sicherheitsbestimmungen\*
- \* Die Verfügbarkeit variiert je nach Land oder Region.

## **Vorbereitungen**

## **1 Installieren der Software**

Laden Sie die Software von der unten aufgeführten Webseite herunter, und befolgen Sie die Installationshinweise.

http://support.vaio.eu

Wählen Sie, nachdem Sie das Land ausgewählt haben, die Option "Accessories" unter "Modellkategorie auswählen" und die Option "VGP-UPR1A" unter "Modell auswählen", und melden Sie sich dann an. Wenn Sie die Software nicht herunterladen können, wenden Sie sich an das Support-Center, das in der Dokumentation im Lieferumfang Ihres Personal Computers aufgeführt ist.

#### Hinweise

- Verbinden Sie das Produkt erst nach der Installation der Software mit dem Personal Computer.
- Trennen Sie alle an den Personal Computer angeschlossenen USB-Geräte.
- Um die Software zu installieren, stellen Sie zuerst eine Verbindung zum Internet her.
- Stellen Sie vor der Installation der Software sicher, dass sich Ihr Windows-Betriebssystem auf dem neuesten Stand befindet. Beenden Sie alle aktiven Anwendungen.
- Melden Sie sich als "Administrator" an.

## **2 Anschließen an den Personal Computer**

#### Hinweise

- Installieren Sie die Software, bevor Sie das Produkt anschließen.
- Schließen Sie das Produkt direkt an den USB-Anschluss des Personal Computers an. Schließen Sie es nicht über einen USB-Hub an.
- Wenn Sie das Produkt erstmalig an einen Personal Computer anschließen, trennen Sie alle Geräte von diesem Produkt.
- Das Produkt unterstützt Windows Aero nicht.
- Die Musikwiedergabe und Software, die eine 3D-Verarbeitung erfordert, werden von dem an dieses Produkt angeschlossenen Bildschirm nicht unterstützt.

**1** Schließen Sie das Netzteilkabel an das Produkt an.

**2** Schließen Sie das mitgelieferte Netzkabel an das Netzteil und dann an die Netzsteckdose an.

- **3** Schalten Sie den Hauptschalter dieses Produkts auf "EIN". Die Anzeige POWER leuchtet auf.
- **4** Schließen Sie das Produkt an den USB-Anschluss des Personal Computers mit der Markierung  $\mathbf \Psi$  an.

Es wird möglicherweise ein Bildschirm angezeigt, der zum Neustart des Personal Computers auffordert. Wählen Sie in diesem Fall "Jetzt neu starten".

### **Tipps**

- Nach dem Anschließen des Produkts an den Personal Computer wird der Bildschirm möglicherweise für einen Moment abgeblendet. Dies ist ein normaler Vorgang während des Setups und stellt keine Funktionsstörung dar.
- Sie können die Länge des USB-Kabels des Produkts mittels des Drains unten anpassen.

### **Trennen des Produkts**

#### Hinweis

Vergewissern Sie sich beim Trennen des Produkts vom Personal Computer, dass die angeschlossenen Geräte sicher getrennt werden können.

- 1 Beenden Sie die Software, die von dem mit dem Produkt verbundenen USB-Gerät verwendet wird.
- 2 Trennen Sie den an den Personal Computer angeschlossenen USB-Stecker.

## **Teilebezeichnungen**

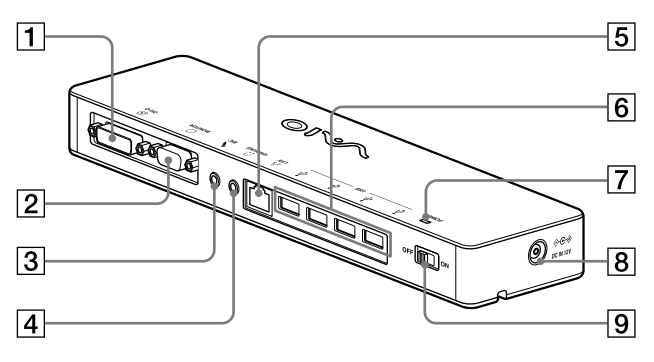

 $\P$   $\oplus$  DVI-D-Anschluss Dient zum Anschließen des Bildschirms.

#### Hinweis

- Kann nicht gleichzeitig mit dem MONITOR-Anschluss verwendet werden.
- $\boxed{2}$   $\boxed{\bigcirc}$  MONITOR-Anschluss Dient zum Anschließen des Bildschirms.

#### Hinweis

- Kann nicht gleichzeitig mit dem DVI-D-Anschluss verwendet werden.
- 3 MIC-Anschluss Dient zum Anschließen eines Mono-Mikrofons.

#### Hinweis

- Um den Anschluss vom HEADPHONES-Anschluss (Kopfhöreranschluss) zu unterscheiden, befindet sich ein hervorstehendes Teil über dem MIC-Anschluss. Achten Sie darauf, das Mikrofon nicht an den HEADPHONES-Anschluss anzuschließen.
- $\overline{A}$   $\Omega$  HFADPHONES-Anschluss Dient zum Anschließen eines externen Kopfhörers.

 $\overline{5}$   $\overline{5}$  LAN-Anschluss Dient zum Anschließen von LAN-Kabeln

usw.

Verwenden Sie diesen Anschluss zum Beispiel für die Verbindung mit ADSL-Modems, die mit LAN-Ports ausgestattet sind.

 $\overline{6}$   $\sqrt[4]{}$  USB-Anschluss

Dient zum Anschließen der USB-Stecker von Geräten, die dem USB-Standard entsprechen.

- Anzeige POWER Leuchtet, wenn der Hauptschalter eingeschaltet ist.
- $\overline{B}$   $\Diamond$   $\div$   $\Diamond$  DC IN 12V-Anschluss Dient zum Anschließen an das Netzteil und an eine Netzsteckdose.
- **9** Hauptschalter Schaltet dieses Produkt ein/aus.

#### Hinweis

 Schalten Sie den Strom nicht aus, während Sie ein Gerät verwenden, das mit diesem Produkt verbunden ist. Andernfalls kann es bei dem Gerät zu einer Beschädigung der Daten kommen.

## **Einschränkungen**

- Wenn ein Personal Computer angeschlossen ist, können einschließlich der LCD-Anzeige des Personal Computers maximal zwei Bildschirme angezeigt werden.
- Verwenden Sie das Produkt nicht auf folgende Weise:
	- Gleichzeitige Nutzung des MONITOR- und des DVI-D-Anschlusses dieses Produkts.
	- Gleichzeitige Nutzung des Anzeigeausgangs dieses Produkts und des externen Bildschirmausgangs des Personal Computers.
- Der LAN-Anschluss dieses Produkts unterstützt nicht die Optionen Network boot oder Wake-on-LAN. Wenn Sie die Funktionen Network boot oder Wake-on-LAN nutzen möchten, verwenden Sie den LAN-Anschluss Ihres Personal Computers.
- Abhängig vom Direktmodus, von den Software- oder Datentypen usw. wird der Sound möglicherweise nicht über den HEADPHONES-Anschluss ausgegeben.
- Das Produkt unterstützt Windows Aero nicht.
- Wenn ein Bildschirm an das Produkt angeschlossen wird, wird der erweiterte Desktopmodus eingestellt. Der Klonmodus (Spiegelmodus) wird nicht unterstützt.
- Wenn mehrere USB-Geräte angeschlossen sind, kann sich als ein Merkmal von USB die CPU-Last des Personal Computers erhöhen, was zu einer Verringerung der Softwaregeschwindigkeit oder der Druckgeschwindigkeit des USB-Druckers führt.
- Die Wiedergabe von Filmen am externen Bildschirm wird nicht unterstützt. Sie wird auch dann nicht unterstützt, wenn der Bildschirm als primärer Monitor angeschlossen ist.
- Die Filmwiedergabe und Software, die eine 3D-Verarbeitung erfordert, werden von dem an dieses Produkt angeschlossenen Bildschirm nicht unterstützt.
- Die maximale Bit- und Samplingrate des Kopfhörerausgangs beträgt 16 Bit, 48 KHz.
- Bei bestimmten Modellen werden an einem Display, das Sie an dieses Produkt anschließen, keine Bilder angezeigt, wenn Sie die Software .WinDVD" verwenden.
- Beim Starten oder Neustarten von Windows kann ein akustisches Signal generiert werden, um den Anschluss bzw. die Trennung des Geräts zu signalisieren. Dies ist keine Funktionsstörung.

## **Hinweise zur Verwendung**

- Verwenden Sie das mit dem Produkt mitgelieferte Netzteil (AC-NB12A).
- Wenn Sie das Produkt ganz vom Netzstrom trennen wollen, trennen Sie das Netzteil von der Netzsteckdose.
- Stellen Sie das Produkt nicht an einem Ort auf, an dem es folgenden Bedingungen ausgesetzt ist:
	- Extremen Temperaturen
	- Staub oder Schmutz
	- Hoher Luftfeuchtigkeit
	- Vibrationen
	- Starken magnetischen Feldern
	- Sand
	- Direkter Sonneneinstrahlung
- Setzen Sie das Gerät keinen mechanischen Erschütterungen aus und lassen Sie es nicht fallen.
- Achten Sie darauf, dass keine Metallgegenstände mit den Metallteilen des Produkts in Berührung kommen. Andernfalls kann es zu einem Kurzschluss kommen und das Produkt könnte beschädigt werden.
- Verwenden Sie das Produkt nicht mit einem beschädigten Kabel.
- Verwenden Sie das Produkt nicht, wenn das Produkt selbst heruntergefallen oder beschädigt ist.
- Halten Sie die Metallkontakte sauber.
- Zerlegen Sie das Produkt nicht und nehmen Sie keine Veränderungen daran vor.
- Das Produkt erwärmt sich im Betrieb. Dabei handelt es sich nicht um eine Fehlfunktion.
- Halten Sie das Produkt von Fernseh- und AM-Empfängern fern, da es den Fernseh- bzw. AM-Empfang stören kann.
- USB, Drucker, DVI-D und MONITOR werden nicht über begrenzte Stromquellen gespeist.
- Gehen Sie beim Anschließen und Trennen des Produkts sorgsam damit um.
- Stellen Sie vor einem Transport Ihres Personal Computers sicher, das Produkt zu trennen. Wenn Sie Ihren Personal Computer mit angeschlossenem Produkt transportieren, kann das Produkt herunterfallen, und es kann zu Verletzungen sowie zu Schäden am Produkt oder an Ihrem Personal Computer kommen.

## **Reinigung**

Reinigen Sie das Gerät mit einem weichen, trockenen Tuch oder einem weichen Tuch, das Sie leicht mit einer milden Reinigungslösung angefeuchtet haben (achten Sie darauf, dass keine Feuchtigkeit auf die Anschlüsse gelangt). Verwenden Sie keine Lösungsmittel wie Alkohol oder Benzin. Diese könnten die Oberfläche angreifen.

## **Erhalt von Hilfe**

Dieser Abschnitt enthält Informationen darüber, wie Sie Hilfe und Support von Sony erhalten. Außerdem sind Tipps für die Behebung von Störungen an Ihrer USB Docking Station aufgeführt.

### **Informationen zu den Support-Optionen von Sony**

Sony bietet verschiedene Support-Optionen für Ihre USB Docking Station an. Ziehen Sie folgende Quellen zu Rate, wenn Sie Fragen zu Ihrer USB Docking Station haben:

 **Diese Gebrauchsanweisung** erläutert die Verwendung Ihrer USB Docking Station.

### **Für Kunden in Europa**

 **VAIO-Link.** Die Adressen und Rufnummern erfahren Sie unter http://www.vaio-link.com/

## **Technische Daten**

**Schnittstelle** USB-Schnittstelle des Typs A

### **Anschlüsse**

USB ( $\Psi$ ): Anschluss des Typs A (4)<sup>1</sup> Ausgang für externen Bildschirm MONITOR ( $\bigcirc$ ): Analog RGB (15-poliger D-Sub-Ministecker) (1)  $DVI-D$  ( $\overline{CD}$ ): Digital (Typ: DVI-D) (1)

HEADPHONES (,)-Anschluss: Stereo-Mini-Buchse (1)  $MIC(\bullet\$ )-Anschluss: Mono-Mini-Buchse (1) LAN-Anschluss LAN (10BASE-T/100BASE-TX) (1)

### **Stromversorgung (Netzteil)**

Eingang 100 bis 240 V Wechselstrom (Netzkabel mitgeliefert) AC-NB12A: 0,65 A - 0,35 A, 50/60 Hz Ausgangsspannung 12 V Gleichstrom Ausgangsstrom max. 2,5 A

### **Betriebstemperatur**

5 °C bis 35 °C (Temperaturschwankungen von unter 10 °C/Stunde)

### **Luftfeuchtigkeit bei Betrieb**

20% bis 80% (nicht kondensierend). Bei einer Temperatur von 35 °C muss die Luftfeuchtigkeit unter 65% liegen (Hygrometerstand unter  $29^{\circ}$ C).

### **Lagertemperatur**

–20 °C bis +60 °C (Temperaturschwankungen von unter 10 °C/Stunde)

### **Luftfeuchtigkeit bei Lagerung**

10% bis 90% (nicht kondensierend). Bei einer Temperatur von 60 °C muss die Luftfeuchtigkeit unter 20% liegen (Hygrometerstand unter 35 °C).

### **Abmessungen**

ca. 275 (B)  $\times$  31,5 (H)  $\times$  70 (T) mm

### **Gewicht**

ca. 490 g

<sup>1</sup> Die Spezifikationen sind dieselben wie bei dem Personal Computer, den Sie verwenden. Erläuterungen dazu finden Sie in dem mit Ihrem Personal Computer mitgelieferten Installationshandbuch.

Design und technische Daten können ohne vorherige Ankündigung geändert werden.

## **ATTENZIONE**

**Per ridurre il rischio di incendi o di scosse elettriche, non esporre l'apparecchio a pioggia o umidità.**

**Per evitare il pericolo di scosse elettriche, non aprire il telaio dell'apparecchio. Rivolgersi solo a personale qualificato per l'assistenza.**

Utilizzare il prodotto solo con l'alimentatore CA fornito con l'unità. Questo alimentatore CA deve essere utilizzato soltanto con prodotti VAIO IT. Per scollegarlo completamente dalla rete elettrica, staccare l'alimentatore CA. La presa elettrica deve essere installata vicino all'apparecchio ed essere facilmente accessibile.

Consultare le Norme di sicurezza.

## **Sommario**

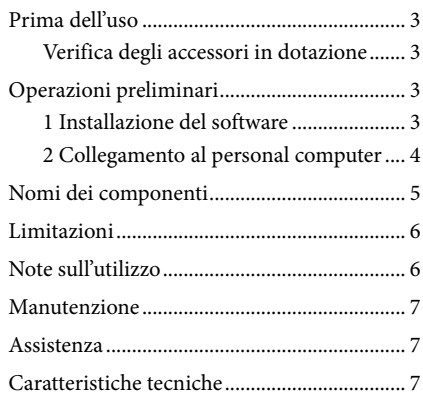

### Marchi

VAIO è un marchio di Sony Corporation.

Microsoft, Windows, Windows Vista e Aero sono marchi registrati di Microsoft Corporation negli Stati Uniti e/o in altri paesi.

In questo manuale, Windows Vista® Home Basic, Windows Vista® Home Premium, Windows Vista® Business e Windows Vista® Ultimate vengono indicati come Windows Vista.

In questo manuale, Microsoft® Windows® 7 Ultimate, Microsoft® Windows® 7 Professional, Microsoft® Windows® 7 Home Premium, Microsoft® Windows® 7 Home Basic e Microsoft® Windows® 7 Starter vengono indicati come Windows 7.

Altri nomi di sistemi o di prodotti citati nel presente documento sono marchi registrati dei rispettivi produttori. Inoltre, nel presente manuale i simboli ™, ® non sono specificati.

Per conoscere i diritti di utilizzo del software in dotazione, consultare il contratto di licenza del software. Sony non è responsabile dei danni causati dal presente prodotto, dal software in dotazione con il prodotto, dei danni passivi o delle rivendicazioni di terzi.

Il prodotto o il software in dotazione con il prodotto sono soggetti a modifiche senza preavviso.

## **Prima dell'uso**

Questo prodotto è una docking station USB progettata per l'utilizzo con notebook Sony VAIO preinstallati con Windows 7 o Windows Vista. Tuttavia, potrebbe non essere utilizzabile con alcuni modelli. Per ulteriori informazioni sui modelli utilizzabili, consultare i siti Web descritti in "Assistenza" (pagina 7).

#### Nota

Per utilizzare questo prodotto è necessario essere collegati a Internet.

## **Verifica degli accessori in dotazione**

Verificare che i seguenti accessori siano inclusi nella confezione. Se mancasse un componente o se fossero rilevabili danni, rivolgersi al rivenditore Sony di zona.

- $\Box$  Docking station USB
- □ Alimentatore CA
- $\square$  Cavo di alimentazione
- $\Box$  Istruzioni per l'uso
- $\Box$  Garanzia\*
- $\Box$  Norme sulla sicurezza\*
- \* La disponibilità varia in base al paese o alla zona.

## **Operazioni preliminari**

### **1 Installazione del software**

Scaricare il software dalla seguente pagina Web e seguire la procedura di installazione. http://support.vaio.eu

Dopo aver selezionato il paese, selezionare "Accessories" in "Categoria del Modello", selezionare "VGP-UPR1A" in "Modello", quindi effettuare l'accesso.

Se non si riesce a eseguire il download, contattare il centro assistenza riportato nel/nei manuale/i fornito/i con il personal computer.

#### Note

- Non collegare il prodotto al personal computer prima di installare il software.
- Scollegare tutti i dispositivi USB collegati al personal computer.
- Per installare il software, effettuare prima la connessione a Internet.
- Prima di installare il software, verificare che siano stati applicati gli ultimi aggiornamenti di Windows. Uscire da tutti gli altri componenti software.
- Effettuare l'accesso come "Amministratore".

## **2 Collegamento al personal computer**

### Note

- Installare il software prima di collegare il prodotto.
- Collegare il prodotto direttamente al connettore USB del personal computer. Non effettuare il collegamento tramite un hub USB.
- Quando si effettua il collegamento a un personal computer per la prima volta, scollegare tutti i dispositivi dal presente prodotto.
- Il prodotto non supporta Windows Aero.
- I software e la riproduzione di filmati che richiedono un'elaborazione 3D non sono supportati sul display collegato a questo prodotto.

**1** Collegare il cavo dell'alimentatore CA al prodotto.

- **2** Collegare il cavo di alimentazione in dotazione all'alimentatore CA e quindi a una presa di corrente CA.
- **3** Portare l'interruttore di accensione del prodotto nella posizione "ON". L'indicatore POWER si accende.
- **4** Collegare il prodotto al connettore USB del personal computer recante l'icona  $\dot{\mathbf{Y}}$ . Potrebbe essere visualizzata una schermata che chiede di riavviare il personal computer. In questo caso, fare clic su "Riavvia adesso".

### **Suggerimenti**

- Dopo il collegamento del prodotto al personal computer è possibile che lo schermo si oscuri per un istante. È una caratteristica normale dell'installazione e non rappresenta un problema di funzionamento.
- È possibile regolare la lunghezza del cavo USB del prodotto utilizzando il dispositivo nella parte inferiore.

#### **Rimozione del collegamento al prodotto**

#### Nota

Al momento di scollegare il prodotto dal personal computer, verificare che i dispositivi collegati possano essere scollegati in sicurezza.

- 1 Uscire dal software in uso con il dispositivo USB collegato al prodotto.
- 2 Scollegare il connettore USB collegato al personal computer.

## **Nomi dei componenti**

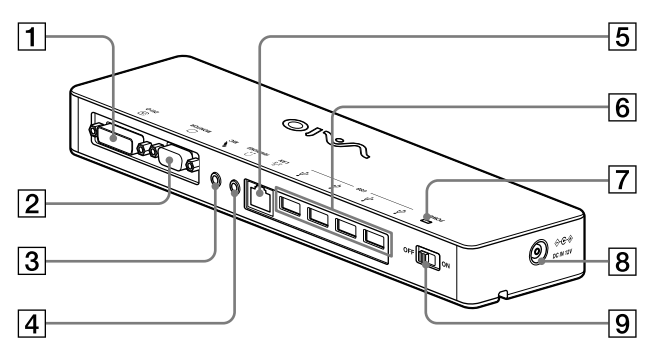

**1 ⊕ Connettore DVI-D** Consente di collegare il monitor.

#### Nota

- Non può essere utilizzato contemporaneamente al connettore MONITOR.
- **2** Connettore MONITOR Consente di collegare il monitor.

#### Nota

 Non può essere utilizzato contemporaneamente al connettore DVI-D.

#### **3** Connettore MIC Consente di collegare un microfono monofonico.

#### Nota

 Per distinguerlo dal connettore HEADPHONES, il connettore MIC presenta una sporgenza nella parte superiore. Prestare attenzione a non collegare il microfono al connettore HEADPHONES.

**4** Connettore HEADPHONES

Consente di connettere cuffie esterne.

## $\boxed{5}$   $\frac{9}{6}$  Connettore LAN

Consente il collegamento di cavi LAN e così via.

Ad esempio, può essere utilizzato per il collegamento a modem ADSL dotati di porte LAN.

### $\overline{6}$   $\overline{\sqrt{6}}$  Connettore USB

Consente il collegamento ai terminali USB di dispositivi corrispondenti allo standard USB.

- Indicatore POWER Si accende quando l'interruttore di accensione è in posizione "ON".
- $\overline{R}$   $\Diamond$   $\div$   $\Diamond$   $\Diamond$  Connettore DC IN 12 V Consente il collegamento all'alimentatore CA e a una presa a muro.
- $\boxed{9}$  Interruttore di alimentazione Consente di accendere/spegnere il prodotto.

#### Nota

 Non spegnere il prodotto mentre si sta utilizzando un dispositivo collegato ad esso. Ciò potrebbe danneggiare i dati del dispositivo.

## **Limitazioni**

- Quando è collegato un personal computer, è possibile che vengano visualizzati fino a due schermi, compreso il monitor LCD del personal computer.
- Non utilizzare il prodotto con le modalità riportate di seguito:
	- Utilizzo simultaneo dei connettori MONITOR e DVI-D del prodotto.
	- Utilizzo simultaneo dell'uscita monitor del prodotto e dell'uscita monitor esterno del personal computer.
- Il connettore LAN di questo prodotto non supporta l'avvio di rete o la funzione Wake-on-LAN. Per utilizzare le funzionalità di avvio di rete o Wake-on-LAN, utilizzare il connettore LAN del personal computer.
- In base alla modalità immediata, al tipo di software o di dati e così via, è possibile che il suono non venga trasmesso dal connettore HEADPHONES.
- Il prodotto non supporta Windows Aero.
- Quando un display è collegato al prodotto, viene impostata la modalità desktop esteso. La modalità clonazione (o modalità mirror) non è supportata.
- Quando sono collegati più dispositivi USB, il carico di lavoro della CPU del personal computer può aumentare, generando una diminuzione della velocità del software o della velocità di stampa della stampante USB (è una caratteristica di USB).
- La riproduzione di filmati sul display esterno non è supportata. Anche se il display è collegato come monitor principale, la riproduzione non viene supportata.
- I software e la riproduzione di filmati che richiedono un'elaborazione 3D non sono supportati sul display collegato a questo prodotto.
- La velocità in bit e la frequenza di campionamento massime per l'uscita delle cuffie corrispondono a 16 bit, 48 KHz.
- In alcuni modelli, quando si utilizza il software "WinDVD", il display collegato al prodotto non visualizzerà immagini.
- All'avvio o al ripristino di Windows, potrebbe essere emesso un suono di notifica della connessione/disconnessione del dispositivo. Non si tratta di un problema di funzionamento.

## **Note sull'utilizzo**

- Utilizzare l'alimentatore CA (AC-NB12A) in dotazione con il prodotto.
- Per scollegare completamente il prodotto dalla rete elettrica, scollegare l'alimentatore CA.
- Non collocare il prodotto in luoghi:
	- Particolarmente caldi o freddi
	- Con elevata presenza di polvere o sporcizia
	- Particolarmente umidi
	- Esposti a vibrazioni
	- Soggetti a forti campi magnetici
	- Con elevata presenza di sabbia
	- Esposti alla luce diretta del sole
- Non sottoporre il prodotto a urti e non lasciarlo cadere.
- Assicurarsi che nessun oggetto metallico entri in contatto con le parti in metallo del prodotto. Diversamente, potrebbe verificarsi un cortocircuito con conseguenti danni al prodotto.
- Non utilizzare il prodotto con un cavo danneggiato.
- Non utilizzare il prodotto se è caduto o ha subito danni.
- Mantenere sempre puliti i contatti in metallo.
- Non smontare né convertire il prodotto.
- Durante l'uso è normale che il prodotto diventi caldo.
- Tenere il prodotto lontano da televisori o ricevitori AM, in quanto è possibile che disturbi la ricezione televisiva o AM.
- USB, stampante, DVI-D e MONITOR non in dotazione con Fonti di alimentazione limitate.
- Tenere con attenzione il prodotto durante le operazioni di collegamento o scollegamento.
- Durante il trasporto del personal computer, assicurarsi di aver scollegato il prodotto. Il trasporto del personal computer con il prodotto collegato potrebbe provocarne la caduta con conseguenti danni alla persona, al prodotto o al personal computer stesso.

## **Manutenzione**

Pulire l'unità con un panno morbido asciutto o leggermente inumidito con una soluzione di acqua e detergente neutro (prestare attenzione a non bagnare le parti dei connettori). Non utilizzare alcun tipo di solvente, quali alcool o benzina, onde evitare danni al rivestimento.

## **Assistenza**

In questa sezione sono disponibili informazioni su come ottenere assistenza e supporto da Sony, nonché suggerimenti per la risoluzione dei problemi della docking station USB.

## **Offerte di supporto di Sony**

Sony mette a disposizione diverse soluzioni di assistenza per la docking station USB. In caso di domande sulla docking station USB, fare riferimento a quanto riportato di seguito:

 **Questo manuale** spiega come utilizzare la docking station USB.

### **Per i clienti in Europa**

 **VAIO-Link.** Per conoscere indirizzi e numeri di telefono, fare riferimento a http://www.vaio-link.com/

## **Caratteristiche tecniche**

### **Interfaccia**

Connettore USB di tipo A

### **Connettori**

USB  $(\Psi)$ : connettore di tipo A (4)<sup>1</sup> Uscita monitor esterno  $MONTOR$  ( $\bigcirc$ ) : RGB analogico (mini D-Sub 15 pin) (1)  $DVI-D$  ( $\bigoplus$ ) : digitale (tipo DVI-D) (1)

Connettore HEADPHONES  $(\Omega)$ : mini-presa stereo (1) Connettore MIC  $(\bullet)$ : mini-presa monofonica (1) Connettore LAN LAN (10BASE-T/100BASE-TX) (1)

### **Alimentazione (alimentatore CA)**

Ingresso Da 100 a 240 V CA (cavo di alimentazione CA in dotazione) AC-NB12A : 0,65 A - 0,35 A, 50/60 Hz Tensione in uscita 12 V CC Corrente in uscita Max. 2,5 A

### **Temperatura di funzionamento**

Da 5 °C a 35 °C (gradiente di temperatura inferiore a 10 °C/ora)

### **Umidità di funzionamento**

Da 20% a 80% (non condensato), purché l'umidità sia inferiore a 65% a 35 °C (misurazione dell'igrometro inferiore a 29 °C)

### **Temperatura di conservazione**

Da –20 °C a +60 °C (gradiente di temperatura inferiore a 10 °C/ora)

### **Umidità di conservazione**

Da 10% a 90% (non condensato), purché l'umidità sia inferiore a 20% a 60 °C (misurazione dell'igrometro inferiore a 35 °C)

### **Dimensioni**

Circa 275 mm  $\times$  31,5 mm  $\times$  70 mm (l/a/p)

### **Peso**

Circa 490 g

<sup>1</sup> Le caratteristiche tecniche sono le stesse del personal computer in uso. Per ulteriori informazioni, consultare il manuale di installazione fornito con il personal computer.

Il design e le caratteristiche tecniche sono soggetti a modifiche senza preavviso.

## WAARSCHUWING

### **Stel het toestel niet bloot aan regen of vocht om het risico op brand of elektrocutie te verminderen.**

### **Open de behuizing niet om elektrocutie te voorkomen.**

**Laat alle onderhoud over aan bevoegd personeel.**

Gebruik uw product alleen met de bijgeleverde netspanningsadapter. Deze netspanningsadapter is uitsluitend bedoeld voor gebruik met VAIO IT-producten.

Om het toestel los te koppelen van de netspanning, koppelt u de netspanningsadapter los.

Zorg ervoor dat het stopcontact zich in de buurt van het toestel bevindt en dat u er gemakkelijk bij kunt.

Raadpleeg de veiligheidsvoorschriften.

## **Inhoudsopgave**

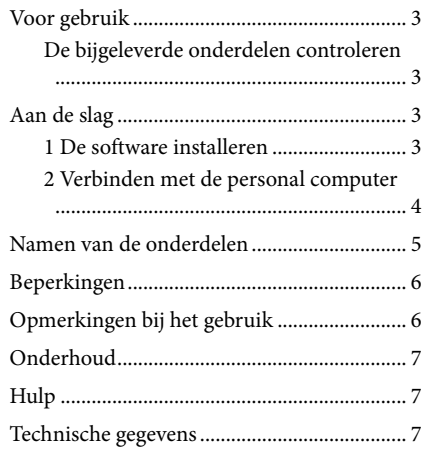

#### Handelsmerken

VAIO is een handelsmerk van Sony Corporation.

Microsoft, Windows, Windows Vista en Aero zijn gedeponeerde handelsmerken van Microsoft Corporation in de Verenigde Staten en/of andere landen.

In deze handleiding wordt naar Windows Vista® Home Basic, Windows Vista® Home Premium, Windows Vista® Business en Windows Vista® Ultimate verwezen met Windows Vista.

In deze handleiding wordt naar Microsoft® Windows® 7 Ultimate, Microsoft® Windows® 7 Professional, Microsoft® Windows® 7 Home Premium, Microsoft® Windows® 7 Home Basic en Microsoft® Windows® 7 Starter verwezen met Windows 7.

Andere namen van systemen vermeld in dit document en productnamen zijn gedeponeerde handelsmerken van<br>elke fabrikant. Bovendien worden de tekens ™, ® niet gespecificeerd in deze handleiding.

Raadpleeg de licentieovereenkomst voor de gebruiksrechten betreffende de bijgeleverde software. Sony is niet verantwoordelijk voor schade aangericht door dit product, de software geleverd bij dit product, passieve schade of schade-eisen van derden.

Dit product of de bijgeleverde software kunnen zonder voorafgaande kennisgeving worden gewijzigd.

## **Voor gebruik**

Dit product is een USB-basisstation voor Sony VAIO-laptops waarop Windows 7 of Windows Vista vooraf is geïnstalleerd. Het basisstation kan echter met enkele modellen niet worden gebruikt. Voor meer informatie over modellen die kunnen worden gebruikt, raadpleegt u de websites die worden vermeld in "Hulp" (pagina 7).

#### Opmerking

Om dit product te kunnen gebruiken, moet het aangesloten zijn op het internet.

## **De bijgeleverde onderdelen controleren**

Controleer na het uitpakken of de volgende onderdelen bijgeleverd zijn. Als er iets ontbreekt of beschadigd is, neem dan contact op met de dichtstbijzijnde Sony-verdeler.

- $\Box$  USB-basisstation
- $\Box$  Netspanningsadapter
- □ Netsnoer
- $\Box$  Gebruiksaanwijzing
- $\Box$  Garantie\*
- $\Box$  Veiligheidsvoorschriften\*
- Beschikbaarheid varieert naargelang land of regio.

## **Aan de slag**

## **1 De software installeren**

Download de software van de onderstaande webpagina en volg de installatieprocedure.

http://support.vaio.eu

Na het land te hebben geselecteerd, selecteert u "Accessories" bij "Selecteer Model Categorie", selecteert u daarna "VGP-UPR1A" bij "Selekteer Model" en meldt u zich vervolgens aan.

Als u er niet in slaagt deze te downloaden, neemt u contact op met de klantendienst die wordt vermeld in de handleiding(en) geleverd bij uw personal computer.

#### Opmerkingen

- Verbind het product pas met de personal computer nadat de software geïnstalleerd is.
- Koppel alle USB-apparaten los die zijn aangesloten op de personal computer.
- Maak eerst verbinding met het internet om de software te installeren.
- Voordat u de software installeert, dient u ervoor te zorgen dat de laatste updates van Windows zijn uitgevoerd. Sluit alle andere programma's af.
- Meld u aan als "Beheerder".

## **2 Verbinden met de personal computer**

### Opmerkingen

- Installeer de software voordat u het product aansluit.
- Sluit het product rechtstreeks aan op de USB-aansluiting van de personal computer. Maak geen verbinding via een USB-hub.
- Wanneer u voor de eerste keer verbinding maakt met een personal computer, dient u alle apparaten los te koppelen van dit product.
- Dit product ondersteunt Windows Aero niet.
- Het afspelen van films en het gebruik van software die verwerking van 3D-gegevens vereisen, worden niet ondersteund op het scherm dat is aangesloten op dit product.

**1** Sluit de netspanningsadapter aan op dit product.

- **2** Steek het bijgeleverde netsnoer in de netspanningsadapter en sluit deze aan op een stopcontact.
- **3** Zet de aan/uit-schakelaar van dit product op "ON". POWER licht op.
- **4** Sluit het product aan op de USB-aansluiting met  $\dot{\mathbf{\Psi}}$ -markering van de personal computer.

Er wordt mogelijk een scherm weergegeven dat u vraagt de personal computer opnieuw op te starten. Selecteer in dat geval "Nu opnieuw opstarten".

## **Tips**

- Het scherm kan mogelijk enkele ogenblikken donker worden na het aansluiten van het product op de personal computer. Dit is normaal en duidt niet op een storing.
- U kunt de lengte van de USB-kabel van het product aanpassen met behulp van de goot aan de onderkant.

### **Het product loskoppelen**

#### Opmerking

Wanneer u het product loskoppelt van de personal computer, dient u er zeker van te zijn dat de verbonden apparaten veilig kunnen worden losgekoppeld.

- 1 Sluit de software af die wordt gebruikt door het USB-apparaat dat is aangesloten op het product.
- 2 Koppel de USB-aansluiting los die is aangesloten op de personal computer.

## **Namen van de onderdelen**

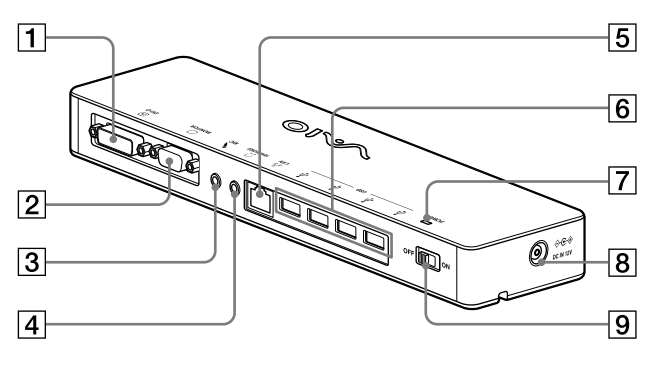

**1** 9DVI-D-aansluiting Om het scherm aan te sluiten.

#### Opmerking

- Kan niet tegelijk met de MONITORaansluiting worden gebruikt.
- $\boxed{2}$   $\boxed{\circ}$  MONITOR-aansluiting Om het scherm aan te sluiten.

#### Opmerking

- Kan niet tegelijk met de DVI-D-aansluiting worden gebruikt.
- $\boxed{3}$  . MIC-aansluiting Om een monaurale microfoon aan te sluiten.

#### Opmerking

 Om deze aansluiting te kunnen onderscheiden van de HEADPHONESaansluiting, voelt u een uitsteeksel boven de MIC-aansluiting. Zorg ervoor dat u de microfoon niet aansluit op de HEADPHONES-aansluiting.

### $\Box$   $\Omega$  HEADPHONES-aansluiting Om een externe hoofdtelefoon aan te sluiten.

### $\boxed{5}$   $5^{\frac{9}{2}}$  LAN-aansluiting

Om LAN-kabels enz. aan te sluiten. Gebruik deze aansluiting bijvoorbeeld voor het verbinden met ADSL-modems die zijn uitgerust met een LAN-poort.

### $\boxed{6}$   $\sqrt{k}$  USB-aansluiting

Om USB-aansluitingen van apparaten die voldoen aan de USB-standaard te verbinden.

### POWER-lampje

Licht op wanneer de aan/uit-schakelaar ingeschakeld is.

- $\overline{8}$   $\Leftrightarrow$   $\cosh$  DC IN 12V-aansluiting Om de netspanningsadapter aan te sluiten en aan te sluiten op een stopcontact.
- **9** Aan/uit-schakelaar

Dit product in- of uitschakelen.

#### Opmerking

 Schakel dit product niet uit terwijl u een apparaat gebruikt die op dit product is aangesloten. Dit kan de gegevens op het apparaat beschadigen.

## **Beperkingen**

- Wanneer een personal computer is aangesloten, kunnen maximaal twee schermen worden weergegeven, inclusief het LCD-scherm van de personal computer.
- Gebruik het product niet op de volgende manieren:
	- Simultaan gebruik van de MONITOR- en DVI-D-aansluitingen op dit product.
	- Simultaan gebruik van de schermuitvoer van het product en de externe schermuitvoer van de personal computer.
- De LAN-aansluiting van dit product ondersteunt geen netwerkboot of Wake-on-LAN. Wanneer u de functies netwerkboot of Wake-on-LAN wilt gebruiken, gebruikt u de LAN-aansluiting van uw personal computer.
- Afhankelijk van de modus, de softwaretypes of gegevens is het mogelijk dat het geluid niet wordt uitgevoerd via de HEADPHONES-aansluiting.
- Dit product ondersteunt Windows Aero niet.
- Wanneer een scherm is aangesloten op het product, wordt de modus uitgebreid bureaublad ingesteld. Clonemodus (spiegelmodus) wordt niet ondersteund.
- Wanneer meerdere USB-apparaten zijn aangesloten, kan de CPU-belasting van de personal computer verhogen, wat kenmerkend is voor de USB en wat resulteert in een lagere snelheid van de software of lagere afdruksnelheid van de USB-printer.
- De weergave van films op het externe scherm wordt niet ondersteund. Dit wordt zelfs niet ondersteund als het scherm is aangesloten als hoofdmonitor.
- Het afspelen van films en het gebruik van software die verwerking van 3D-gegevens vereisen, worden niet ondersteund op het scherm dat is aangesloten op dit product.
- De maximale bitsnelheid en bemonsteringsfrequentie van de uitvoer van de hoofdtelefoon bedraagt 16 bit, 48 KHz.
- Wanneer u de "WinDVD"-software gebruikt, geeft een scherm dat is aangesloten op dit product voor bepaalde modellen geen beelden weer.
- Wanneer u Windows start of herstelt, wordt mogelijk een geluid weergegeven dat meldt dat het apparaat wordt verbonden/losgekoppeld. Dit duidt niet op een storing.

## **Opmerkingen bij het gebruik**

- Gebruik de bijgeleverde netspanningsadapter (AC-NB12A).
- Om het product los te koppelen van de netspanning, koppelt u de netspanningsadapter los.
- Plaats het product niet op plaatsen met de volgende kenmerken:
	- Extreem warm of koud
	- Stoffig of vuil
	- Erg vochtig
	- Aanwezigheid van trillingen
	- Aanwezigheid van sterke magnetische velden
	- Zanderig
	- Directe zonnestraling
- Stel het product niet bloot aan mechanische schokken en laat het niet vallen.
- Zorg ervoor dat er geen metalen voorwerpen in contact komen met de metalen onderdelen van het product. Gebeurt dit wel, dan kan er zich een kortsluiting voordoen en het product kan beschadigd raken.
- Sluit geen beschadigde kabels aan op het product.
- Gebruik het product niet indien het gevallen of beschadigd is.
- Zorg ervoor dat de metalen contactpunten steeds gereinigd zijn.
- Probeer dit product niet te demonteren of om te bouwen.
- Het is normaal dat het product warm wordt tijdens het gebruik.
- Houd het product uit de buurt van tv- of AMontvangers, omdat dit de tv- of AM-ontvangst kan verstoren.
- USB, printer, DVI-D en MONITOR zijn niet uitgerust met LPS (stroombronnen met stroombegrenzing).
- Behandel het product voorzichtig tijdens het aansluiten of loskoppelen.
- Zorg ervoor dat u het product loskoppelt van de computer wanneer u de computer verplaatst. Het verplaatsen van de computer terwijl het product nog is aangesloten, kan ervoor zorgen dat het product valt, met letsels of schade aan het product of de computer tot gevolg.

## **Onderhoud**

Reinig het toestel met een zachte droge doek of een zachte doek die licht is bevochtigd met een mild zeepsopje (let erop dat u de aansluitingen niet nat maakt). Gebruik geen oplosmiddelen zoals alcohol of benzine, want die kunnen de afwerking van de behuizing beschadigen.

## **Hulp**

Dit onderdeel geeft u informatie over hoe u hulp en ondersteuning kunt verkrijgen van Sony en tips om problemen op te lossen met het USB-basisstation.

### **Over de klantondersteuning van Sony**

Sony biedt u verschillende types ondersteuning voor uw USB-basisstation. Bekijk het volgende wanneer u vragen hebt over uw USB-basisstation:

 **In deze handleiding** wordt uitgelegd hoe u uw USB-basisstation dient te gebruiken.

### **Voor klanten in Europa**

 **VAIO-Link.** Voor adressen en telefoonnummers raadpleegt u http://www.vaio-link.com/

## **Technische gegevens**

### **Interface**

USB-aansluiting Type-A

### **Aansluitingen**

USB ( $\Psi$ ): Type-A-aansluiting (4)<sup>1</sup> Uitgang voor extern scherm  $MONTOR$  ( $\bigcirc$ ): Analoog RGB (mini D-sub 15polig) (1)  $DVI-D$  ( $\bigoplus$ ): Digitaal (DVI-D-type) (1)

HEADPHONES-aansluiting  $(\Omega)$ : stereo miniaansluiting (1) MIC-aansluiting  $(\mathbb{\LARGE\blacklozenge})$ : mono mini-aansluiting (1) LAN-aansluiting LAN (10BASE-T/100BASE-TX) (1)

### **Voeding (netspanningsadapter)**

Invoer 100 tot 240 V AC (netsnoer bijgeleverd) AC-NB12A: 0,65A-0,35 A, 50/60 Hz Uitgangsvoltage 12 V DC Uitgangsstroom max. 2,5 A

### **Werkingstemperatuur**

5 °C tot 35 °C (temperatuurschommeling van minder dan 10 °C/uur)

### **Luchtvochtigheid tijdens werking**

20% tot 80% (geen condensatie), op voorwaarde dat de luchtvochtigheid minder bedraagt dan 65% bij 35 °C (hygrometerwaarde van minder dan  $29°C$ 

### **Opslagtemperatuur**

–20 °C tot +60 °C (temperatuurschommeling van minder dan 10 °C/uur)

### **Luchtvochtigheid bij opslag**

10% tot 90% (geen condensatie), op voorwaarde dat de luchtvochtigheid minder bedraagt dan 20% bij 60 °C (hygrometerwaarde van minder dan 35 °C)

### **Afmetingen**

Ong. 275 (b)  $\times$  31,5 (h)  $\times$  70 (d) mm

### **Gewicht**

Ong. 490 g

<sup>1</sup> De technische gegevens zijn dezelfde als die van de computer die u gebruikt. Meer informatie vindt u in de installatiehandleiding van uw computer.

Wijzigingen in ontwerp en technische gegevens voorbehouden zonder voorafgaande kennisgeving.

## AVISO

### **Para reducir el riesgo de incendios o electrocución, no exponga el aparato a la lluvia ni a la humedad.**

### **Para evitar descargas eléctricas, no abra el aparato.**

**Solicite asistencia técnica únicamente a personal especializado.**

Utilice el producto únicamente con el adaptador de alimentación de ca suministrado con la unidad. Este adaptador de ca está diseñado para utilizarse únicamente con productos informáticos VAIO. Para desconectarlo totalmente de la corriente principal, desenchufe el adaptador de alimentación de ca.

La toma de corriente debe estar situada cerca del equipo, en un lugar accesible.

Consulte las normas de seguridad.

## **Índice**

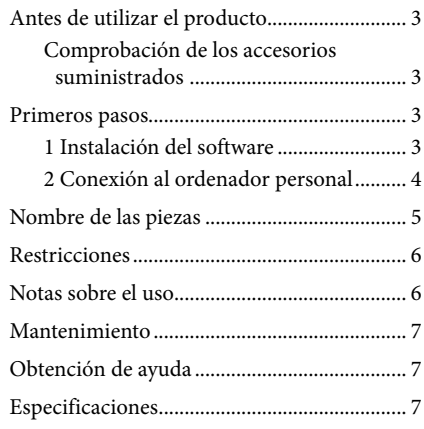

### Marcas comerciales

VAIO es una marca comercial de Sony Corporation.

Microsoft, Windows, Windows Vista y Aero son marcas comerciales registradas de Microsoft Corporation en Estados Unidos y otros países.

En este manual, se hace referencia a Windows Vista® Home Basic, Windows Vista® Home Premium, Windows Vista® Business y Windows Vista® Ultimate simplemente como Windows Vista.

En este manual, se hace referencia a Microsoft® Windows® 7 Ultimate, Microsoft® Windows® 7 Professional, Microsoft® Windows® 7 Home Premium, Microsoft® Windows® 7 Home Basic y Microsoft® Windows® 7 Starter simplemente como Windows 7.

Los demás nombres de sistemas que aparecen en este documento, así como los nombres de productos, son marcas comerciales registradas del fabricante correspondiente. Asimismo, en este manual no se especifican los símbolos ™ y ®.

En lo que concierne a los derechos de utilización del software suministrado, consulte el acuerdo de licencia del software correspondiente.

Sony no se hará responsable de los daños y perjuicios provocados por este producto, el software suministrado con este producto, los daños pasivos o las reclamaciones de terceros.

El presente producto o el software suministrado con el mismo están sujetos a cambios sin previo aviso.

## **Antes de utilizar el producto**

Este producto es una estación de acoplamiento USB diseñada para su utilización en ordenadores portátiles Sony VAIO con Windows 7 o Windows Vista preinstalado. Sin embargo, es posible que no pueda utilizarse en algunos modelos. Para obtener más información acerca de los modelos que se pueden utilizar, consulte los sitios web que se indican en "Obtención de ayuda" (página 7).

### Nota

Para utilizar este producto, es necesario conectarse a Internet.

### **Comprobación de los accesorios suministrados**

Tras desempaquetar el producto, compruebe que se incluyen los accesorios siguientes. Si faltan artículos o hay alguno dañado, póngase en contacto con el distribuidor de Sony más cercano.

- $\Box$  Estación de acoplamiento USB
- Adaptador de CA
- $\square$  Cable de alimentación
- $\Box$  Manual de instrucciones
- $\Box$  Garantía\*
- $\Box$  Normas de seguridad\*
- \* La disponibilidad varía en función del país o la región.

## **Primeros pasos**

## **1 Instalación del software**

Descargue el software desde la siguiente página web y siga el procedimiento de instalación. http://support.vaio.eu

Después de seleccionar el país, seleccione "Accessories" en "Categoría del Modelo" y "VGP-UPR1A" en "Seleccione el modelo" y, a continuación, inicie la sesión.

Si no lo puede descargar, póngase en contacto con el centro de soporte técnico al que se hace referencia en los manuales suministrados con su ordenador personal.

#### Notas

- No conecte el producto al ordenador personal si no ha instalado el software todavía.
- Desconecte todos los dispositivos USB conectados al ordenador personal.
- Antes de instalar el software, conéctese a Internet.
- Antes de instalar el software, asegúrese de que el sistema cuenta con las actualizaciones de Windows más recientes. Para ello, debe salir de todos los programas.
- Inicie sesión como "Administrador".

## **2 Conexión al ordenador personal**

### Notas

- Instale el software antes de conectar el producto.
- Asegúrese de conectar el producto directamente al conector USB del ordenador. No lo conecte a través de un concentrador USB.
- Cuando conecte el producto a un ordenador personal por primera vez, desconecte todos los dispositivos del producto.
- El producto no es compatible con Windows Aero.
- La pantalla conectada a este producto no permite reproducir películas ni software que requieran un procesamiento en 3D.

**1** Conecte el cable del adaptador de CA a este producto.

**2** Conecte el cable de alimentación suministrado al adaptador de CA y, a continuación, a una toma de CA.

**3** Ajuste el selector de alimentación de este producto en la posición "ON". El indicador POWER se ilumina.

**4** Conecte el producto al conector USB con la marca  $\dot{\mathbf{Y}}$  del ordenador personal. Es posible que aparezca una pantalla que le solicite que reinicie el ordenador. En ese caso, seleccione "Reiniciar ahora".

## **Consejos**

- Tras conectar el producto al ordenador personal, es posible que la pantalla pierda intensidad durante un instante. No es una avería, sino una característica normal de la configuración.
- Puede ajustar la longitud del cable USB del producto utilizando el tubo de la parte inferior.

### **Desconexión del producto**

#### Nota

Al desconectar el producto del ordenador personal, compruebe que los dispositivos conectados puedan desconectarse de forma segura.

- 1 Salga del programa de software utilizado por el dispositivo USB conectado al producto.
- 2 Desconecte el conector USB conectado al ordenador personal.

## **Nombre de las piezas**

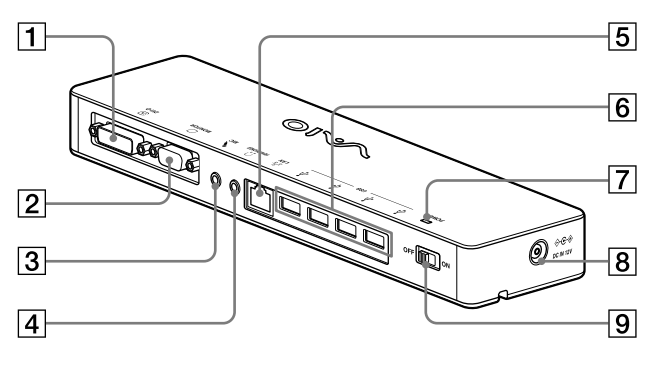

**1 ⊕ Conector DVI-D** Sirve para conectar la pantalla.

### Nota

- No puede utilizarse al mismo tiempo que el conector MONITOR.
- $\boxed{2}$   $\boxed{\bigcirc}$  Conector MONITOR Sirve para conectar la pantalla.

#### Nota

- No puede utilizarse al mismo tiempo que el conector DVI-D.
- 

**3** Conector MIC

Sirve para conectar un micrófono monoaural.

#### Nota

 Para distinguir este conector del conector HEADPHONES, hay un saliente encima del conector MIC. Nunca conecte el micrófono al conector HEADPHONES.

**4** Conector HEADPHONES Sirve para conectar unos auriculares externos.

 $\boxed{5}$   $\frac{9}{5}$  Conector LAN

Sirve para conectar cables LAN, etc. Por ejemplo, se utiliza al conectar un módem ADSL que disponga de puertos LAN.

- **6**  $\sqrt{k}$  Conector USB Sirve para conectar terminales USB de dispositivos que cumplen con el estándar USB.
- Indicador luminoso POWER Se ilumina cuando el selector de alimentación se ajusta en activado.
- **8**  $\Diamond$  ⊕ Conector DC IN 12V Sirve para conectarse al adaptador de CA y a una toma eléctrica.

### $\overline{9}$  Selector de alimentación Activa o desactiva la alimentación de este

producto.

#### Nota

 No desconecte la alimentación mientras se esté utilizando un dispositivo conectado a este producto, ya que podría causar daños a los datos del dispositivo.

## **Restricciones**

- Con un ordenador personal conectado, pueden visualizarse un máximo de dos pantallas, incluida la pantalla LCD del ordenador.
- No utilice el producto de las maneras siguientes:
	- Uso simultáneo de los conectores MONITOR y DVI-D de este producto.
	- Uso simultáneo de la pantalla del producto y de la pantalla externa del ordenador personal.
- El conector LAN de este producto no es compatible con el arranque en red ni el encendido remoto. Si desea utilizar estas funcionalidades, use el conector LAN del ordenador personal.
- En función del modo instantáneo, los tipos de software o datos, entre otros, es posible que no se emita sonido desde el conector HEADPHONES.
- El producto no es compatible con Windows Aero.
- Cuando se conecta una pantalla al producto, se establece el modo de escritorio extendido. El modo clónico (modo espejo) no es compatible.
- Cuando se conectan varios dispositivos USB, como es propio de USB, puede aumentar la carga de la CPU del ordenador personal, lo cual provoca una disminución de la velocidad del software y de la impresión de la impresora USB.
- El dispositivo no acepta la reproducción de películas en la pantalla externa, aunque la pantalla esté conectada como monitor principal.
- La pantalla conectada a este producto no permite reproducir películas ni software que requieran un procesamiento en 3D.
- La velocidad máxima de transmisión y de muestreo de la salida de los auriculares es de 16 bits, 48 KHz.
- En el caso de ciertos modelos, si utiliza el software "WinDVD", no se emitirán las imágenes de la pantalla que conecte a este producto.
- Al iniciar o restaurar Windows, a veces se emite un sonido que notifica la conexión o la desconexión del dispositivo. No se trata de un error de funcionamiento.

## **Notas sobre el uso**

- Utilice el adaptador de CA (AC-NB12A) suministrado con el producto.
- Para desconectar el producto completamente de la corriente, desenchufe el adaptador de CA.
- No coloque el producto en lugares que:
	- Alcancen temperaturas muy altas o muy bajas
	- Estén llenos de polvo o suciedad
	- Sean muy húmedos
	- Vibren
	- Estén sometidos a fuertes campos magnéticos
	- Sean arenosos
	- Estén sometidos a la luz directa del sol
- No le dé golpes ni deje caer el producto.
- Asegúrese de que ningún objeto metálico entre en contacto con las partes de metal del producto. Si eso ocurre, puede producirse un cortocircuito que dañe el producto.
- No utilice el producto con un cable dañado.
- No utilice el producto si se le ha caído al suelo o está dañado.
- Mantenga siempre limpios los contactos de metal.
- No desensamble ni reconvierta el producto.
- Mientras esté en funcionamiento, es normal que el producto se caliente.
- Mantenga el producto alejado de receptores de radio y televisión, ya que puede interferir en la recepción de las señales.
- USB, la impresora, DVI-D y MONITOR no se suministran con fuentes de alimentación limitada.
- Al conectar y desconectar el producto, manipúlelo con cuidado.
- Al mover el ordenador personal, asegúrese de quitar primero el producto. Si desplaza el ordenador personal con el producto conectado, éste último podría caer y provocar lesiones personales o daños en el producto o el ordenador personal.
# **Mantenimiento**

Limpie la unidad con un paño suave seco o ligeramente humedecido en una solución suave de detergente (tenga cuidado de no mojar las piezas del conector). No utilice ningún tipo de disolvente, como alcohol o bencina, que pudieran dañar el acabado.

# **Obtención de ayuda**

Este apartado ofrece información sobre cómo conseguir ayuda y asistencia técnica de Sony, así como consejos para la resolución de problemas de la estación de acoplamiento USB.

### **Información sobre las opciones de atención al cliente de Sony**

Sony le ofrece varias opciones de asistencia técnica para la estación de acoplamiento USB. Cuando tenga dudas o preguntas acerca de la estación de acoplamiento USB, consulte:

 **Este manual** explica como utilizar la estación de acoplamiento USB.

### **Para clientes en Europa**

 **VAIO-Link.** Para obtener direcciones y números de teléfono, consulte http://www.vaio-link.com/

# **Especificaciones**

### **Interfaz**

Conector USB tipo A

### **Conectores**

USB ( $\Psi$ ): conector tipo A (4)<sup>1</sup> Salida de pantalla externa MONITOR (○): RGB analógico (mini D-sub de 15 patillas) (1) DVI-D  $(\bigoplus)$ : Digital (tipo DVI-D) (1) Conector HEADPHONES  $(\Omega)$ : Miniconector macho estéreo (1)

Conector MIC (\*): Miniconector macho monofónico (1) Conector LAN LAN (10BASE-T/100BASE-TX) (1)

### **Alimentación (adaptador de CA)**

Entrada entre ca 100 y 240 V (cable de alimentación CA incluido) AC-NB12A: 0,65 A-0,35 A, 50/60 Hz Voltaje de salida cc 12 V Corriente de salida 2,5 A

### **Temperatura de funcionamiento**

Entre 5 °C y 35 °C (cambio de temperatura inferior a 10 °C/hora)

### **Humedad de funcionamiento**

Entre 20% y 80% (sin condensación), siempre y cuando la humedad sea inferior a 65% a 35 °C (lectura del higrómetro inferior a 29 °C)

### **Temperatura de almacenamiento**

Entre –20 °C y +60 °C (cambio de temperatura inferior a 10 °C/hora)

### **Humedad de almacenamiento**

Entre 10% y 90% (sin condensación), siempre y cuando la humedad sea inferior a 20% a 60 °C (lectura del higrómetro inferior a 35 °C)

### **Dimensiones**

Aprox. 275 (an)  $\times$  31,5 (al)  $\times$  70 (prf) mm

#### **Peso**

Aprox. 490 g

<sup>1</sup> Las especificaciones son las mismas del ordenador personal que se utilice. Si desea más detalles, consulte el manual de instalación suministrado con el ordenador personal.

El diseño y la especificaciones están sujetos a cambios sin previo aviso.

## **VAROITUS**

### **Suojaa laite sateelta ja kosteudelta, jotta tulipalo- ja sähköiskuvaara voidaan välttää.**

### **Älä avaa laitteen koteloa, jotta et altistu sähköiskulle. Laitteen saa huoltaa vain ammattitaitoinen huoltoliike.**

Käytä tuotetta ainoastaan sylimikron mukana toimitetun verkkovirtasovittimen kanssa. Tämä verkkolaite on tarkoitettu vain VAIOtietotekniikkatuotteiden kanssa käytettäväksi. Laite kytketään kokonaan irti verkkojännitteestä irrottamalla verkkovirtasovitin. Pistorasian tulee olla laitteen läheisyydessä ja siihen on päästävä helposti käsiksi.

Lisätietoja on turvallisuusmääräyksissä.

# **Sisällysluettelo**

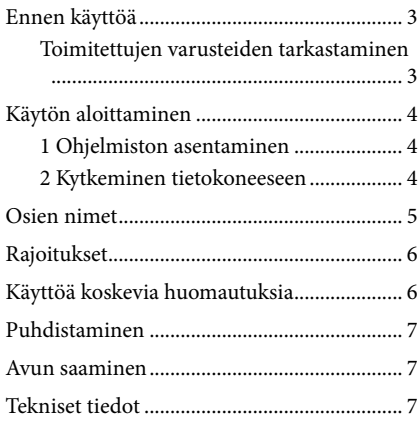

#### Tavaramerkit

VAIO on Sony Corporationin tavaramerkki.

Microsoft, Windows, Windows Vista ja Aero ovat Microsoft Corporationin rekisteröityjä tavaramerkkejä Yhdysvalloissa ja/tai muissa maissa.

Tässä käyttöoppaassa käytetään seuraavista käyttöjärjestelmistä yhteisnimitystä Windows Vista: Windows Vista® Home Basic, Windows Vista® Home Premium, Windows Vista® Business ja Windows Vista® Ultimate. Tässä käyttöoppaassa käytetään seuraavista käyttöjärjestelmistä yleisnimitystä Windows 7: Microsoft® Windows® 7 Ultimate, Microsoft® Windows® 7 Professional, Microsoft® Windows® 7 Home Premium, Microsoft® Windows® 7 Start

Muut tässä asiakirjassa esiintyvät järjestelmien nimet ja tuotenimet ovat valmistajiensa rekisteröityjä tavaramerkkejä. Tässä käyttöoppaassa ei käytetä merkkejä ™ ja ®.

Tuotteen mukana toimitetun ohjelmiston käyttöoikeudet selviävät kunkin ohjelman käyttöoikeussopimuksesta.

Sony ei vastaa tämän tuotteen tai sen mukana toimitetun ohjelmiston aiheuttamista suorista tai epäsuorista vahingoista tai kolmansien osapuolien esittämistä vaateista.

Tätä tuotetta tai sen mukana toimitettua ohjelmistoa saatetaan muuttaa asiasta erikseen ilmoittamatta.

# **Ennen käyttöä**

Tämä tuote on USB-telakointiasema, joka on suunniteltu kannettavia Sony VAIO -tietokoneita varten, joissa on esiasennettu Windows 7 tai Windows Vista. Sitä ei voi kuitenkaan käyttää joidenkin mallien kanssa. Lisätietoja käyttökelpoisista malleista on kohdassa "Avun saaminen" (sivu 7) mainituilla WWW-sivustoilla.

#### Huomautus

Tämän tuotteen käyttämiseksi on kytkeydyttävä Internettiin.

## **Toimitettujen varusteiden tarkastaminen**

Tarkasta, että pakkauksessa on seuraavat varusteet. Jos jokin varuste puuttuu tai on vahingoittunut, ota yhteyttä Sony-jälleenmyyjään.

- USB-telakointiasema
- Verkkolaite
- **Q** Verkkovirtajohto
- $\Box$  Käyttöohjeet
- $\Box$  Takuu\*
- $\Box$  Turvallisuusmääräykset\*
- \* Ei toimiteta kaikissa maissa tai kaikilla alueilla.

# **Käytön aloittaminen**

## **1 Ohjelmiston asentaminen**

Lataa ohjelmisto alla mainitulta verkkosivulta ja noudata asennusohjeita.

http://support.vaio.eu

Kun olet valinnut maan, valitse "Accessories" "Valitse malliluokka" -valikosta, ja sen jälkeen "VGP-UPR1A" "Valitse malli" -valikosta ja kirjaudu sisään.

Jos et voi ladata ohjelmistoa, ota yhteyttä tietokoneesi mukana toimitetussa käyttöohjeessa mainittuun tukipalveluun.

#### Huomautuksia

- Älä kytke tätä tuotetta tietokoneeseen, ennen kuin olet asentanut ohjelmiston.
- Irrota kaikki tietokoneeseen kytketyt USB-laitteet.
- Yhdistä Internetiin ennen ohjelmiston asennusta.
- Varmista, että uusimmat Windows-päivitykset ovat voimassa, ennen kuin asennat ohjelmiston. Sulje kaikki muut ohjelmat.
- Kirjaudu sisään tunnuksella "Administrator" (järjestelmänvalvoja).

## **2 Kytkeminen tietokoneeseen**

#### Huomautuksia

- Asenna ohjelmisto, ennen kuin kytket tuotteen.
- Kytke tuote suoraan tietokoneen USB-liitäntään. Älä käytä USB-keskitintä.
- Kun kytket tämän tuotteen tietokoneeseen ensimmäisen kerran, irrota kaikki laitteet tästä tuotteesta.
- Tämä tuote ei tue Windows Aero -käyttöliittymää.
- Tähän tuotteeseen liitetty näyttö ei tue elokuvien toistoa ja 3D-käsittelyä edellyttäviä ohjelmistoja.

### **1** Kytke verkkolaitteen johto tuotteeseen.

**2** Kytke toimitettu verkkovirtajohto verkkolaitteeseen ja pistorasiaan.

**3** Käännä tuotteen virtakytkin asentoon "ON". POWER-valo syttyy.

**4** Kytke tuote tietokoneen USB-liitäntään, jossa on merkintä  $\ddot{x}$ .

Näkyviin voi tulla näyttö, jossa pyydetään käynnistämään tietokone uudelleen. Valitse tällöin "Restart Now" (Käynnistä uudelleen).

## **Vihje**

- Näyttö saattaa pimentyä hetkeksi, kun tuote kytketään tietokoneeseen. Tämä on normaalia asennuksen aikana, eikä kyse ole viasta.
- Voit säätää USB-kaapelin pituutta tuotteen pohjassa olevan kourun avulla.

#### **Tuotteen irrottaminen**

#### Huomautus

Kun irrotat tuotteen tietokoneesta, varmista, että tuotteeseen kytketyt laitteet voidaan irrottaa turvallisesti.

- 1 Sulje tuotteeseen kytketyn USB-laitteen käyttämä ohjelma.
- 2 Irrota tietokoneeseen kytketty USB-liitin.

# **Osien nimet**

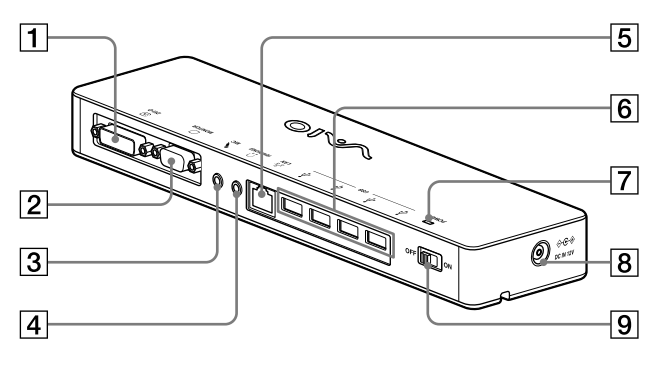

**T** ⊕ DVI-D -liitäntä Tähän liitäntään kytketään näyttö.

#### Huomautus

- Tätä liitäntää ei voi käyttää samanaikaisesti MONITOR-liitännän kanssa.
- $\boxed{2}$   $\boxed{\bigcirc}$  MONITOR -liitäntä Tähän liitäntään kytketään näyttö.

#### Huomautus

- Tätä liitäntää ei voi käyttää samanaikaisesti DVI-D-liitännän kanssa.
- **3** MIC -liitäntä Tähän liitäntään kytketään monomikrofoni.

#### Huomautus

 MIC-liitännän erottaa HEADPHONESliitännästä siitä, että MIC-liitännän päällä on uloke. Älä kytke mikrofonia HEADPHONES-liitäntään.

#### **4 CHEADPHONES** - liitäntä Tähän liitäntään kytketään ulkoiset

kuulokkeet.

 $\overline{5}$   $\overline{5}$   $\overline{5}$  LAN -liitäntä

Tähän liitäntään kytketään lähiverkkokaapeli.

Käytä tätä liitäntää esimerkiksi silloin, kun kytket tuotteeseen ADSL-modeemin, jossa on LAN-portti.

#### **6** VUSB-liitäntä

Tähän liitäntään kytketään USB-standardin mukaisten laitteiden USB-kaapeli.

#### **7** POWER-valo

Syttyy, kun virta on kytketty virtakytkimestä päälle.

#### **B**  $\Diamond$  ⊕ DC IN 12V -liitäntä

Tähän liitäntään kytketään verkkolaite, joka puolestaan kytketään sähköpistorasiaan.

#### Virtakytkin

Kytkee tuotteen virran päälle ja pois.

#### Huomautus

 Älä sammuta virtaa, kun tuotteeseen kytketty laite on käytössä. Tämä voi aiheuttaa laitteen tietojen vaurioitumisen.

# **Rajoitukset**

- Kun tuote on kytketty tietokoneeseen, enintään kaksi näyttöä voi olla käytössä, joista toinen on tietokoneen LCD-näyttö.
- Älä käytä tätä tuotetta seuraavilla tavoilla:
	- Tuotteen MONITOR- ja DVI-D-liitäntää samanaikaisesti.
	- Tuotteen näyttölähtöä ja tietokoneen ulkoista näyttölähtöä samanaikaisesti.
- Tämän tuotteen LAN-liitäntä ei tue verkkokäynnistystä tai Käynnisty lähiverkossa -tilaa. Kun haluat käyttää verkkokäynnistystä tai Käynnisty lähiverkossa -tilaa, käytä tietokoneen LAN-liitäntää.
- Ääni ei ehkä kuulu HEADPHONES-liitännästä, jos pikatila, käytetty ohjelmisto tai käytetyt tiedot tms. estää sen.
- Tämä tuote ei tue Windows Aero -käyttöliittymää.
- Kun näyttö on liitetty tuotteeseen, laajennetun työpöydän tila otetaan käyttöön. Käyttöä kloonitilassa (peilaustilassa) ei tueta.
- Kun kytkettynä on useita USB-laitteita, tietokoneen suoritinkuorma voi kasvaa, mikä hidastaa ohjelmistoa tai USB-tulostimen tulostusta.
- Videoiden toistamista ulkoisessa näytössä ei tueta. Tukea ei ole, vaikka kytketty näyttö on määritetty ensisijaiseksi näytöksi.
- Tähän tuotteeseen liitetty näyttö ei tue elokuvien toistoa ja 3D-käsittelyä edellyttäviä ohjelmistoja.
- Kuulokkeiden enimmäisbittinopeus on 16 bittiä ja enimmäisnäytteenottotaajuus 48 kHz.
- Tiettyjen mallien kohdalla "WinDVD" ohjelmaa käytettäessä tähän tuotteeseen liitetyssä näytössä ei näy kuvia.
- Kun Windows käynnistetään tai palautetaan, tietokoneesta voi kuulua ääni, joka ilmoittaa, että laite on kytketty tai että sitä ei ole kytketty. Kyseessä ei ole toimintahäiriö.

# **Käyttöä koskevia huomautuksia**

- Laitetta tulee käyttää ainoastaan sen mukana toimitetun verkkolaitteen (AC-NB12A) kanssa.
- Tämä laite on kokonaan erotettu sähköverkosta vasta, kun verkkolaite on irrotettu pistorasiasta.
- Älä sijoita laitetta paikkoihin, jotka ovat:
	- hyvin kuumia tai kylmiä
	- pölyisiä tai likaisia
	- hyvin kosteita
	- alttiina tärinälle
	- alttiita voimakkaille magneettikentille
	- hiekkaisia
	- alttiita suoralle auringonvalolle.
- Varo kolhimasta ja pudottamasta laitetta.
- Estä metalliesineitä pääsemästä kosketuksiin tämän laitteen metalliosien kanssa. Muutoin voi syntyä oikosulku, ja laite voi vioittua.
- Älä käytä laitetta, jos verkkovirtajohto on vahingoittunut.
- Älä käytä laitetta, jos se on pudonnut tai vahingoittunut.
- Pidä metalliset kosketuspinnat aina puhtaina.
- Älä pura laitetta osiin tai tee siihen muutoksia.
- On normaalia, että laite lämpenee käytön aikana.
- Pidä tuote etäällä televisioista ja AMradiovastaanottimista, sillä se voi aiheuttaa häiriöitä televisio- ja AM-vastaanottoon.
- USB-, tulostin-, DVI-D- ja MONITORliitäntöjä ei ole varustettu rajoitetuilla virtalähteillä.
- Käsittele laitetta varoen, kun liität tai irrotat sen.
- Kun kuljetat tietokonetta, irrota tämä tuote ensin. Jos siirrät tietokonetta, kun tuote on kytketty siihen, tuote voi irrota ja aiheuttaa loukkaantumisen tai vaurioitua tai vaurioittaa tietokonetta.

# **Puhdistaminen**

Puhdista laite kuivalla pehmeällä liinalla tai mietoon pesuaineliuokseen kostutetulla pehmeällä liinalla (varo kostuttamasta liitäntöjä). Älä käytä puhdistukseen liuottimia, kuten alkoholia tai bensiiniä, sillä ne voivat vahingoittaa kotelon pintaa.

## **Avun saaminen**

Tässä jaksossa on tietoja siitä, miten Sonylta saa apua ja tukea, sekä USB-telakointiaseman vianmääritysvihjeitä.

## **Tietoja Sonyn tukipalveluista**

Sony tarjoaa useita eri tukipalveluja USBtelakointiasemaa varten. Vastauksia USBtelakointiaseman käyttöön liittyvissä kysymyksissä:

 **Tässä käyttöoppaassa** kerrotaan, miten USBtelakointiasemaa käytetään.

#### **Asiakkaat Euroopassa**

 **VAIO-Link.** Osoitteet ja puhelinnumerot löytyvät osoitteesta http://www.vaio-link.com/

# **Tekniset tiedot**

### **Liitäntä**

USB A-tyyppinen liitäntä

#### **Liitännät**

USB ( $\Psi$ ): A-tyyppinen liitäntä (4)<sup>1</sup> Ulkoisen näytön liitäntä MONITOR (C): Analoginen RGB (15-nastainen mini-D-sub-liitin) (1) DVI-D ( $\bigoplus$ ): Digitaalinen (DVI-D-tyyppinen) (1) HEADPHONES  $(\Omega)$  -liitäntä: stereominiliitäntä (1)

MIC ( $\blacklozenge$ ) -liitäntä: monominiliitäntä (1) LAN-liitäntä LAN (10BASE-T/100BASE-TX) (1)

## **Virtalähde (verkkolaite)**

Tulo jännite 100 - 240 V AC (verkkovirtajohto vakiovarusteena) AC-NB12A: 0,65 A - 0,35 A, 50/60 Hz Lähtöjännite 12 V DC Lähtövirta enintään 2,5 A

#### **Käyttölämpötila**

5 °C - 35 °C (lämpötilagradientti alle 10 °C / tunti)

### **Käyttöympäristön ilmankosteus**

20 % - 80 % (tiivistymätön) edellyttäen, että kosteus on alle 65 % 35 °C:n lämpötilassa (kosteusmittarin lukema alle 29 °C).

#### **Säilytyslämpötila**

–20 °C - +60 °C (lämpötilagradientti alle 10 °C / tunti)

#### **Säilytysympäristön ilmankosteus**

10 % - 90 % (tiivistymätön) edellyttäen, että kosteus on alle 20 % 60 °C:n lämpötilassa (kosteusmittarin lukema alle 35 °C).

#### **Mitat**

Noin 275 (l)  $\times$  31,5 (k)  $\times$  70 (s) mm

#### **Paino**

Noin 490 g

<sup>1</sup> Ominaisuudet ovat samat kuin käyttämässäsi tietokoneessa. Lisätietoja on tietokoneesi asennusoppaassa.

Valmistaja pidättää itsellään oikeuden muuttaa laitteen muotoilua ja teknisiä ominaisuuksia ilman erillistä ilmoitusta.

## ΠΡΟΕΙΔΟΠΟΙΗΣΗ

### **Για να μειωθεί ο κίνδυνος πυρκαγιάς ή ηλεκτροπληξίας μην εκθέτετε αυτή τη συσκευή σε βροχή ή υγρασία.**

### **Προς αποφυγή ηλεκτροπληξίας μην ανοίγετε το ερμάριο. Για σέρβις απευθύνεστε μόνο σε εξειδικευμένο προσωπικό.**

Χρησιμοποιείτε το προϊόν σας μόνο με τον αντάπτορα AC που συνοδεύει τη μονάδα. Αυτός ο αντάπτορας AC προορίζεται για χρήση με προϊόντα πληροφορικής VAIO μόνο. Για να την αποσυνδέσετε τελείως από την κύρια τροφοδοσία αποσυνδέστε τον αντάπτορα AC. Η πρίζα ρεύματος θα πρέπει να είναι εγκατεστημένη κοντά στον εξοπλισμό και να έχει εύκολη πρόσβαση.

Ανατρέξτε στους Κανονισμούς Ασφαλείας.

## **Πίνακας Περιεχομένων**

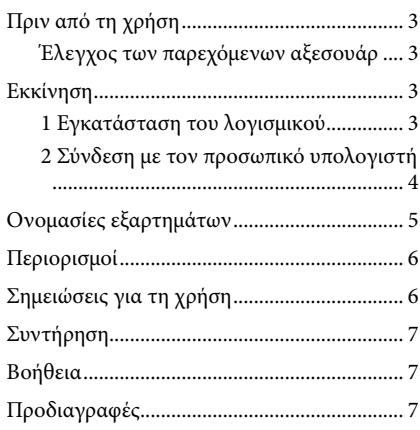

#### Εμπορικά σήματα

Το VAIO είναι εμπορικό σήμα της Sony Corporation.

Τα Microsoft, Windows, Windows Vista και Aero είναι καταχωρισμένα εμπορικά σήματα της Microsoft Corporation στις Ηνωμένες Πολιτείες και/ή άλλες χώρες.

Στο παρόν εγχειρίδιο τα Windows Vista® Home Basic, Windows Vista® Home Premium, Windows Vista®<br>Business και Windows Vista® Ultimate αναφέρονται ως Windows Vista.

Στο παρόν εγχειρίδιο τα Microsoft® Windows® 7 Ultimate, Microsoft® Windows® 7 Professional, Microsoft® Windows® 7 Home Premium, Microsoft® Windows® 7 Home Basic και Microsoft® Windows® 7 Starter αναφέρονται ως Windows 7.

Άλλα ονόματα συστημάτων που αναφέρονται στο παρόν έγγραφο και ονόματα προϊόντων είναι καταχωρισμένα εμπορικά σήματα κάθε κατασκευαστή. Επιπλέον, τα σήματα ™, ® δεν ορίζονται στο παρόν εγχειρίδιο.

Για τα δικαιώματα χρήσης σχετικά με το παρεχόμενο λογισμικό ανατρέξτε στη συμφωνία εκχώρησης άδειας για κάθε λογισμικό.

Η Sony δεν ευθύνεται για ζημίες οι οποίες τυχόν προκληθούν από το παρόν προϊόν, το λογισμικό που συνοδεύει το παρόν προϊόν, παθητικές ζημίες ή αξιώσεις τρίτων.

Το παρόν προϊόν ή το λογισμικό που συνοδεύει το παρόν προϊόν ενδέχεται να υποστεί αλλαγές χωρίς προειδοποίηση τροποποίησης.

# **Πριν από τη χρήση**

Το παρόν προϊόν είναι ένας σταθμός σύνδεσης USB σχεδιασμένος για χρήση με τους φορητούς υπολογιστές Sony VAIO με προεγκατεστημένο λειτουργικό σύστημα Windows 7 ή Windows Vista. Ωστόσο, δεν μπορεί να χρησιμοποιηθεί με ορισμένα μοντέλα. Για λεπτομέρειες σχετικά με τα μοντέλα που μπορούν να χρησιμοποιηθούν, ανατρέξτε στις ιστοσελίδες που περιγράφονται στην ενότητα "Βοήθεια" (σελίδα 7).

#### Σημείωση

Για να χρησιμοποιήσετε αυτό το προϊόν, πρέπει να είστε συνδεδεμένοι στο Internet.

## **Έλεγχος των παρεχόμενων αξεσουάρ**

Μετά από την αποσυσκευασία ελέγξτε ότι υπάρχουν τα παρακάτω αξεσουάρ. Εάν λείπουν ή έχουν υποστεί ζημία οποιαδήποτε αντικείμενα, επικοινωνήστε με τον κοντινότερο αντιπρόσωπο της Sony.

- Σταθμός σύνδεσης USB
- Αντάπτορας AC
- Καλώδιο τροφοδοσίας
- Οδηγίες λειτουργίας
- $\Box$  Εννύηση\*
- $\Box$  Κανονισμοί ασφαλείας\*
- \* Η διαθεσιμότητα ποικίλλει ανάλογα με τη χώρα ή την περιοχή.

# **Εκκίνηση**

## **1 Εγκατάσταση του λογισμικού**

Πραγματοποιήστε λήψη του λογισμικού από την παρακάτω ιστοσελίδα και ακολουθήστε τη διαδικασία εγκατάστασης.

http://support.vaio.eu

Αφού επιλέξετε τη χώρα, στο πεδίο "Επιλογή Κατηγορίας Μοντέλου" επιλέξτε "Accessories", στο πεδίο "Επιλογή μοντέλου" επιλέξτε "VGP-UPR1A" και, στη συνέχεια, συνδεθείτε.

Αν δεν μπορείτε να πραγματοποιήσετε λήψη, επικοινωνήστε με το κέντρο υποστήριξης που αναφέρεται στα εγχειρίδια που παρέχονται με τον προσωπικό σας υπολογιστή.

#### Σημειώσεις

- Μην συνδέετε το προϊόν με τον προσωπικό υπολογιστή πριν από την εγκατάσταση του λογισμικού.
- Αποσυνδέστε όλες τις συσκευές USB που είναι συνδεδεμένες με τον προσωπικό υπολογιστή.
- Για να εγκαταστήσετε το λογισμικό, συνδεθείτε πρώτα στο Internet.
- Πριν από την εγκατάσταση του λογισμικού, βεβαιωθείτε ότι έχουν εφαρμοστεί οι τελευταίες ενημερώσεις των Windows. Βεβαιωθείτε ότι έχετε κλείσει κάθε άλλο λογισμικό.
- Συνδεθείτε ως " Administrator" (Διαχειριστής).

## **2 Σύνδεση με τον προσωπικό υπολογιστή**

#### Σημειώσεις

- Εγκαταστήστε το λογισμικό πριν από τη σύνδεση του προϊόντος.
- Βεβαιωθείτε ότι συνδέετε το προϊόν απευθείας με την υποδοχή USB του προσωπικού υπολογιστή. Μην συνδέετε μέσω USB hub.
- Κατά την πρώτη σύνδεση με κάποιον προσωπικό υπολογιστή αποσυνδέστε όλες τις συσκευές από αυτό το προϊόν.
- Το προϊόν δεν υποστηρίζει Windows Aero.
- Η αναπαραγωγή ταινιών και το λογισμικό που απαιτεί τρισδιάστατη επεξεργασία δεν υποστηρίζονται στην οθόνη που είναι συνδεδεμένη με το προϊόν.

**1** Συνδέστε το καλώδιο του αντάπτορα AC σε αυτό το προϊόν.

**2** Συνδέστε το παρεχόμενο καλώδιο τροφοδοσίας στον αντάπτορα AC και, στη συνέχεια, στην πρίζα.

**3** Ορίστε το διακόπτη λειτουργίας αυτού του προϊόντος στο "ON". Η λυχνία POWER ανάβει.

**4** Συνδέστε το προϊόν στην υποδοχή USB του υπολογιστή με την ένδειξη  $\ddot{\mathbf{r}}$ . Ενδέχεται να εμφανιστεί μία οθόνη η οποία να ζητά επανεκκίνηση του προσωπικού υπολογιστή. Στην περίπτωση αυτή πατήστε "Restart Now" (Επανεκκίνηση τώρα).

**Συμβουλές**

- Η φωτεινότητα της οθόνης μπορεί να μειωθεί για λίγο μετά από τη σύνδεση του προϊόντος με τον προσωπικό υπολογιστή. Αυτό είναι φυσιολογικό χαρακτηριστικό της εγκατάστασης και όχι δυσλειτουργία.
- Μπορείτε να προσαρμόσετε το μήκος του καλωδίου USB του προϊόντος χρησιμοποιώντας την υποδοχή στο κάτω μέρος.

#### **Αποσύνδεση του προϊόντος**

#### Σημείωση

Κατά την αποσύνδεση του προϊόντος από τον προσωπικό υπολογιστή επιβεβαιώστε ότι οι συνδεδεμένες συσκευές μπορούν να αποσυνδεθούν με ασφάλεια.

- 1 Κλείστε το λογισμικό που χρησιμοποιείται από τη συσκευή USB που είναι συνδεδεμένη με το προϊόν.
- 2 Αποσυνδέστε το βύσμα USB που είναι συνδεδεμένο με τον προσωπικό υπολογιστή.

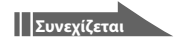

# **Ονομασίες εξαρτημάτων**

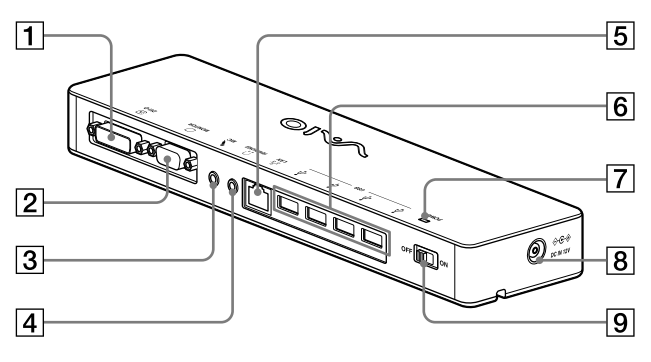

 Υποδοχή DVI-D Συνδέει την οθόνη.

#### Σημείωση

- Δεν είναι δυνατή η ταυτόχρονη χρήση με την υποδοχή MONITOR.
- Υποδοχή MONITOR Συνδέει την οθόνη.

#### Σημείωση

- Δεν είναι δυνατή η ταυτόχρονη χρήση με την υποδοχή DVI-D.
- Υποδοχή MIC

Συνδέει ένα μονοφωνικό μικρόφωνο.

#### Σημείωση

- Προκειμένου να διακρίνεται η υποδοχή από την υποδοχή HEADPHONES υπάρχει μία προεξοχή πάνω από την υποδοχή MIC. Προσέξτε να μην συνδέσετε το μικρόφωνο στην υποδοχή HEADPHONES.
- Υποδοχή HEADPHONES Συνδέει εξωτερικά ακουστικά.

## **5** δ<sup>+</sup> ΣΥποδοχή LAN

Συνδέει καλώδια LAN κ.λπ. Για παράδειγμα, χρησιμοποιήστε την για σύνδεση με μόντεμ ADSL με θύρες LAN.

### **6** Υποδοχή USB

Συνδέεται με τερματικά USB συσκευών οι οποίες είναι συμβατές με το πρότυπο USB.

Λυχνία POWER

Ανάβει όταν ο διακόπτης λειτουργίας είναι ενεργοποιημένος.

#### Υποδοχή DC IN 12V

Συνδέεται με τον αντάπτορα AC και την πρίζα.

#### Διακόπτης λειτουργίας

Ενεργοποιήστε/απενεργοποιήστε αυτό το προϊόν.

#### Σημείωση

 Μην απενεργοποιείτε την τροφοδοσία ενώ χρησιμοποιείτε μια συσκευή που είναι συνδεδεμένη σε αυτό το προϊόν. Μπορεί να καταστραφούν τα δεδομένα της συσκευής.

# **Περιορισμοί**

- Όταν συνδέεται προσωπικός υπολογιστής είναι δυνατή η εμφάνιση το πολύ δύο οθονών, συμπεριλαμβανομένης της οθόνης LCD του προσωπικού υπολογιστή.
- Μην χρησιμοποιείτε το προϊόν με τους παρακάτω τρόπους:
	- Ταυτόχρονη χρήση των υποδοχών MONITOR και DVI-D του προϊόντος.
	- Ταυτόχρονη χρήση της εξόδου οθόνης του προϊόντος και της εξόδου της εξωτερικής οθόνης του προσωπικού υπολογιστή.
- Η υποδοχή LAN του προϊόντος δεν υποστηρίζει Network boot ή Wake-on-LAN. Όταν επιθυμείτε να χρησιμοποιήσετε τις λειτουργίες Network boot ή Wake-on-LAN χρησιμοποιήστε την υποδοχή LAN του προσωπικού υπολογιστή σας.
- Ανάλογα με την τρέχουσα λειτουργία, τύπους λογισμικού ή δεδομένων κ.λπ. ο ήχος ενδέχεται να μην εξέρχεται από την υποδοχή HEADPHONES.
- Το προϊόν δεν υποστηρίζει Windows Aero.
- Όταν έχει συνδεθεί μια οθόνη στο προϊόν, θα οριστεί η λειτουργία εκτεταμένης επιφάνειας εργασίας. Η λειτουργία κλωνοποίησης (κατάσταση κατοπτρισμού) δεν υποστηρίζεται.
- Όταν υπάρχουν συνδεδεμένες πολλές συσκευές USB, λόγω του USB, ο φόρτος της CPU του προσωπικού υπολογιστή ενδέχεται να αυξηθεί λόγω της μείωσης της ταχύτητας του λογισμικού ή της ταχύτητας εκτύπωσης του εκτυπωτή USB.
- Δεν υποστηρίζεται η αναπαραγωγή ταινιών στην εξωτερική οθόνη. Δεν υποστηρίζεται ακόμη και όταν η οθόνη είναι συνδεδεμένη ως κύρια οθόνη.
- Η αναπαραγωγή ταινιών και το λογισμικό που απαιτεί τρισδιάστατη επεξεργασία δεν υποστηρίζονται στην οθόνη που είναι συνδεδεμένη με το προϊόν.
- Για το μέγιστο ρυθμό μετάδοσης bit και δειγματοληψίας των ακουστικών η έξοδος είναι 16 bit, 48 KHz.
- Στην περίπτωση ορισμένων μοντέλων, όταν χρησιμοποιείται το λογισμικό "WinDVD", μια οθόνη συνδεδεμένη σε αυτό το προϊόν δεν θα εξάγει εικόνες.
- Κατά την εκκίνηση ή την επαναφορά των Windows ενδέχεται να ακουστεί κάποιος ήχος ως ειδοποίηση τη σύνδεσης/ αποσύνδεσης της συσκευής. Δεν πρόκειται για δυσλειτουργία.

# **Σημειώσεις για τη χρήση**

- Χρησιμοποιείτε τον αντάπτορα AC (AC-NB12A) που συνοδεύει το προϊόν.
- Για να αποσυνδέσετε τελείως το προϊόν από την κύρια τροφοδοσία αποσυνδέστε τον αντάπτορα AC.
- Μην τοποθετείτε το προϊόν σε θέσεις με:
	- Πολλή ζέστη ή κρύο
	- Σκόνη ή ακαθαρσίες
	- Πολλή υγρασία
	- Κραδασμούς
	- Ισχυρά μαγνητικά πεδία
	- Άμμο
	- Άμεση έκθεση στον ήλιο
- Μην ασκείτε μηχανικές δονήσεις ή αφήνετε το προϊόν να πέσει.
- Βεβαιωθείτε ότι κανένα μεταλλικό αντικείμενο δεν βρίσκεται σε επαφή με τα μεταλλικά στοιχεία του προϊόντος. Εάν συμβεί αυτό ενδέχεται να προκύψει βραχυκύκλωμα και να προκληθούν ζημίες στο προϊόν.
- Μην χρησιμοποιείτε το προϊόν με καλώδιο το οποίο έχει υποστεί ζημία.
- Μην χρησιμοποιείτε το προϊόν εάν το ίδιο το προϊόν έχει υποστεί πτώση ή ζημία.
- Διατηρείτε πάντα τις μεταλλικές επαφές καθαρές.
- Μην αποσυναρμολογείτε ή μετασκευάζετε το προϊόν.
- Κατά τη διάρκεια της χρήσης είναι φυσιολογικό το προϊόν να θερμανθεί.
- Διατηρήστε το προϊόν μακριά από δέκτες τηλεόρασης ή ραδιοφώνου AM καθώς ενδέχεται να προκαλέσει παρεμβολές στην τηλεοπτική λήψη ή τη λήψη AM.
- Τα USB, εκτυπωτής, DVI-D και MONITOR δεν διαθέτουν Τροφοδοτικά.
- Κατά τη σύνδεση ή αποσύνδεση του προϊόντος μεταχειριστείτε το με προσοχή.
- Κατά τη μεταφορά του προσωπικού σας υπολογιστή, βεβαιωθείτε ότι έχετε αφαιρέσει πρώτα το προϊόν. Η μετακίνηση του προσωπικού σας υπολογιστή με το προϊόν συνδεδεμένο θα μπορούσε να προκαλέσει την πτώση του με αποτέλεσμα τραυματισμό ή ζημία για το προϊόν ή τον προσωπικό σας υπολογιστή.

# **Συντήρηση**

Καθαρίζετε τη μονάδα με ένα μαλακό στεγνό πανί ή ένα μαλακό πανί νοτισμένο με διάλυμα ήπιου απορρυπαντικού (προσέξτε να μην βρέξετε τις υποδοχές). Μην χρησιμοποιήσετε οποιονδήποτε τύπο διαλύτη όπως οινόπνευμα ή βενζίνη ο οποίος ενδέχεται να προκαλέσει ζημία στο φινίρισμα.

# **Βοήθεια**

Αυτή η ενότητα παρέχει πληροφορίες σχετικά με το πώς να λάβετε βοήθεια και υποστήριξη από τη Sony και συμβουλές επίλυσης προβλημάτων για το σταθμό σύνδεσης USB.

## **Πληροφορίες για τις επιλογές υποστήριξης της Sony**

Η Sony παρέχει αρκετές επιλογές υποστήριξης για τον σταθμό σύνδεσης USB. Όταν έχετε ερωτήσεις σχετικά με τον σταθμό σύνδεσης USB ανατρέξτε στα παρακάτω:

 **Το παρόν εγχειρίδιο** εξηγεί πώς να χρησιμοποιήσετε το σταθμό σύνδεσης USB.

### **Για πελάτες στην Ευρώπη**

 **VAIO-Link.** Για διευθύνσεις και αριθμούς τηλεφώνου ανατρέξτε στο http://www.vaio-link.com/

# **Προδιαγραφές**

**Διεπαφή** Υποδοχή USB Τύπου Α

### **Υποδοχές**

USB ( $\psi$ ): Υποδοχή Τύπου Α (4)<sup>1</sup> Έξοδος εξωτερικής οθόνης MONITOR (Ο): Αναλογικό RGB (mini D-sub 15 ακίδων) (1) DVI-D (**):** Ψηφιακό (τύπος DVI-D) (1) Υποδοχή HEADPHONES (.): Στερεοφωνική μίνι υποδοχή (1)

Υποδοχή MIC (\*): Μονοφωνική μίνι υποδοχή (1) Υποδοχή LAN LAN (10BASE-T/100BASE-TX) (1)

### **Τροφοδοτικό (Αντάπτορας AC)**

Είσοδος 100 έως 240 V AC (παρέχεται καλώδιο τροφοδοσίας AC) AC-NB12A: 0,65 A-0,35 A, 50/60 Hz Τάση εξόδου 12 V DC Ρεύμα εξόδου 2,5 A μέγ.

### **Θερμοκρασία λειτουργίας**

5 °C έως 35 °C (μεταβολή θερμοκρασίας μικρότερη από 10 °C/ώρα)

### **Υγρασία λειτουργίας**

20% έως 80% (μη συμπυκνωμένη), υπό την προϋπόθεση ότι η υγρασία είναι μικρότερη από 65% στους 35 °C (ένδειξη υγρομέτρου μικρότερη από 29 °C)

### **Θερμοκρασία αποθήκευσης**

–20 °C έως +60 °C (μεταβολή θερμοκρασίας μικρότερη από 10°C/ώρα)

### **Υγρασία αποθήκευσης**

10% έως 90% (μη συμπυκνωμένη), υπό την προϋπόθεση ότι η υγρασία είναι μικρότερη από 20% στους 60 °C (ένδειξη υγρομέτρου μικρότερη από 35 °C)

### **Διαστάσεις**

Περίπου 275 (π) × 31,5 (υ) × 70 (β) mm

### **Βάρος**

Περίπου 490 g

<sup>1</sup> Οι προδιαγραφές είναι οι ίδιες με αυτές του προσωπικού υπολογιστή που χρησιμοποιείτε. Για λεπτομέρειες ανατρέξτε στο εγχειρίδιο εγκατάστασης που συνοδεύει τον προσωπικό σας υπολογιστή.

Το σχέδιο και οι προδιαγραφές υπόκεινται σε αλλαγές χωρίς ειδοποίηση.

## AVISO

**Para reduzir o risco de incêndio ou de choque eléctrico, não exponha este aparelho à chuva ou humidade.**

**Para evitar choques eléctricos, não abra a caixa.**

**Remeta os trabalhos de intervenções técnicas apenas para pessoal técnico qualificado.**

Utilize o aparelho apenas com o transformador de CA fornecido com a unidade. Este transformador de CA destina-se apenas a uma utilização com produtos VAIO IT. Para desligá-lo completamente da alimentação, desligue o transformador de CA. A tomada de saída deverá estar instalada perto do equipamento e deverá estar facilmente acessível.

Consulte as Normas de segurança.

# **Índice**

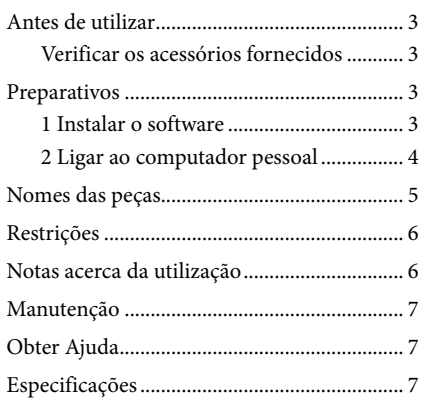

#### Marcas comerciais

VAIO é uma marca comercial da Sony Corporation.

Microsoft, Windows, Windows Vista e Aero são marcas comerciais registadas da Microsoft Corporation nos Estados Unidos e/ou noutros países.

Neste manual, Windows Vista® Home Basic, Windows Vista® Home Premium, Windows Vista® Business e Windows Vista® Ultimate são referidos como Windows Vista.

Neste manual, Microsoft® Windows® 7 Ultimate, Microsoft® Windows® 7 Professional, Microsoft® Windows® 7 Home Premium, Microsoft® Windows® 7 Home Basic e Microsoft® Windows® 7 Starter são referidos como Windows 7.

Os outros nomes de sistemas mencionados neste documento e nomes de produtos são marcas comerciais registadas dos respectivos fabricantes. Para além disso, as marcas ™, ® não são especificadas neste manual.

Relativamente aos direitos de utilização do software fornecido, consulte o acordo de licença para cada software.

A Sony não se responsabiliza por danos causados por este produto, pelo software fornecido com este produto, danos passivos ou reclamações de terceiros.

Este produto ou o software fornecido com o mesmo poderão estar sujeitos a alterações sem aviso prévio.

# **Antes de utilizar**

Este produto é uma estação de ancoragem USB concebida para utilização com computadores portáteis Sony VAIO pré-instalados com Windows 7 ou Windows Vista. No entanto, pode não poder ser utilizado com alguns modelos. Para mais informações sobre modelos que podem ser utilizados, consulte os websites descritos em "Obter Ajuda" (página 7).

#### Nota

Para utilizar este produto, é necessário estar ligado à Internet.

## **Verificar os acessórios fornecidos**

Após desembalar o aparelho, verifique se estão incluídos os seguintes acessórios. Se faltarem alguns itens ou se estiverem danificados, consulte o seu agente Sony mais próximo.

- Estação de ancoragem USB
- $\Box$  Transformador de CA
- $\Box$  Cabo de alimentação
- $\Box$  Manual de instruções
- $\Box$  Garantia\*
- $\Box$  Normas de segurança\*
- \* A disponibilidade varia de acordo com o país ou região.

# **Preparativos**

## **1 Instalar o software**

Transfira o software da página Web de baixo, e siga o procedimento de instalação.

http://support.vaio.eu

Após seleccionar o país, seleccione "Accessories" para "Categoria do Modelo", seleccione "VGP-UPR1A" para "Seleccione o Modelo" e, em seguida, inicie sessão.

Se não conseguir realizar a transferência, contacte o centro de assistência referido no(s) manual(is) fornecidos com o seu computador pessoal.

#### Notas

- Não ligue este aparelho ao computador antes de instalar o software.
- Desligue todos os dispositivos USB ligados ao computador pessoal.
- Para instalar o software, ligue primeiro à Internet.
- Antes de instalar o software, certifique-se de que obtém as mais recentes actualizações do Windows. Certifique-se de que sai de qualquer outro software em execução.
- Inicie sessão como "Administrator" (Administrador).

## **2 Ligar ao computador pessoal**

#### Notas

- Instale o software antes de ligar o aparelho.
- Certifique-se de que liga o aparelho directamente ao conector USB do computador pessoal. Não efectue a ligação através de um hub USB.
- Quando ligar a um computador pessoal pela primeira vez, desligue todos os dispositivos deste aparelho.
- O produto não suporta Windows Aero.
- A reprodução de filmes e software que necessitem de processamento 3D não são suportados no ecrã ligado a este produto.

**1** Ligue o cabo do transformador de CA a este produto.

**2** Ligue o cabo de alimentação fornecido ao transformador de CA e, em seguida, à tomada de CA.

**3** Coloque o interruptor de alimentação deste produto na posição "ON" (Ligado). POWER (Alimentação ) acende-se.

## **4** Ligue o produto ao conector USB com a marca  $\dot{\mathbf{r}}$  do computador pessoal.

Pode aparecer um ecrã a pedir para reiniciar o computador pessoal. Nesse caso, seleccione "Restart Now" (Reiniciar agora).

## **Sugestões**

- O ecrã poderá escurecer durante instantes após ligar o aparelho ao computador pessoal. É uma característica normal da instalação e não se trata de uma avaria.
- Pode ajustar o comprimento do cabo USB do aparelho utilizando o regulador na parte inferior.

#### **Desligar o aparelho**

#### Nota

Quando desligar o aparelho do computador pessoal, confirme que os dispositivos ligados podem ser desligados com segurança.

- 1 Saia do software utilizado pelo dispositivo USB ligado ao aparelho.
- 2 Desligue o conector USB ligado ao computador pessoal.

# **Nomes das peças**

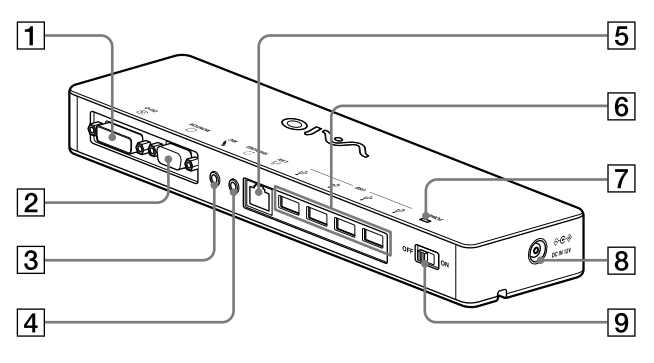

**1 ⊕ Conector DVI-D** Liga o ecrã.

#### Nota

- Não pode ser utilizado simultaneamente com o conector MONITOR.
- $\boxed{2}$   $\boxed{\bigcirc}$  Conector MONITOR Liga o ecrã.

#### Nota

- Não pode ser utilizado simultaneamente com o conector DVI-D.
- **3** Conector MIC

Liga um microfone mono.

#### Nota

 Para distinguir o conector do conector HEADPHONES, existe uma saliência por cima do conector MIC. Não ligue o microfone ao conector HEADPHONES.

**4** Conector HEADPHONES Liga auscultadores externos.

 $\boxed{5}$   $5^{\degree}$  Conector LAN Liga cabos LAN, etc. Por exemplo, utilize quando ligar a modems ADSL equipados com portas LAN.

**6**  $\sqrt[4]{}$  Conector USB Liga a terminais USB de dispositivos que correspondem ao padrão USB.

- Indicador luminoso POWER (Alimentação) Acende-se quando o interruptor de alimentação é colocado na posição de ligado.
- $\boxed{8}$   $\Diamond \in \mathcal{C}$  Conector DC IN 12V Liga ao transformador de CA e a uma tomada eléctrica.
- **9** Interruptor de alimentação Ligue/desligue a alimentação deste produto.

#### Nota

 Não desligue a alimentação enquanto estiver a utilizar um dispositivo ligado a este produto. Pode danificar os dados do dispositivo.

# **Restrições**

- Quando estiver ligado um computador pessoal, pode ser utilizado um máximo de dois ecrãs, incluindo o LCD do computador pessoal.
- Não utilize o aparelho dos seguintes modos:
	- Utilização simultânea do conector MONITOR e DVI-D deste aparelho.
	- Utilização simultânea da saída de ecrã do aparelho e da saída de ecrã exterior do computador pessoal.
- O conector LAN deste aparelho não suporta Network boot ou Wake-on-LAN. Quando pretender utilizar as funções de Network boot ou Wake-on-LAN, utilize o conector LAN do seu computador pessoal.
- Dependendo do modo actual, tipos de software ou dados, etc., o som poderá não ser emitido a partir do conector HEADPHONES.
- O produto não suporta Windows Aero.
- Quando é ligado um monitor ao produto, é definido o modo de ambiente de trabalho expandido. O modo Clone (modo espelho) não é suportado.
- Quando forem ligados vários dispositivos USB, como característica de USB, a carga do CPU do computador pessoal poderá aumentar, resultando numa diminuição da velocidade do software ou da velocidade de impressão da impressora USB.
- Não é suportada a reprodução de filmes no ecrã externo. A reprodução não é suportada mesmo que o ecrã seja ligado como monitor principal.
- A reprodução de filmes e software que necessitem de processamento 3D não são suportados no ecrã ligado a este produto.
- A taxa de bits e de amostragem máxima da saída de auscultadores é de 16 bits, 48 KHz.
- No caso de certos modelos, quando utilizar o software "WinDVD", um monitor ligado a este produto não emitirá imagem.
- Ouando iniciar ou restaurar o Windows, poderá ouvir-se um som a notificar a ligação/ desconexão do dispositivo. Não se trata de uma avaria.

# **Notas acerca da utilização**

- Utilize o transformador de CA (AC-NB12A) fornecido com o aparelho.
- Para desligar o aparelho completamente da alimentação, desligue o transformador de CA.
- Não coloque o aparelho em locais:
	- Extremamente frios ou quentes
	- Poeirentos ou sujos
	- Muito húmidos
	- **Instáveis**
	- Sujeitos a campos magnéticos fortes
	- Com areia
	- Sujeitos à luz solar directa
- Não aplique choques mecânicos nem deixe cair o aparelho.
- Não deixe que nenhum objecto metálico entre em contacto com as partes em metal do aparelho. Se tal acontecer, pode dar-se um curto-circuito e o aparelho pode ficar danificado.
- Não utilize o aparelho com um cabo danificado.
- Não utilize o aparelho se este tiver caído ou sido danificado.
- Mantenha sempre os contactos metálicos limpos.
- Não desmonte nem transforme o aparelho.
- Durante a utilização, é normal que o aparelho aqueça.
- Mantenha o aparelho afastado de receptores de televisão ou AM, pois pode perturbar a recepção.
- USB, Impressora, DVI-D e MONITOR não são fornecidos com Fontes de Alimentação Limitadas.
- Quando ligar ou desligar o aparelho, manuseieo com cuidado.
- Quando transportar o seu computador pessoal, certifique-se de que retira primeiro o produto. Se transportar o computador pessoal com o produto ligado, este poderá cair, provocando ferimentos pessoais ou danos do produto ou do computador pessoal.

# **Manutenção**

Limpe o aparelho com um pano macio seco ou um pano macio ligeiramente humedecido numa solução de detergente suave (proceda com cuidado para não molhar as peças do conector). Não utilize nenhum tipo de dissolvente como, por exemplo, álcool ou benzina, que pode danificar a superfície de revestimento.

# **Obter Ajuda**

Esta secção fornece informações sobre o modo de obter ajuda e assistência da Sony e sugestões de resolução de problemas para a sua estação de ancoragem USB.

### **Sobre as opções de suporte da Sony**

A Sony oferece várias opções de suporte para a sua Estação de Ancoragem USB. Se tiver questões relacionadas com a sua Estação de Ancoragem USB, consulte o seguinte:

 **Este manual** explica o modo de utilização da sua Estação de Ancoragem USB.

### **Para os clientes na Europa**

 **VAIO-Link.** Para obter os endereços e números de telefone, consulte http://www.vaio-link.com/

# **Especificações**

## **Interface**

Conector USB tipo A

### **Conectores**

USB ( $\Psi$ ): Conector tipo A (4)<sup>1</sup> Saída de visualização externa MONITOR ( $\bigcirc$ ): RGB analógico (mini D-sub de 15 pinos) (1)  $DVI-D$  ( $\bigoplus$ ): Digital (tipo DVI-D) (1)

Conector HEADPHONES (.): Mini-ficha estéreo (1) Conector MIC  $(\bullet)$ : Mini-ficha mono (1) Conector LAN LAN (10BASE-T/100BASE-TX) (1)

### **Alimentação (transformador de CA)**

Entrada 100 a 240 V CA (cabo de alimentação CA fornecido) AC-NB12A: 0,65 A-0,35 A, 50/60 Hz Tensão de saída 12 V CC Corrente de saída  $2.5A$  máx.

### **Temperatura de funcionamento**

5 °C a 35 °C (mudança de temperatura inferior a 10 °C/hora)

### **Humidade de funcionamento**

20% a 80% (não condensada), desde que a humidade seja inferior a 65% de 35 °C (medida do higrómetro a menos de 29 °C)

### **Temperatura de armazenamento**

–20 °C a +60 °C (mudança de temperatura inferior a 10 °C/hora)

#### **Humidade de armazenamento**

10% a 90% (não condensada), desde que a humidade seja inferior a 20% de 60 °C (medida do higrómetro a menos de 35 °C)

#### **Dimensões**

Aprox. 275 (l)  $\times$  31,5 (a)  $\times$  70 (p) mm

### **Peso**

Aprox. 490 g

<sup>1</sup> As especificações são as mesmas que as do computador pessoal que estiver a utilizar. Para mais informações, consulte o manual de instalação fornecido com o seu computador pessoal.

O design e especificações estão sujeitos a alterações sem aviso prévio.

## VARNING

**För att minska risken för brand eller elektriska stötar ska du inte utsätta apparaten för regn eller fukt.**

**För att undvika elektriska stötar ska du inte öppna höljet. Hänvisa all service endast till kvalificerad personal.**

Använd endast produkten med den medföljande nätadaptern. Denna nätadapter är endast avsedd att användas tillsammans med VAIO IT-produkter. För att koppla bort enheten helt från nätström kopplar du bort nätadaptern. Uttaget ska finnas i närheten av utrustningen och vara lättåtkomligt.

# **Innehållsförteckning**

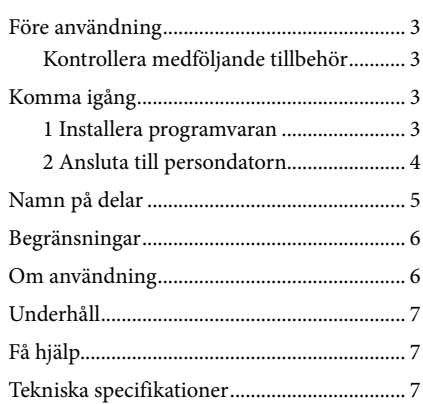

Se säkerhetsföreskrifterna.

#### Varumärken

VAIO är ett varumärke som tillhör Sony Corporation.

Microsoft, Windows, Windows Vista och Aero är registrerade varumärken för Microsoft Corporation i USA och/ eller andra länder.

I denna bruksanvisning hänvisas Windows Vista® Home Basic, Windows Vista® Home Premium, Windows Vista® Business och Windows Vista® Ultimate till som Windows Vista.

I denna bruksanvisning hänvisas Microsoft® Windows® 7 Ultimate, Microsoft® Windows® 7 Professional, Microsoft® Windows® 7 Home Premium, Microsoft® Windows® 7 Home Basic och Microsoft® Windows® 7 Starter till som Windows 7.

Andra namn på system som nämns i detta dokument, produktnamn är registrerade varumärken som tillhör respektive tillverkare. Dessutom, har märkena ™, ® inte angetts i denna bruksanvisning.

Information om rättigheter att använda den medföljande programvaran finns i licensavtalet för varje programvara.

Sony tar inget ansvar för skador som orsakats av denna produkt, programvaran som levererades med produkten, passiv skada eller skadeståndskrav från en tredje part.

Denna produkt eller programvaran som medföljer produkten kan ändras till följd av förbättringar utan föregående meddelande.

# **Före användning**

Denna produkt är en USB-dockningsstation som har konstruerats för att användas med Sony VAIO bärbara datorer som installerats med Windows 7 eller Windows Vista. Den kan emellertid inte användas med en del modeller. Mer information om modellerna som kan användas finns på webbplatserna som anges i "Få hjälp" (sidan 7).

#### Obs!

Du måste vara ansluten till Internet för att kunna använda denna produkt.

## **Kontrollera medföljande tillbehör**

Efter uppackning kontrollerar du att följande tillbehör är inkluderade. Om något saknas eller är skadat kontaktar du närmaste Sony-återförsäljare.

- $\Box$  USB-dockningsstation
- **Nätadapter**
- $\Box$  Fisladd
- $\Box$  Bruksanvisning
- $\Box$  Garanti\*
- $\Box$  Säkerhetsföreskrifter\*
- \* Tillgänglighet variera beroende på land eller region.

# **Komma igång**

## **1 Installera programvaran**

Ladda ner programvaran från webbplatsen nedan och följ installationsförfarandet.

http://support.vaio.eu

Efter val av land, välj "Accessories" för listrutan "Välj modellkategori," välj "VGP-UPR1A" för listrutan "Välj modell" och logga därefter in.

Om du inte kan ladda ner programvaran ska du kontakta det supportcenter som nämns i den eller de bruksanvisningar som medföljer din dator.

#### Obs!

- Anslut inte produkten med persondatorn innan programvaran är installerad.
- Koppla bort alla USB-enheter som är anslutna till persondatorn.
- Anslut först till Internet för att installera programvaran.
- Innan programvaran installeras kontrollerar du att de senaste Windows-uppdateringarna har installerats. Se till att avsluta alla andra program.
- Logga in som "Administrator" (Adminstratör).

## **2 Ansluta till persondatorn**

#### Obs!

- Installera programvaran innan du ansluter produkten.
- Se till att ansluta produkten direkt till persondatorns USB-port. Anslut inte via en USB-hubb.
- När du första gången ansluter till en persondator kopplar du bort alla enheter från den här produkten.
- Produkten stöder inte Windows Aero.
- Att spela filmer och program som kräver 3D-bearbetning stöds inte på bildskärmen som är ansluten till den här produkten.
- **1** Anslut nätadapterns kabel till denna produkt.
- **2** Anslut den medföljande elsladden till nätadaptern och därefter till ett eluttag.
- **3** Placera denna produkts strömbrytare i läget "ON". POWER tänds.
- 4 Anslut produkten till USB-kontakten med  $\ddot{Y}$ -markeringen på datorn. Eventuellt visas ett fönster som uppmanar dig att starta om datorn. I så fall väljer du "Restart Now" (Starta om nu).

### **Tips**

- Fönstret kan dämpas under en kort tid efter att du anslutit produkten till persondatorn. Detta sker normalt vid anslutning och är inte ett fel.
- Du kan ställa in längden på produktens USB-kabel med hjälp av kabelmatningen på undersidan.

### **Koppla bort produkten**

#### Obs!

När du kopplar bort produkten från datorn ska du kontrollera att de anslutna enheterna kan kopplas bort på ett säkert sätt.

- 1 Stäng programmet som används av USB-enheten som är ansluten till produkten.
- 2 Koppla bort USB-kontakten som är ansluten till datorn.

# **Namn på delar**

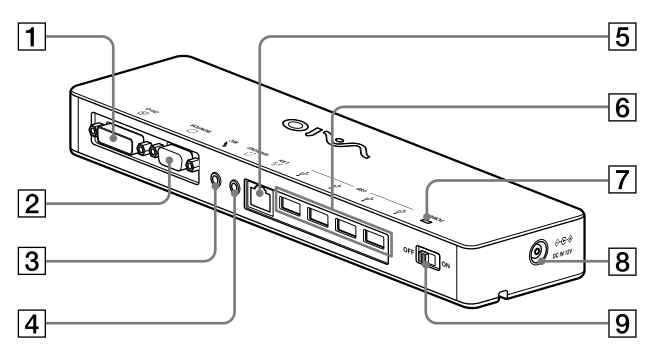

□ <sup>①</sup>DVI-D-uttag Anslutning för bildskärm.

### Obs!

- Kan inte användas samtidigt som MONITOR-uttaget.
- $\boxed{2}$   $\boxed{\bigcirc}$  MONITOR-uttag Anslutning för bildskärm.

#### Obs!

- Kan inte användas samtidigt som DVI-D-uttaget.
- 3 MIC-uttag

Anslutning för en monomikrofon.

#### Obs!

- För att skilja uttaget från HEADPHONESuttaget finns en utskjutande del ovanför MIC-uttaget. Var uppmärksam så att du inte ansluter mikrofonen till HEADPHONES-uttaget.
- $\boxed{4}$   $\Omega$  HEADPHONES-uttag Anslutning för hörlurar.

## $\boxed{5}$   $5^{\frac{9}{5}}$  LAN-uttag

Anslutning för LAN-kablar etc. Används när du till exempel ansluter till ADSL-modem med LAN-portar.

#### $\boxed{6}$   $\sqrt[4]{}$  USB-uttag

Anslutning av USB-kontakter på enheter som överensstämmer med USB-standarden.

#### **7** POWER-lampa

Tänds när strömbrytaren ställs i påslaget läge (on).

 $\boxed{8}$   $\Diamond \in \circledast$  DC IN 12V-uttag Anslutning till nätadapter och till ett eluttag.

### **9** Strömbrytare

Startar och stänger av denna produkt.

#### Obs!

 Stäng inte av strömbrytaren när du använder en enhet som är ansluten till denna produkt. Då kan data på den enheten skadas.

# **Begränsningar**

- Om en persondator är ansluten kan maximalt två skärmar visas, inklusive datorns LCD-skärm.
- Använd inte produkten på följande sätt:
	- Använd inte samtidigt MONITOR- och DVI-D-uttagen på denna produkt.
	- Använd inte samtidigt produktens utmatning för bildskärm och datorns utmatning för extern bildskärm.
- LAN-uttaget på denna produkt stöder inte nätverksstart eller Wake-on-LAN. Om du vill använda funktionen nätverksstart eller Wakeon-LAN använder du LAN-uttaget på persondatorn.
- Beroende på Instant-läget, typer av program eller data etc. avges eventuellt inte ljudet från HEADPHONES-uttaget.
- Produkten stöder inte Windows Aero.
- När en bildskärm ansluts till produkten ställs utökat skrivbordsläge in. Det finns inte stöd för klonläge (speglat läge).
- Om flera USB-enheter är anslutna kan persondatorns CPU-belastning öka, vilket är normalt, som kan minska programvarans hastighet eller utskriftshastigheten för USB-skrivaren.
- Uppspelning av film på den externa bildskärmen stöds inte. Det stöds inte även om bildskärmen är ansluten som primär skärm.
- Att spela filmer och program som kräver 3Dbearbetning stöds inte på bildskärmen som är ansluten till den här produkten.
- Maximal bit- och samplingshastighet för hörlursutgång är 16 bitar, 48 KHz.
- För vissa modeller gäller att inga bilder visas på en bildskärm som är ansluten till produkten när du använder programvaran "WinDVD".
- När du startar eller återställer Windows, kan ett ljud som uppmärksammar att enheten ansluts eller kopplas bort höras. Detta är inte ett fel.

# **Om användning**

- Använd den medföljande nätadaptern (AC-NB12A) med produkten.
- För att koppla bort produkten helt från nätström kopplar du bort nätadaptern.
- Placera inte produkten på platser:
	- Som är extremt varma eller kalla
	- Som är dammiga eller smutsiga
	- Som är mycket fuktiga
	- Där den utsätts för vibrationer
	- Där den utsätts för starka magnetiska fält
	- Som är sandiga
	- Där den utsätts för direkt solljus
- Utsätt inte produkten för mekaniska stötar och tappa den inte.
- Kontrollera att ingenting av metall kommer i kontakt med produktens metalldelar. Om detta sker, kan kortslutning inträffa och produkten kan skadas.
- Använd inte produkten med en skadad elsladd.
- Använd inte produkten om du har tappat den eller om den har skadats.
- Se alltid till att metallkontakterna är rena.
- Ta inte isär och bygg inte om produkten.
- Det är normalt att produkten blir varm när den används.
- Håll produkten borta från tv- eller AMmottagare, eftersom den kan störa tv- eller AM-mottagning.
- USB, skrivare, DVI-D och MONITOR levereras inte med begränsad strömförsörjning.
- Hantera produkten försiktigt när du ansluter eller kopplar bort den.
- När du transporterar persondatorn, ska du se till att först ta bort produkten. Om du flyttar din persondator med produkten ansluten kan den ramla av, vilket kan orsaka personskada, skada på produkten eller persondatorn.

# **Underhåll**

Rengör enheten med en mjuk torr duk eller en duk som fuktats lätt med ett milt rengöringsmedel (var försiktig så att du inte blöter ner uttagen). Använd ingen typ ar lösningsmedel, till exempel alkohol eller bensin, vilket kan skada ytan.

# **Få hjälp**

Detta avsnitt innehåller information om hur du får hjälp och support från Sony, samt felsökningstips för USB-dockningsstationen.

## **Om Sonys supportalternativ**

Sony tillhandahåller flera supportalternativ för USB-dockningsstationen. Se följande om du har frågor om USB-dockningsstationen:

 **Denna handbok** förklarar hur du använder USB-dockningsstationen.

### **För kunder i Europa**

 **VAIO-Link.** För information om adresser och telefonnummer hänvisas till http://www.vaio-link.com/

# **Tekniska specifikationer**

### **Gränssnitt**

USB Typ A-anslutning

### **Anslutningar**

USB ( $\psi$ ): Typ-A-anslutning (4)<sup>1</sup> Extern bildskärmsutgång  $MONTOR$  ( $\bigcirc$ ): Analog RGB (mini D-sub, 15 stift) (1) DVI-D  $(\bigoplus)$ : Digital (DVI-D-typ) (1) HEADPHONES ( $\Omega$ )-anslutning: Stereo miniuttag (1)  $MIC(\bullet\big\})$ -anslutning: Mono miniuttag (1) LAN-anslutning LAN (10BASE-T/100BASE-TX) (1)

### **Strömförsörjning (nätadapter)**

Ingång

100 till 240 V växelström (elsladd medföljer) AC-NB12A: 0,65A-0,35 A, 50/60 Hz

Utspänning 12 V DC Utström 2,5 A max.

#### **Driftstemperatur**

5 °C till 35 °C (vid stigande temperatur mindre än 10 °C/timme)

### **Luftfuktighet vid drift**

20 % till 80 % (ej kondenserad), förutsatt att fuktigheten är lägre än 65 % vid 35 °C (hygrometeravläsning på mindre än 29 °C)

### **Förvaringstemperatur**

–20 °C till +60 °C (vid stigande temperatur på mindre än 10 °C/timme)

### **Luftfuktighet vid förvaring**

10 % till 90 % (ej kondenserad), förutsatt att fuktigheten är lägre än 20 % vid 60 °C (hygrometeravläsning på mindre än 35 °C)

#### **Mått**

Cirka 275 (b)  $\times$  31,5 (h)  $\times$  70 (d) mm

### **Vikt**

Cirka 490 g

<sup>1</sup> Specifikationerna är samma som för persondatorn som du använder. För mer information hänvisas till bruksanvisningen som medföljde persondatorn.

Design och specifikationer kan ändras utan förvarning.

## UPOZORNĚNÍ

**Nevystavujte přístroj dešti ani vlhkosti, předejdete tak nebezpečí vzniku požáru či úrazu elektrickým proudem.**

**Neotevírejte kryt přístroje. Hrozí nebezpečí úrazu elektrickým proudem.**

#### **Opravy svěřte výhradně kvalifikovanému servisnímu technikovi.**

Používejte tento výrobek pouze s dodaným napájecím adaptérem. Tento napájecí adaptér je určen pouze pro použití s výrobky VAIO IT.

Chcete-li přístroj zcela odpojit od elektrické sítě, odpojte napájecí adaptér.

Elektrická zásuvka se musí nacházet blízko zařízení a musí být snadno přístupná.

Viz Bezpečnostní předpisy.

# **Obsah**

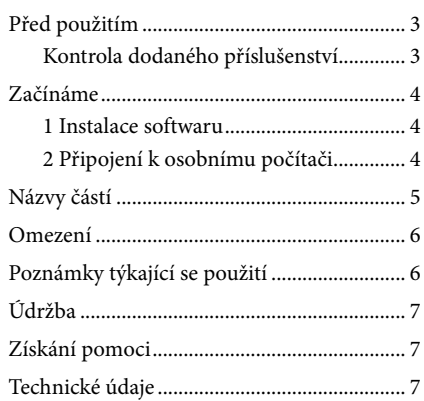

### Ochranné známky

VAIO je ochranná známka společnosti Sony Corporation.

Microsoft, Windows a Windows Vista a Aero jsou registrované ochranné známky Microsoft Corporation v USA a/ nebo jiných zemích.

V této příručce jsou systémy Windows Vista® Home Basic, Windows Vista® Home Premium, Windows Vista®<br>Business a Windows Vista® Ultimate uváděny pod jednotným názvem Windows Vista.

V teto příručce jsou systémy Microsoft® Windows® 7 Ultimate, Microsoft® Windows® 7 Professional, Microsoft® Windows® 7 Home Premium, Microsoft® Windows® 7 Home Basic a Microsoft® Windows® 7 Starter uvedeny pod jednotným názvem Windows 7.

Další názvy systémů a výrobků uvedené v tomto dokumentu jsou registrované ochranné známky příslušných výrobců. Symboly ™ a ® nejsou v této příručce uváděny.

Informace o právech na používání dodaného softwaru najdete v licenčním ujednání k příslušenému softwaru. Společnost Sony nenese zodpovědnost za škody způsobené tímto produktem ani dodaným softwarem, za pasivní škody ani za nároky vznesené třetí stranou.

Tento produkt a software dodaný s tímto produktem mohou podléhat změně bez předchozího upozornění.

# **Před použitím**

Tento výrobek je USB dokovací stanice určená k použití s přenosnými počítači Sony VAIO s předinstalovaným operačním systémem Windows 7 nebo Windows Vista. Zařízení nelze použít s některými modely. Více podrobností o modelech, které lze použít naleznete na stránkách popsaných v části "Získání pomoci" (strana 7).

#### Poznámka

Pro použití tohoto výrobku je nutné připojení k internetu.

## **Kontrola dodaného příslušenství**

Po vybalení zkontrolujte dodané příslušenství. Pokud některá z položek chybí nebo je poškozená, obraťte se na nejbližšího prodejce Sony.

- $\Box$  Dokovací stanice USB
- $\Box$  Síťový napájecí adaptér
- **Napájecí kabel**
- $\Box$  Návod k použití
- $\Box$  Záruka\*
- Bezpečnostní předpisy\*
- \* Dostupnost se liší podle jednotlivých zemí a oblastí.

# **Začínáme**

## **1 Instalace softwaru**

Stáhněte software z níže uvedených stránek a postupujte podle pokynů.

http://support.vaio.eu

Po zvolení zemně, zvolte "Příslušenství" v položce "Zvolte kategorii", zvolte "VGP-UPR1A" v položce "Zvolte kategorii" a přihlašte se.

Pokud software nelze stáhnout, kontaktujte středisko zákaznické podpory uvedené v příručce dodané k počítači.

#### Poznámky

- Před dokončením instalace dodaného softwaru nepřipojujte výrobek k osobnímu počítači.
- Odpojte veškerá USB zařízení připojená k osobnímu počítači.
- Pro instalaci software je nutné připojení k internetu.
- Před instalací softwaru aktualizujte systém Windows na nejnovější verzi. Ukončete práci všech ostatních programů.
- Přihlaste se jako "Administrator" (Správce).

## **2 Připojení k osobnímu počítači**

#### Poznámky

- Před připojení výrobku nainstalujte software.
- Tento výrobek by měl být připojen přímo ke konektoru USB osobního počítače. Nepřipojujte jej přes rozbočovač USB.
- Při prvním připojení tohoto výrobku k osobnímu počítači odpojte od tohoto výrobku všechna zařízení.
- Tento výrobek nepodporuje systém Windows Aero.
- Přehrávání filmů a software vyžadující zpracování 3D nejsou na monitoru připojeném k tomuto výrobku podporovány.

**1** Připojte k výrobku napájecí adaptér.

**2** Zapojte dodaný napájecí kabel do elektrické zásuvky.

- **3** Přepněte napájecí přepínač tohoto výrobku do polohy "ON". Rozsvítí se POWER.
- **4** Připojte výrobek k USB konektoru se značkou  $\dot{Y}$  na osobním počítači. Může se zobrazit obrazovka s výzvou k restartování osobního počítače. Pokud se tak stane, vyberte volbu "Restart Now" (Nyní znovu spustit).

## **Tipy**

- Po připojení výrobku k osobnímu počítači může na chvíli ztmavnout obrazovka. Tento jev je při instalaci běžný a nejedná se o závadu.
- Délku kabelu USB výrobku můžete upravit pomocí žlábku na spodní straně výrobku.

### **Odpojení výrobku**

#### Poznámka

Při odpojování výrobku od osobního počítače zkontrolujte, zda lze připojená zařízení bezpečně odpojit.

- 1 Ukončete software používaný zařízením USB připojeným k výrobku.
- 2 Odpojte konektor USB připojený k osobnímu počítači.

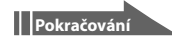

# **Názvy částí**

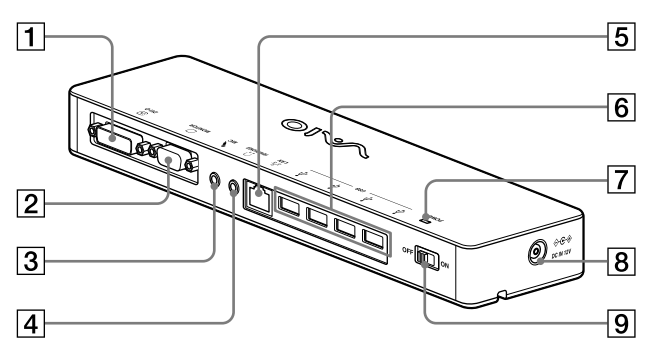

**1 ⊕ Konektor DVI-D** Připojení monitoru.

#### Poznámka

- Nelze použít současně s konektorem MONITOR.
- $\boxed{2}$   $\boxed{\circ}$  Konektor MONITOR Připojení monitoru.

#### Poznámka

- Nelze použít současně s konektorem DVI-D.
- **R** Konektor MIC Připojení monofonního mikrofonu.

#### Poznámka

- Pro snadnější odlišení od konektoru HEADPHONES je nad konektorem MIC umístěn výčnělek. Dávejte pozor, abyste mikrofon nepřipojili ke konektoru **HEADPHONES**
- $\Box$   $\Omega$  Konektor HEADPHONES Připojení externích sluchátek.
- $\overline{5}$   $\overline{5}$  Konektor LAN Připojení kabelů LAN atd. Slouží například pro připojení k modemům ADSL vybaveným porty LAN.
- $\overline{6}$   $\overline{y}$  Konektor USB Připojení zařízení USB, která splňují standard USB.
- Indikátor POWER Svítí, když je napájecí přepínač přepnut do zapnuté polohy.
- $\boxed{8}$   $\Diamond$   $\Im$  Konektor DC IN 12V Připojení k síťovému napájecímu adaptéru zapojenému do síťové zásuvky.
- **9** Přepínač napájení Zapněte/vypněte napájení výrobku.

#### Poznámka

 Při používání zařízení připojeného k tomuto výrobku nevypínejte napájení. Mohlo by dojít k poškození dat zařízení.

# **Omezení**

- Je-li připojen osobní počítač, lze zobrazit maximálně dvě obrazovky, včetně obrazovky LCD osobního počítače.
- Při použití tohoto výrobku se vyhněte níže uvedeným situacím:
	- Současné použití konektoru MONITOR a DVI-D tohoto výrobku.
	- Současné použití výstupu pro monitor tohoto výrobku a výstupu pro externí monitor na osobním počítači.
- Konektor LAN tohoto výrobku nepodporuje režimy spuštění ze sítě a Wake-on-LAN. Chcete-li použít režim spuštění ze sítě nebo Wake-on-LAN, použijte konektor LAN osobního počítače.
- V závislosti na použitém režimu, typu softwaru či dat atd. nemusí být možné poslouchat zvuk z konektoru HEADPHONES.
- Tento výrobek nepodporuje systém Windows Aero.
- Pokud k výrobku připojíte displej, nastaví se režim rozšířené plochy. Režim klonu (zrcadlový režim) není podporován.
- Je-li připojeno více zařízení USB, může dojít k zvýšení zatížení procesoru a následnému zpomalení softwaru nebo zpomalení tisku tiskárny USB.
- Přehrávání pohyblivých obrazů na externím monitoru není podporováno. Není podporováno ani v případě, že je monitor připojen jako primární.
- Přehrávání filmů a software vyžadující zpracování 3D nejsou na monitoru připojeném k tomuto výrobku podporovány.
- Maximální přenosová a vzorkovací rychlost výstupu sluchátek je 16 bitů, 48 kHz.
- V případě některých modelů není možné přehrávat pomocí výrobku obrazy, pokud je používán software "WinDVD".
- Při spuštění nebo obnově systému Windows může zaznít zvukový signál informující o připojení či odpojení zařízení. Nejedná se o závadu.

# **Poznámky týkající se použití**

- Používejte síťový napájecí adaptér (AC-NB12A) dodaný s tímto výrobkem.
- Chcete-li výrobek zcela odpojit od elektrické sítě, odpojte napájecí adaptér.
- Neumísťujte výrobek na místa, která jsou:
	- velmi horká či chladná,
	- prašná či špinavá,
	- velmi vlhká,
	- vystavená vibracím,
	- pod vlivem silného magnetického pole,
	- zaprášená,
	- vystavená přímému slunečnímu záření.
- Nevystavujte výrobek mechanickým otřesům ani nárazům.
- Dbejte na to, aby kovové části přístroje nepřišly do kontaktu s žádnými kovovými předměty. Mohlo by dojít ke zkratu a k poškození výrobku.
- Výrobek nepoužívejte, je-li kabel poškozený.
- Výrobek nepoužívejte, došlo-li k jeho pádu či poškození.
- Kovové kontakty udržujte vždy čisté.
- Výrobek nerozebírejte ani neupravujte.
- Výrobek se obvykle při použití zahřívá.
- Výrobek umístěte do dostatečné vzdálenosti od televizních a rozhlasových přijímačů, neboť může mít vliv na kvalitu příjmu.
- Konektory USB, DVI-D, MONITOR a konektor pro tiskárnu nejsou napájeny (Omezené energetické zdroje).
- Při připojování a odpojování výrobku postupujte opatrně.
- Před přepravou osobního počítače nejdříve dokovací stanici odpojte. Při přenášení osobního počítače s připojenou dokovací stanicí může dojít k pádu stanice a následnému zranění osob nebo poškození stanice či osobního počítače.

# **Údržba**

Přístroj čistěte jemným suchým hadříkem, případně jemným hadříkem navlhčeným ve slabém čisticím prostředku (postupujte opatrně abyste nenamočili část s konektory). Nepoužívejte žádná rozpouštědla, jako je líh nebo benzin, která by mohla poškodit povrch výrobku.

# **Získání pomoci**

V této části najdete informace o pomoci a podpoře poskytované společností Sony a rady pro odstraňování problémů s dokovací stanicí USB.

### **Informace o podpoře společnosti Sony**

Společnost Sony poskytuje několik možností podpory dokovací stanice USB. S případnými dotazy ohledně dokovací stanice USB se obracejte na tyto zdroje:

 **Tato příručka** vysvětluje způsob používání dokovací stanice USB.

### **Pro zákazníky v Evropě**

 **VAIO-Link.** Adresy a telefonní čísla najdete na adrese http://www.vaio-link.com/

# **Technické údaje**

## **Rozhraní**

Konektor USB typu A

### **Konektory**

USB ( $\Psi$ ): Konektor typu A (4)<sup>1</sup> Výstup pro externí monitor  $MONTOR$  ( $\bigcirc$ ): Analogový signál RGB (mini D-sub 15 pinů) (1) DVI-D (**)**: Digitální (typ DVI-D) (1) Konektor HEADPHONES  $($ .): Stereofonní minizdířka (1) Konektor MIC (\*): Monofonní minizdířka (1)

Konektor LAN LAN (10BASE-T/100BASE-TX) (1)

### **Napájení (napájecí adaptér)**

Vstup 100 až 240 V stř. (síťový napájecí kabel je součástí dodávky) AC-NB12A : 0,65 A - 0,35 A, 50/60 Hz Výstupní napětí 12 V ss. Výstupní proud max. 2,5 A

### **Provozní teplota**

5 °C až 35 °C (změna teploty menší než  $10 °C/hod)$ 

### **Provozní vlhkost**

20 % až 80 % (bez kondenzace), za předpokladu, že je vlhkost nižší než 65 % při 35 °C (údaj vlhkoměru při méně než 29 °C)

### **Skladovací teplota**

–20 °C až +60 °C (změna teploty menší než 10 °C/hod)

### **Skladovací vlhkost**

10 % až 90 % (bez kondenzace), za předpokladu, že je vlhkost nižší než 20 % při 60 °C (údaj vlhkoměru při méně než 35 °C)

### **Rozměry**

Přibl. 275 (š)  $\times$  31.5 (v)  $\times$  70 (d) mm

### **Hmotnost**

Přibl. 490 g

<sup>1</sup> Technické údaje jsou stejné jako u osobního počítače, který používáte. Podrobné informace najdete v příručkách dodávaných s vaším osobním počítačem.

Vzhled a technické parametry mohou být změněny bez předchozího upozornění.

## **OSTRZEŻENIE**

**Aby ograniczyć ryzyko pożaru lub porażenia prądem elektrycznym, nie należy narażać tego urządzenia na działanie deszczu ani wilgoci.**

**Aby uniknąć porażenia prądem elektrycznym, nie należy otwierać obudowy.**

**Wszelkie naprawy mogą być wykonywane wyłącznie przez autoryzowany punkt serwisowy.**

Produktu należy używać wyłącznie z dołączonym do niego zasilaczem sieciowym.

Zasilacz jest przeznaczony tylko do produktów VAIO IT.

Aby całkowicie odłączyć urządzenie od zasilania, należy wyjąć wtyczkę zasilacza z gniazda sieci elektrycznej.

Gniazdo wyjściowe powinno się znajdować w pobliżu urządzenia i łatwo dostępne.

Patrz przepisy bezpieczeństwa.

# **Spis treści**

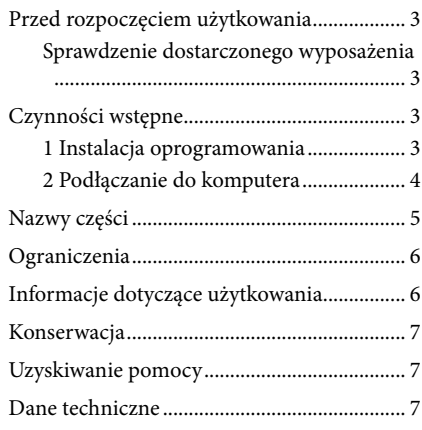

#### Znaki towarowe

VAIO jest znakiem towarowym Sony Corporation.

Microsoft, Windows, Windows Vista i Aero są zastrzeżonymi znakami towarowymi firmy Microsoft Corporation w Stanach Zjednoczonych i/lub innych krajach.

W niniejszym podręczniku systemy Windows Vista® Home Basic, Windows Vista® Home Premium, Windows Vista® Business i Windows Vista® Ultimate są określane jako Windows Vista.

W niniejszym podręczniku systemy Microsoft® Windows® 7 Ultimate, Microsoft® Windows® 7 Professional, Microsoft® Windows® 7 Home Premium, Microsoft® Windows® 7 Home Basic i Microsoft® Windows® 7 Starter są określane jako Windows 7.

Inne nazwy produktów wymienione w niniejszym dokumencie są zastrzeżonymi znakami towarowymi ich producentów. Ponadto znaki ™, ® nie są używane w niniejszej instrukcji.

Informacje o prawach używania dotyczących dołączonego oprogramowania znajdują się w umowach licencyjnych każdego z programów.

Firma Sony nie przyjmuje odpowiedzialności za szkody spowodowane przez ten produkt i dołączone do niego oprogramowanie, szkody bierne ani roszczenia stron trzecich.

Produkt ten lub dołączone do niego oprogramowanie może ulegać zmianom bez powiadomienia.

# **Przed rozpoczęciem użytkowania**

Niniejszy produkt jest stacją dokującą USB przeznaczoną do użytku z notebookami Sony VAIO z zainstalowanym fabrycznie systemem Windows 7 lub Windows Vista. Nie można jej jednak używać z niektórymi modelami. Szczegółowe informacje o obsługiwanych modelach można uzyskać w witrynach opisanych w rozdziale "Uzyskiwanie pomocy" (strona 7).

#### Uwaga

Korzystanie z tego produktu wymaga połączenia z Internetem.

### **Sprawdzenie dostarczonego wyposażenia**

Po rozpakowaniu należy sprawdzić, czy w opakowaniu znajdują się następujące elementy. Jeśli jakichś elementów brakuje lub są one uszkodzone, należy skontaktować się z najbliższym przedstawicielem firmy Sony.

- $\Box$  Stacja dokująca USB
- $\square$  Zasilacz sieciowy
- $\Box$  Przewód zasilający
- $\Box$  Instrukcja obsługi
- $\Box$  Gwarancia\*
- $\Box$  Przepisy bezpieczeństwa\*
- \* Dostępność różni się w zależności od kraju lub regionu.

# **Czynności wstępne**

## **1 Instalacja oprogramowania**

Pobierz oprogramowanie ze wskazanej poniżej strony internetowej i postępuj zgodnie z procedurą instalacji.

http://support.vaio.eu

Po wybraniu kraju wybierz pozycję "Accessories" z listy "Wybierz kategorię modelu", a z listy "Wybierz model" wybierz pozycję "VGP-UPR1A", a następnie zaloguj się.

Jeżeli pobieranie plików się nie powiedzie, skontaktuj się z centrum pomocy technicznej wskazanym w podręcznikach dodanych do komputera osobistego.

#### Uwagi

- Nie należy podłączać produktu do komputera przed zainstalowaniem dostarczonego oprogramowania.
- Należy odłączyć od komputera wszystkie urządzenia USB.
- Aby zainstalować oprogramowanie, należy najpierw połączyć się z Internetem.
- Przed instalacją oprogramowania należy zaktualizować system Windows do najnowszej wersji. Należy zamknąć wszelkie inne oprogramowanie.
- Zaloguj się jako "Administrator".

## **2 Podłączanie do komputera**

#### Uwagi

- Przed podłączeniem produktu należy zainstalować dostarczone oprogramowanie.
- Produkt należy podłączyć bezpośrednio do gniazda USB w komputerze. Nie należy go podłączać za pośrednictwem koncentratora USB.
- Podczas podłączania do komputera po raz pierwszy należy odłączyć od produktu wszystkie urządzenia.
- Produkt nie obsługuje interfejsu Windows Aero.
- Na monitorze podłączonym do tego produktu nie można odtwarzać filmów ani korzystać z oprogramowania wymagającego przetwarzania 3D.

**1** Podłącz zasilacz sieciowy do tego produktu.

**2** Podłącz dostarczony przewód zasilający do zasilacza, a następnie do ściennego gniazda elektrycznego.

**3** Ustaw przełącznik zasilania tego produktu w położeniu "ON". Zaświeci się dioda zasilania POWER.

**4** Podłącz produkt do gniazda USB z oznaczeniem  $\dot{\mathbf{Y}}$  w komputerze osobistym. Może zostać wyświetlone okno z pytaniem o ponowne uruchomienie komputera. W takim przypadku należy wybrać opcję "Restart Now" (Uruchom ponownie teraz).

## **Wskazówki**

- Po podłączeniu produktu do komputera ekran może na chwilę przygasnąć. Jest to normalna sytuacja podczas instalacji i nie oznacza usterki.
- Długość kabla USB produktu można dostosować, korzystając z rowka na spodzie.

#### **Odłączanie produktu**

#### Uwaga

Podczas odłączania produktu od komputera należy upewnić się, że podłączone urządzenia mogą zostać bezpiecznie odłączone.

- 1 Zakończ program używany przez pamięć USB podłączoną do urządzenia.
- 2 Odłącz złącze USB podłączone do komputera.

# **Nazwy części**

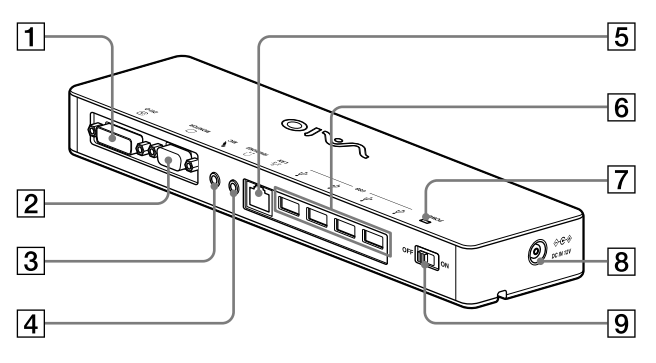

 Gniazdo DVI-D Do podłączenia monitora.

#### Uwaga

- Nie może być używane jednocześnie z gniazdem MONITOR.
- $\boxed{2}$   $\boxed{\circ}$  Gniazdo MONITOR Do podłączenia monitora.

#### Uwaga

- Nie może być używane jednocześnie z gniazdem DVI-D.
- **3** Sniazdo MIC Do podłączenia mikrofonu monofonicznego.

#### Uwaga

 Aby odróżnić to gniazdo od gniazda HEADPHONES, nad gniazdem MIC znajduje się wypukłość. Należy zachować ostrożność, aby nie podłączyć mikrofonu do gniazda HEADPHONES.

**4** C Gniazdo HEADPHONES Do podłączenia zewnętrznych słuchawek.

- $\overline{5}$   $\overline{5}$   $\overline{5}$   $\overline{5}$  Gniazdo LAN Do podłączenia kabli sieci lokalnej LAN itp. Należy użyć np. do podłączania modemów ADSL wyposażonych w porty LAN.
- $\boxed{6}$   $\sqrt[4]{}$  Gniazdo USB Do podłączenia do złącz USB urządzeń zgodnych ze standardem USB.
- Dioda zasilania POWER Świeci, gdy przełącznik zasilania jest w pozycji "ON".
- $\boxed{8}$   $\Diamond$  Ge $\Diamond$  Gniazdo DC IN 12V Podłączenie do zasilacza sieciowego i gniazda elektrycznego.
- $\boxed{9}$  Przełącznik zasilania Do włączania i wyłączania zasilania produktu.

#### Uwaga

 Nie wyłączaj zasilania, kiedy używasz urządzenia podłączonego do tego produktu. Może to spowodować uszkodzenie danych w urządzeniu.

# **Ograniczenia**

- Gdy podłączony jest komputer, można korzystać maksymalnie z dwóch monitorów, w tym z ekranu LCD komputera.
- Nie należy używać produktu w następujący sposób:
	- Równoczesne używanie gniazd MONITOR i DVI-D produktu.
	- Równoczesne używanie wyjścia monitora produktu i wyjścia monitora zewnętrznego komputera.
- Gniazdo LAN tego produktu nie obsługuje funkcji Network boot (ładowanie systemu operacyjnego z sieci) ani Wake-on-LAN (budzenie komputera przy użyciu połączenia sieciowego). Aby korzystać z funkcji Network boot lub Wake-on-LAN, należy używać gniazda sieci LAN komputera.
- W zależności od trybu natychmiastowego, typu oprogramowania lub danych itp. dźwięk może nie wydobywać się przez gniazdo HEADPHONES tego produktu.
- Produkt nie obsługuje interfejsu Windows Aero.
- Po podłączeniu do produktu monitora zostanie ustawiony tryb pulpitu rozszerzonego. Tryb klonowania (tryb lustrzany) jest nieobsługiwany.
- Gdy podłączonych jest kilka urządzeń USB, może zwiększyć się obciążenie procesora komputera, czego wynikiem będzie wolniejsze działanie oprogramowania i wolniejsze drukowanie na drukarce USB. Jest to cecha charakterystyczna połączenia USB.
- Odtwarzanie filmów na ekranie zewnętrznym nie jest obsługiwane. Nie jest obsługiwane nawet wówczas, gdy ekran jest podłączony jako monitor podstawowy.
- Na monitorze podłączonym do tego produktu nie można odtwarzać filmów ani korzystać z oprogramowania wymagającego przetwarzania 3D.
- Maksymalna głębia i częstotliwość próbkowania dźwięku w słuchawkach wynoszą 16 bitów, 48 KHz.
- W przypadku niektórych modeli podczas używania oprogramowania WinDVD monitor podłączony do tego produktu nie będzie wyświetlał obrazu.
- Podczas uruchamiania lub przywracania systemu Windows może zabrzmieć dźwięk powiadamiania o podłączeniu/odłączeniu urządzenia. Nie oznacza to uszkodzenia.

# **Informacje dotyczące użytkowania**

- Należy używać zasilacza sieciowego (AC-NB12A) dostarczonego z produktem.
- Aby całkowicie odłączyć urządzenie od zasilania, należy wyjąć wtyczkę zasilacza z gniazda sieci elektrycznej.
- Nie należy umieszczać produktu w miejscach:
	- bardzo gorących lub zimnych,
	- zakurzonych lub brudnych,
	- bardzo wilgotnych,
	- podlegających drganiom,
	- o silnym polu magnetycznym,
	- piaszczystych,
	- bezpośrednio nasłonecznionych.
- Nie należy uderzać produktu ani upuszczać go na ziemię.
- Nie należy dopuścić do kontaktu metalowych przedmiotów z metalowymi częściami produktu. Jeśli to nastąpi, może dojść do zwarcia i produkt może zostać uszkodzony.
- Nie należy używać produktu z uszkodzonym przewodem.
- Nie należy używać produktu, jeśli został upuszczony na ziemię lub uszkodzony.
- Metalowe styki powinny zawsze być czyste.
- Nie należy rozmontowywać ani przerabiać produktu.
- Nagrzewanie się produktu podczas pracy jest normalne.
- Produkt powinien znajdować się daleko od odbiorników radiowych i telewizyjnych, ponieważ może zakłócać ich sygnał.
- Złącza USB, drukarki, DVI-D i MONITOR nie posiadają funkcji Ograniczone źródło zasilania.
- Podczas podłączania lub odłączania produktu należy postępować z nim ostrożnie.
- Przed przeniesieniem komputera osobistego w inne miejsce należy najpierw odłączyć produkt. Przenoszenie komputera osobistego z podłączonym produktem może spowodować odpadnięcie produktu, czego efektem może być uszkodzenie ciała, produktu lub komputera osobistego.
# **Konserwacja**

Urządzenie należy czyścić suchą miękką szmatką lub miękką szmatką lekko zwilżoną roztworem łagodnego detergentu (należy uważać, aby nie zamoczyć złączy). Nie należy używać rozpuszczalników, takich jak alkohol lub benzyna. Mogą one spowodować uszkodzenie zewnętrznej warstwy wykończeniowej obudowy.

# **Uzyskiwanie pomocy**

W tej sekcji znajdują się informację o tym, jak uzyskać pomoc i wsparcie techniczne od firmy Sony, oraz wskazówki dotyczące rozwiązywania problemów ze stacją dokującą USB.

### **Informacje o opcjach pomocy technicznej firmy Sony**

Firma Sony zapewnia kilka opcji pomocy technicznej dla tej stacji dokującej USB. W przypadku pytań dotyczących stacji dokującej USB dostępne są następujące źródła informacji: W **niniejszej instrukcji** wyjaśniono, jak używać tej stacji dokującej USB.

#### **Dla klientów w Europie**

 **VAIO-Link.** Adresy i numery telefonów znajdują się pod adresem http://www.vaio-link.com/

# **Dane techniczne**

#### **Interfejs**

Złącze USB typu A

### **Złącza**

USB ( $\psi$ ): złącze typu A (4)<sup>1</sup> Zewnętrzne wyjście obrazu MONITOR ( $\bigcirc$ ): analogowe RGB (mini D-sub, 15-stykowe) (1) DVI-D  $(\overline{P_2})$ : cyfrowe (typu DVI-D) (1)

Złącze HEADPHONES  $(\Omega)$ : stereofoniczne typu mini-jack (1) Złącze MIC (\*): monofoniczne typu mini-jack (1) Złącze LAN LAN (10BASE-T/100BASE-TX) (1)

### **Zasilacz sieciowy**

Wejście napięcie zmienne od 100 do 240 V (dostarczony przewód zasilający) AC-NB12A: 0,65 A–0,35 A, 50/60 Hz Napięcie wyjściowe 12 V, prąd stały Prąd wyjściowy maks. 2,5 A

#### **Temperatura robocza**

Od 5 °C do 35 °C (zmienność temperatury mniejsza niż 10 °C/godz.)

## **Wilgotność otoczenia podczas pracy**

#### **urządzenia**

Od 20% do 80% (bez skraplania), przy założeniu wilgotności mniejszej niż 65% przy temperaturze 35 °C (wskazanie wilgotnościomierza poniżej 29 °C)

#### **Temperatura przechowywania**

Od –20 °C do +60 °C (zmienność temperatury mniejsza niż 10 °C/godz.)

#### **Wilgotność podczas przechowywania**

Od 10% do 90% (bez skraplania), przy założeniu wilgotności mniejszej niż 20% przy temperaturze 60 °C (wskazanie wilgotnościomierza poniżej 35 °C)

#### **Wymiary**

Około 275 (sz.) × 31,5 (w) × 70 (g) mm

#### **Masa**

Około 490 g

<sup>1</sup> Dane techniczne są takie same jak w przypadku używanego komputera osobistego. Szczegółowe informacje znajdują się w instrukcji obsługi dostarczonej z komputerem osobistym.

Konstrukcja oraz dane techniczne mogą ulec zmianie bez powiadomienia.

## AVERTISMENT

**Pentru reducerea riscului de incendiu sau de electrocutare, nu expuneţi aparatul la ploaie sau umezeală.**

#### **Pentru a evita electrocutarea, nu deschideţi carcasa.**

**Apelaţi numai la serviciile unui personal calificat.**

Utilizati produsul numai cu adaptorul AC furnizat împreună cu unitatea.

Acest adaptor AC este destinat a fi utilizat numai cu produsele IT VAIO.

Pentru a-l deconecta complet de la sursa principală de energie, scoateti din priză adaptorul AC.

Priza de perete trebuie să fie situată lângă echipament şi trebuie să fie uşor accesibilă.

Consultati Reglementările privind siguranta în utilizare.

# **Cuprins**

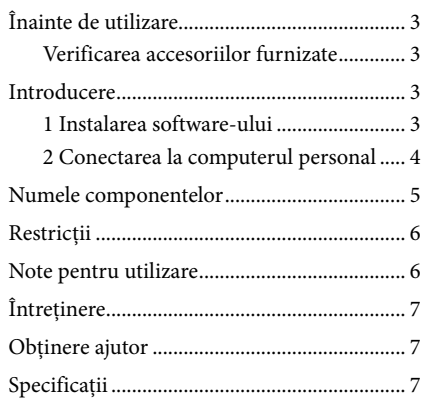

#### Mărci înregistrate

VAIO este marcă înregistrată a Sony Corporation.

Microsoft, Windows, Windows Vista şi Aero sunt mărci comerciale înregistrate ale Microsoft Corporation în Statele Unite şi/sau alte ţări.

În acest manual, la sistemele Windows Vista® Home Basic, Windows Vista® Home Premium, Windows Vista®<br>Business și Windows Vista® Ultimate se face referire prin termenul generic Windows Vista.

În acest manual, la sistemele Microsoft® Windows® 7 Ultimate, Microsoft® Windows® 7 Professional, Microsoft® Windows® 7 Home Basic și Microsoft® Windows® 7 se face referire prin termenul generic Windows 7.

Celelalte nume ale sistemelor menționate în acest document, nume ale produselor, sunt mărci înregistrate ale fiecărui producător. În plus, mărcile ™, ® nu sunt specificate în acest manual.

Pentru drepturile de utilizare legate de software-ul oferit, consultați acordul de licență pentru fiecare software. Sony nu este responsabil pentru daunele provocate de acest produs şi de software-ul furnizat împreună cu acest produs, pentru daunele pasive sau pentru reclamaţii provenite de la terţe părţi.

Acest produs sau programele software furnizate împreună cu produsul se pot modifica fără o notificare referitoare la modificare.

# **Înainte de utilizare**

Acest produs este o staţie de andocare USB destinată utilizării cu computere notebook Sony VAIO pe care este preinstalat Windows 7 sau Windows Vista. Totuşi, s-ar putea să nu fie utilizabil cu unele modele. Pentru detalii referitoare la modelele care pot fi utilizate consultați site-urile web descrise la "Obținerea ajutorului" (pagina 7).

#### Notă

Pentru a utiliza acest produs, este necesară conectarea la Internet.

## **Verificarea accesoriilor furnizate**

După despachetare, verificati dacă sunt incluse următoarele accesorii. Dacă anumite articole lipsesc sau sunt deteriorate, luați legătura cu cel mai apropiat furnizor Sony.

- $\Box$  Statie de andocare USB
- Adaptor AC
- $\square$  Cablu de alimentare
- $\Box$  Instrucțiuni de operare
- $\Box$  Garantie\*
- Reglementări de siguranța $*$
- \* Disponibilitatea produsului variază în funcţie de ţară sau regiune.

# **Introducere**

## **1 Instalarea software-ului**

Descărcaţi software-ul din pagina web de mai jos şi urmaţi procedura de instalare.

http://support.vaio.eu

După selectarea țării, selectați "Accessories" pentru "Selectați categoria modelului", selectați "VGP-UPR1A" pentru "Selectare model" și apoi faceți log.

Dacă nu nu puteți descărca software-ul, contactați centrul de asistență indicat în manualul (manualele) furnizat(e) împreună cu computerul personal.

#### Note

- Nu conectaţi produsul la computerul personal înainte de a instala software-ul.
- Deconectati toate dispozitivele USB conectate la computerul personal.
- Pentru a instala software-ul, mai întâi conectaţi-vă la Internet.
- Înainte de instalarea software-ului, asiguraţi-vă că au fost aplicate cele mai recente actualizări Windows. Asiguraţi-vă că închideţi orice alte programe.
- Faceti Log on ca "Administrator".

## **2 Conectarea la computerul personal**

#### Note

- $\bullet$  Instalati software-ul înainte de conectarea produsului.
- Asigurati-vă că efectuati conectarea produsului direct la conectorul USB al computerului personal. Nu efectuati conectarea prin intermediul unui hub USB.
- Când efectuaţi pentru prima dată conectarea la un computer personal, deconectaţi toate dispozitivele de la acest produs.
- Produsul nu acceptă Windows Aero.
- Redarea de filme şi programele software care necesită procesare 3D nu sunt acceptate pe monitorul conectat la acest produs.

**1** Conectaţi la produs fişa adaptorului AC furnizat.

**2** Introduceţi fişa cablului de alimentare furnizat în adaptorul AC şi apoi într-o priză.

**3** Treceți comutatorul de alimentare a acestui produs în poziția "ON" (Activat). Indicatorul luminos POWER (Alimentare) se aprinde.

**4** Conectati produsul la conectorul USB cu marcajul  $\dot{\mathbf{Y}}$  al computerului personal. Poate apărea un ecran care solicită repornirea computerului personal. În acest caz, selectati "Restart Now" (Repornire acum).

## **Sfaturi**

- Ecranul se poate estompa pentru un moment după conectarea produsului la computerul personal. Aceasta este o caracteristică normală a instalării și nu o funcționare defectuoasă.
- Puteti ajusta lungimea cablului USB al produsului utilizând cavitatea din partea de jos.

#### **Deconectarea produsului**

#### Notă

La deconectarea produsului de la computerul personal, asigurati-vă că dispozitivele conectate pot fi deconectate în siguranţă.

- 1 Ieşiţi din programul utilizat de dispozitivul USB conectat la produs.
- 2 Deconectati conectorul USB conectat la computerul personal.

## **Numele componentelor**

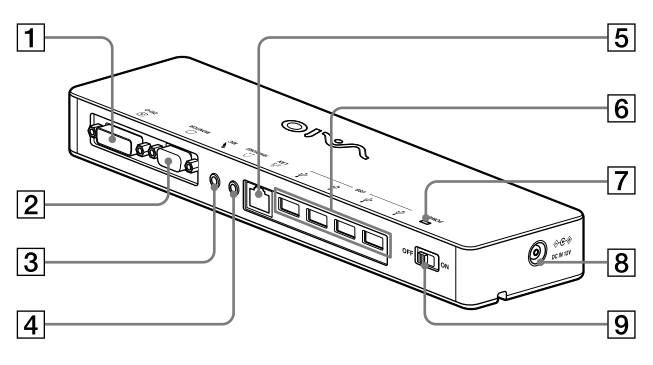

**T** ⊕ Conector DVI-D Conectează monitorul.

#### Notă

- Nu se poate utiliza simultan cu conectorul MONITOR.
- $\boxed{2}$   $\boxed{\circ}$  Conectorul MONITOR Conectează monitorul.

#### Notă

- Nu se poate utiliza simultan cu conectorul DVI-D.
- **3** < Conector MIC Conectează un microfon monoaural.

#### Notă

- Pentru a distinge acest conector de conectorul HEADPHONES, există o protuberanţă deasupra conectorului MIC. Aveţi grijă să nu conectaţi microfonul la conectorul HEADPHONES.
- **4** Conector HEADPHONES Conectează căşti externe.

 $\overline{5}$   $\overline{5}$  Conector LAN

Conectează cabluri LAN etc. De exemplu, se utilizează pentru conectarea la modemuri ADSL echipate cu porturi LAN.

## $\boxed{6}$   $\sqrt[4]{}$  Conector USB

Conectează terminale USB ale dispozitivelor care corespund standardului USB.

- Indicator luminos POWER (Alimentare) Luminează când comutatorul de alimentare este activat.
- $\boxed{8}$   $\Diamond \in \mathcal{C}$  Conector DC IN 12V Face conectarea la adaptorul AC şi la priză.
- $\boxed{9}$  Comutatorul de alimentare Cuplează/decuplează sursa de alimentare a produsului.

#### Notă

 Nu decuplaţi sursa de alimentare în timp ce utilizati un dispozitiv conectat la acest produs. Se poate produce coruperea datelor din dispozitiv.

# **Restricţii**

- Când este conectat un computer personal, pot fi afişate maximum două ecrane, inclusiv ecranul LCD al computerului personal.
- Nu utilizati produsul în următoarele moduri:
	- Utilizarea simultană a conectorului MONITOR şi a conectorului DVI-D ale produsului.
	- Utilizarea simultană a ieşirii de monitor a produsului şi a ieşirii de monitor exterior a computerului personal.
- Conectorul LAN al acestui produs nu acceptă încărcarea din retea sau pornirea de la distantă prin LAN. Când doriti să utilizati încărcarea din reţea sau pornirea de la distanţă prin LAN, utilizati conectorul LAN al computerului personal.
- În funcţie de modul instantaneu, de tipul de software sau de date etc., sunetul ar putea să nu iasă din conectorul HEADPHONES.
- Produsul nu acceptă Windows Aero.
- Când la produs este conectat un dispozitiv de afisare, se va seta modul spatiu de lucru extins. Modul clonare (modul oglindă) nu este acceptat.
- Când sunt conectate mai multe dispozitive USB, ca o caracteristică a USB-ului, încărcarea procesorului computerului personal poate creşte, având drept rezultat reducerea vitezei software-ului sau a vitezei imprimării prin intermediul unei imprimante USB.
- Redarea filmelor pe monitorul extern nu este acceptată. Ea nu este acceptată chiar dacă monitorul este conectat ca monitor principal.
- Redarea de filme şi programele software care necesită procesare 3D nu sunt acceptate pe monitorul conectat la acest produs.
- Rata maximă de biti și de esantionare a căstilor este de 16 biţi, 48 KHz.
- În cazul anumitor modele, când se utilizează software-ul "WinDVD", un dispozitiv de afişare conectat la acest produs nu va afişa imagini.
- La pornirea sau restaurarea Windows, poate fi redat un sunet care anuntă conectarea/ deconectarea dispozitivului. Aceasta nu este o funcționare defectuoasă.

# **Note pentru utilizare**

- Utilizaţi adaptorul AC (AC-NB12A) furnizat împreună cu produsul.
- Pentru a deconecta complet produsul de la sursa principală de energie, scoateţi din priză adaptorul AC.
- Nu plasati produsul în locatii care sunt:
	- Foarte calde sau foarte reci
	- Cu praf şi mizerie
	- Foarte umede
	- Cu vibratii
	- Supuse unor câmpuri magnetice puternice
	- Cu nisip
	- Supuse razelor directe ale soarelui
- Nu aplicaţi şocuri mecanice produsului şi nu îl trântiti.
- Asiguraţi-vă că nu există obiecte metalice care să vină în contact cu părţile metalice ale produsului. Dacă se întâmplă acest lucru, se poate produce un scurt circuit, iar produsul poate fi deteriorat.
- Nu utilizaţi produsul cu un cablu deteriorat.
- Nu utilizati produsul dacă acesta a fost lăsat să cadă sau este deteriorat.
- $\bullet$  Mentineti curate contactele de metal.
- Nu dezasamblaţi şi nu transformaţi produsul.
- Când este utilizat, este normal ca produsul să se încălzească.
- Ţineţi produsul departe de receptoarele radio sau TV, deoarece poate afecta receptarea semnalelor radio sau TV.
- Conectorii USB, Printer, DVI-D şi MONITOR nu sunt furnizaţi cu Surse de energie limitată.
- La conectarea sau deconectarea produsului, manevrați-l cu atenție.
- La transportarea computerului personal, asiguraţi-vă mai întâi că aţi deconectat produsul. Transportarea computerului personal având produsul conectat poate avea ca rezultat căderea acestuia, provocând rănirea unor persoane sau deteriorarea produsului sau a computerului personal.

# **Întreţinere**

Curăţaţi unitatea cu o cârpă moale şi uscată sau cu o cârpă umezită uşor cu o soluţie de curăţat slabă (având grijă să nu umeziţi părţile conectorilor). Nu utilizaţi solvenţi, precum alcool sau benzină, care pot deteriora finisajul.

# **Obţinere ajutor**

Această secţiune oferă informaţii despre cum să obțineți de la Sony ajutor și sfaturi de depanare pentru staţia dvs. de andocare USB.

### **Despre opţiunile de asistenţă Sony**

Sony oferă mai multe opţiuni de asistenţă pentru statia dvs. de andocare USB. Atunci când aveti întrebări despre staţia de andocare USB, consultaţi următoarele:

 **Manualul** arată modul în care să utilizaţi staţia de andocare USB.

#### **Pentru clienţii din Europa**

 **Link VAIO.** Pentru adrese şi numere de telefon, vizitati http://www.vaio-link.com/

# **Specificaţii**

## **Interfaţă**

Conector USB tip A

#### **Conectori**

USB ( $\oint$ ): Conector tip A (4)<sup>1</sup> Ieşire afişare externă MONITOR (C): Analog RGB (mini D-Sub cu 15 contacte) (1) DVI-D  $(\bigoplus)$ : Digital (tip DVI-D) (1) HEADPHONES  $(\Omega)$  conector: mini-jack stereo (1)  $MIC(\spadesuit)$  conector: mini-jack monofonic (1) Conector LAN LAN (10BASE-T/100BASE-TX) (1)

### **Alimentare (adaptor AC)**

Intrare de la 100 la 240 V AC (cablu alimentare AC inclus) AC-NB12A : 0,65 A-0,35 A, 50/60 Hz Voltaj ieşire 12 V DC Curent ieşire max. 2,5 A

#### **Temperatura de utilizare**

Între 5 °C și 35 °C (cu o variație a temperaturii mai mică de 10 °C/oră)

#### **Grad de umiditate la utilizare**

Între 20% şi 80% (necondensată), presupunând că umiditatea este mai mică de 65% la 35 °C (higrometrul arată mai putin de 29 °C)

#### **Temperatura de stocare**

Între -20 °C și +60 °C (cu o variație a temperaturii mai mică de 10°C/oră)

#### **Gradul de umiditate la stocare**

Între 10% şi 90% (necondensată), presupunând că umiditatea este mai mică de 20% la 60 °C (higrometrul arată mai puţin de 35 °C)

#### **Dimensiuni**

Aprox. 275 (L)  $\times$  70 (h)  $\times$  31,5 (l) mm

#### **Masa**

Aprox. 490 g

<sup>1</sup> Specificatiile sunt aceleasi cu ale computerului personal pe care îl utilizati. Pentru detalii, consultaţi manualul de instalare furnizat împreună cu computerul personal.

Designul şi specificaţiile pot fi modificate fără preaviz.

## **ПРЕДУПРЕЖДЕНИ**

В целях снижения риска возгорания и поражения электрическим током не подвергайте устройство воздействию дождя и влаги.

Во избежание поражения электрическим током не вскрывайте корпус.

Техническое обслуживание должно ВЫПОЛНЯТЬСЯ ТОЛЬКО квалифицированными

#### специалистами.

Для подачи питания подключайте к изделию только адаптер переменного тока из комплекта ПОСТАВКИ

Данный адаптер переменного тока предназначен только для использования с компьютерными продуктами VAIO.

Для полного отключения питания изделия отсоедините адаптер переменного тока от розетки электросети.

Электрическая розетка должна находиться рядом с устройством в легкодоступном месте.

См. правила техники безопасности.

## Содержание

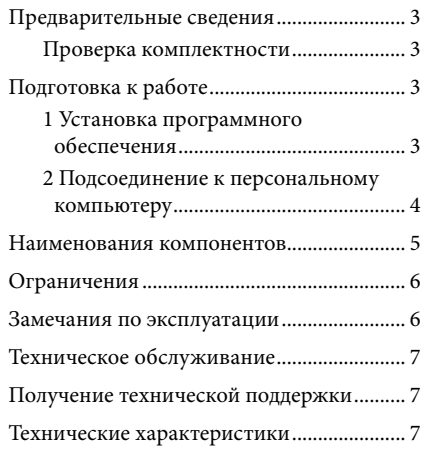

#### Торговые марки

VAIO является товарным знаком корпорации Sony.

Microsoft, Windows, Windows Vista и Аего являются зарегистрированными товарными знаками корпорации Microsoft Corporation в США и/или других странах.

В данном руководстве операционные системы Windows Vista® Home Basic, Windows Vista® Home Premium, Windows Vista® Business и Windows Vista® Ultimate обозначаются как Windows Vista.

В данном руководстве операционные системы Microsoft® Windows® 7 Ultimate, Microsoft® Windows® 7 Professional, Microsoft® Windows® 7 Home Premium, Microsoft® Windows® 7 Home Basic и Microsoft® Windows® 7 Starter обозначаются как Windows 7.

Другие встречающиеся в настоящем документе наименования систем и изделий являются товарными знаками соответствующих изготовителей. Кроме того, в настоящем руководстве не указаны знаки ™, ®.

О правах на использование прилагаемого программного обеспечения см. лицензионное соглашение по конкретной программе.

Корпорация Sony не несет ответственности за убытки, понесенные в результате использования данного изделия и прилагаемого к нему программного обеспечения, в том числе их использования третьими сторонами, а также по искам третьих сторон.

Данное изделие и прилагаемое к нему программное обеспечения могут быть изменены без уведомления.

Данное изделие произведено в Японии или Китае. Страна происхождения отмечена на изделии или упаковке.

Импортер на территории РФ: ЗАО "Сони Электроникс" Адрес: 123103, Россия, Москва, Карамышевский проезд, д.6

## Предварительные сведения

Настоящее изделие представляет собой стыковочную станцию USB, предназначенную для подключения к переносным компьютерам Sony VAIO с предварительно установленной операционной системой Windows 7 или Windows Vista. Однако это устройство совместимо не со всеми моделями. Список моделей, которые можно использовать, представлены на веб-узлах, перечисленных в разлеле "Помошь и поллержка" (стр. 7).

#### Примечание

Лля использования данного изделия необходимо подключить компьютер к Интернету.

#### Проверка комплектности

После распаковки изделия проверьте наличие следующих принадлежностей. Если какие-либо компоненты повреждены или отсутствуют, обратитесь в местное представительство Sony.

- **Q** Стыковочная станция USB
- $\Box$  Адаптер переменного тока
- $\Box$  Кабель питания
- $\Box$  Инструкция по эксплуатации
- П Гарантийное соглашение\*
- $\Box$  Правила техники безопасности\*
- \* Наличие зависит от страны и региона.

# Подготовка к работе

### 1 Установка программного обеспечения

Загрузите программное обеспечение с веб-страницы, которая указана ниже, а затем выполните процедуру установки.

http://support.vaio.eu

После выбора страны выберите в раскрывающемся списке "Серия" пункт "Accessories", а затем в раскрывающемся списке "Модель" выберите "VGP-UPR1A" и войдите в систему.

Если загрузить программное обеспечение не удается, обратитесь в центр поддержки, указанный в руководствах, прилагаемых к персональному компьютеру.

#### Примечания

- Не подсоединяйте изделие к компьютеру до установки программного обеспечения.
- Отсоедините от компьютера все устройства USB.
- Для установки программного обеспечения сначала установите подключение к Интернету.
- Перед установкой программного обеспечения обновите текущую версию Windows до последней версии. Обязательно завершите работу всех других программ.
- Войдите в систему с полномочиями "Администратор".

### 2 Подсоединение к персональному компьютеру

#### Примечания

1

2

- Перед подключением изделия установите программное обеспечение.
- Подсоединяйте изделие только непосредственно к разъему USB персонального компьютера. Не подсоединяйте изделие через концентратор USB.
- При первом подключении изделия к персональному компьютеру отсоедините от него все устройства.
- Ланное излелие не поллерживает Windows Aero.
- Подключенный к этому изделию дисплей не поддерживает воспроизведение фильмов и ПО, требующее обработку 3D.

Подсоедините к изделию штекерный разъем адаптера переменного тока.

Подсоедините прилагаемый кабель питания к адаптеру переменного тока, а затем к розетке переменного тока.

- $\mathbf{3}$ Установите выключатель данного изделия в положение "ВКЛ.". Загорится индикатор POWER.
- 4 Подключите изделие к разъему USB персонального компьютера, который обозначен символом  $\mathcal{V}$ .

Может появиться экран с запросом на перезагрузку персонального компьютера. В этом случае выберите "Перезапустить прямо сейчас".

## Ѷ҉ Советы

- После подключения изделия к персональному компьютеру яркость экрана может кратковременно снизиться. Это обусловлено особенностями процесса установки и не свидетельствует о неполадке.
- Излишек длины кабеля USB может быть убран в отсек на нижней панели изделия.

#### Отсоединение изделия

#### Примечание

При отсоединении изделия от персонального компьютера необходимо подтвердить безопасность отсоединения подключенных устройств.

- 1 Завершите работу программного обеспечения, которое используется подключенным к изделию устройством USB.
- 2 Отсоедините разъем USB от персонального компьютера.

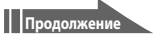

## **Наименования компонентов**

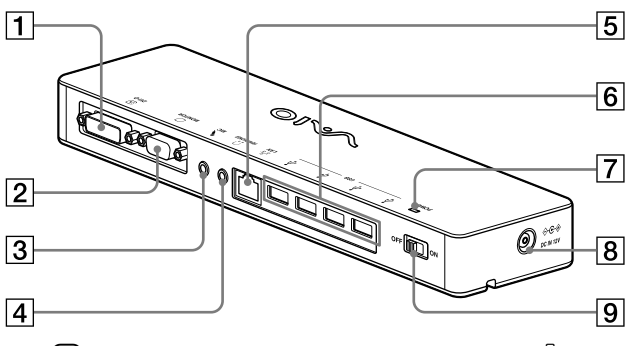

## Разъем DVI-D

Служит для подсоединения дисплея.

#### Примечание

 Этот разъем невозможно использовать одновременно с разъемом MONITOR.

#### $|2|$   $\bigcirc$  Разъем MONITOR

Служит для подсоединения дисплея.

#### Примечание

 Этот разъем невозможно использовать одновременно с разъемом DVI-D.

#### **3** • Разъем MIC

Служит для подсоединения монофонического микрофона.

#### Примечание

 Для различения этого разъема и разъема HEADPHONES над разъемом MIC предусмотрен выступ. При подсоединении микрофона будьте внимательны во избежание случайного подсоединения к разъему HEADPHONES.

### **4 CPaзъем HEADPHONES**

Служит для подсоединения внешних наушников.

## $\boxed{5}$   $\frac{9}{6}$  Разъем LAN

Служит для подсоединения кабелей локальной сети и т.п.

Используется, например, при подключении к модемам ADSL, на которых предусмотрены порты локальной сети.

#### $\overline{6}$   $\sqrt[4]{P}$  Разъем USB

Служит для подсоединения разъемов USB устройств, соответствующих стандарту USB.

#### **7** Индикатор POWER

Загорается при установке выключателя в положение включения.

#### $\overline{8}$   $\Diamond$  ∈  $\Diamond$  Разъем DC IN 12V

Служит для подключения к адаптеру переменного тока и к розетке электросети.

#### Выключатель

Используется для включения и выключения питания изделия.

#### Примечание

 При использовании устройства, подключенного к данному изделию, не выключайте питание изделия. Это может привести к повреждению данных устройства.

## **Ограничения**

- При наличии подключенного персонального компьютера может отображаться не более двух экранов, включая экран ЖКД компьютера.
- Для данного изделия не поддерживаются следующие режимы.
	- Одновременное использование разъемов MONITOR и DVI-D на изделии.
	- Одновременный вывод данных на дисплей изделия и на внешний дисплей персонального компьютера.
- Разъем LAN на данном изделии не поддерживает выполнения операций загрузки и включения через сеть. Для выполнения операций загрузки и включения через сеть пользуйтесь разъемом LAN на персональном компьютере.
- В зависимости от текущего режима, типа программного обеспечения, типа данных и других факторов аудиосигнал может не выводиться через разъем HEADPHONES.
- Изделие не поддерживает Windows Aero.
- Когда к данному изделию подключен дисплей, будет установлен режим многомониторного рабочего стола. Режим клонирования (зеркальный режим) не поддерживается.
- При наличии нескольких подключенных устройств USB вследствие особенностей интерфейса USB загрузка центрального процессора персонального компьютера может увеличиваться, что приводит к снижению скорости печати на принтере USB.
- Воспроизведение видеозаписей на внешнем дисплее не поддерживается, даже если дисплей подключен в качестве основного монитора.
- Подключенный к этому изделию дисплей не поддерживает воспроизведение фильмов и ПО, требующее обработку 3D.
- Максимальные значения скорости передачи данных и частоты дискретизации для сигнала наушников составляют 16 бит и 48 кГн.
- На некоторых моделях при использовании программы "WinDVD" изображение не будет выводиться на дисплей, подключенный к данному изделию.
- При запуске и восстановлении Windows может подаваться звуковой сигнал, указывающий на наличие или отсутствие соединения с устройством. Это не свидетельствует о неполадке.

## **Замечания по эксплуатации**

- Пользуйтесь адаптером переменного тока (AC-NB12A) из комплекта поставки изделия.
- Для полного отключения питания изделия отсоедините адаптер переменного тока от розетки электросети.
- Не храните изделия в указанных ниже условиях.
	- Очень высокая или низкая температура
	- Запыленность и загрязнения
	- Высокая влажность
	- Вибрания
	- Воздействие сильных магнитных полей
	- Больше количество песка
	- Воздействие прямых солнечных лучей
- Не допускайте механических ударов и падения изделия.
- Не допускайте соприкосновения металлических предметов с металлическими деталями изделия. Это может привести к короткому замыканию и повреждению изделия.
- Не подсоединяйте к изделию поврежденный кабель.
- Не пользуйтесь изделием после его падения или повреждения.
- Постоянно поддерживайте металлические контакты в чистоте.
- Не разбирайте и не модифицируйте изделие.
- В процессе работы изделие может нагреваться.
- Держите изделие в удалении от телевизоров и приемников АМ - возможны помехи приему телевизионных сигналов и сигналов АМ.
- USB, принтер, DVI-D и MONITOR не поставляются с ограниченными источниками питания.
- При подсоединении изделия к другим устройствам и отсоединении от них соблюдайте осторожность.
- При переноске персонального компьютера сначала отсоедините от него данное изделие. Перемещение персонального компьютера вместе с подсоединенным изделием может привести к травме пользователя, падению или повреждению изделия и компьютера.

## Техническое обслуживание

Чистите устройство мягкой сухой тканью или мягкой тканью, слегка смоченной в растворе мягкого моющего средства (не допускайте увлажнения разъемов). Не пользуйтесь растворителями, которые могут повредить покрытие, например, спиртом или бензином.

# Получение технической поддержки

В этом разделе приведены сведения о способах получения технической поддержки от компании Sony, а также рекомендации по устранению неполадок в работе стыковочной станнии USB.

#### О способах получения технической поддержки Sony

Компания Sony предлагает пользователям ланной стыковочной станции USB несколько вариантов технической поддержки. В случае возникновения вопросов, касающихся данной стыковочной станции USB, обратитесь к указанным ниже источникам.

Планное руководство содержит инструкции по эксплуатации стыковочной станции USB.

#### Для пользователей в Европе

□ VAIO-Link. Адреса и телефоны см. на вебузле по адресу http://www.vaio-link.com/

## Технические характеристики

#### Интерфейс

Разъем USB типа A

#### Разъемы

USB ( $\dot{\Psi}$ ): разъем типа А (4)<sup>1</sup> Вывод на внешний дисплей MONITOR (©): аналоговый RGB (мини D-sub 15-контактный) (1) DVI-D (Ф): цифровой (тип DVI-D) (1) Разъем HEADPHONES (.): стереофоническое минигнездо (1) Разъем МІС (\*): монофоническое минигнездо  $(1)$ Разъем LAN LAN (10BASE-T/100BASE-TX) (1)

#### Источник питания (адаптер переменного тока)

Входное напряжение От 100 до 240 В переменного тока (кабель питания переменного тока прилагается) AC-NB12A: 0,65 A-0,35 A, 50/60 Tu Выходное напряжение 12 В постоянного тока Выходной ток не более 2.5 А.

#### Температура при эксплуатации

От 5 °С до 35 °С (градиент температуры менее  $10^{\circ}$ C/4.)

#### Влажность при эксплуатации

От 20% до 80% (без конденсации), при условии, что при 35 °С влажность меньше 65% (показания гигрометра для температуры менее 29 °С)

#### Температура при хранении

От -20 °С до +60 °С (градиент температуры менее 10°С/ч.)

#### Влажность при хранении

От 10% до 90% (без конденсации), при условии, что при 60 °С влажность меньше 20% (показания гигрометра для температуры менее 35 °С)

#### Габариты

Прибл. 275 (ш)  $\times$  31,5 (в)  $\times$  70 (г) мм

#### **Macca**

Прибл. 490 г

Те же технические характеристики, что и для персонального компьютера. Подробнее см. инструкцию по эксплуатации конкретного персонального компьютера.

Конструкция и технические характеристики могут быть изменены без уведомления.

## UYARI

**Yangın veya elektrik çarpması riskini azaltmak için bu aygıtı yağmur veya neme maruz bırakmayın.**

### **Elektriğe çarpılmamak için kabini açmayın.**

**Servis için yalnızca uzman personele başvurun.**

Ürününüzü yalnızca üniteyle birlikte verilen AC adaptörüyle birlikte kullanın. Bu AC adaptörü sadece VAIO IT ürünleriyle kullanım için tasarlanmıştır. Elektrik akımını tamamen kesmek için AC adaptörünü prizden çıkarın. Cihazın yakınlarına bir priz monte edilmeli ve kolaylıkla erişilebilmelidir.

Emniyet Düzenlemelerine bakın.

# **İçindekiler**

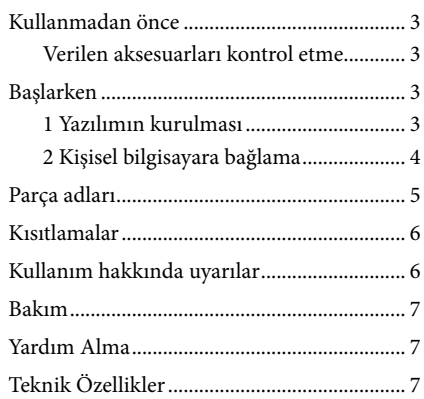

#### Ticari Markalar

VAIO, Sony Corporation'ın ticari markasıdır.

Microsoft, Windows, Windows Vista ve Aero, Microsoft Corporation'ın ABD ve/veya diğer ülkelerdeki tescilli markalarıdır.

Bu kılavuzda, Windows Vista® Home Basic, Windows Vista® Home Premium, Windows Vista® Business ve Windows Vista® Ultimate, Windows Vista olarak geçmektedir.

Bu kılavuzda, Microsoft® Windows® 7 Ultimate, Microsoft® Windows® 7 Professional, Microsoft® Windows® 7 Home Premium, Microsoft® Windows® 7 Home Basic ve Microsoft® Windows® 7 Starter, Windows 7 olarak anılmaktadır.

Bu belgede bahsedilen diğer ürün adları her üreticinin kendi kayıtlı ticari markasıdır. Ayrıca, ™, ® markaları bu kılavuzda belirtilmemiştir.

Birlikte verilen yazılımla ilgili kullanım hakları için, her yazılımın kendi lisans anlaşmasına bakın. Sony, bu ürünün, ürünle birlikte verilen yazılım, pasif hasar veya üçüncü taraf taleplerinden sorumlu değildir. Bu ürün ve ürünle birlikte verilen yazılımda bilgi verilmeksizin değişiklikler yapılabilir.

# **Kullanmadan önce**

Bu ürün, önceden Windows 7 veya Windows Vista işletim sistemlerinin yüklenmiş olduğu Sony VAIO dizüstü bilgisayarlar için tasarlanmış bir USB bağlantı istasyonudur . Ancak, bu ürün bazı modellerde kullanılamayabilir. Kullanılabilen modeller hakkında ayrıntılar için "Yardım Alma" (sayfa 7) bölümünde açıklanan web sitelerine başvurun.

#### Not

Bu ürünü kullanmak için, Internet'e bağlanmak gerekir.

## **Verilen aksesuarları kontrol etme**

Paketi açtıktan sonra, aşağıdaki aksesuarların bulunup bulunmadığını kontrol edin. Herhangi bir parça eksik veya hasarlıysa, en yakın Sony satıcısına başvurun.

- $\Box$  USB docking istasyonu
- AC adaptörü
- $\Box$  Güç kablosu
- $\Box$  Kullanım Talimatları
- $\Box$  Garanti\*
- Emniyet düzenlemeleri\*
- Kullanılabilirlik ülke veya bölgeye göre değişir.

# **Başlarken**

## **1 Yazılımın kurulması**

Yazılımı aşağıda belirtilen web sayfasından indirin ve kurulum prosedürlerini takip edin. http://support.vaio.eu

Ülkeyi seçtikten sonra, "Kategori Seçimi" için "Accessories" öğesini seçin ve "Model Seçimi" için de "VGP-UPR1A" öğesini seçin, ardından oturum açın.

İndiremezseniz, kişisel bilgisayarınızla verilen kılavuz(lar)da belirtilen destek merkeziyle temasa geçin.

#### Notlar

- Yazılımı kurmadan önce ürünü kişisel bilgisayara bağlamayın.
- Kişisel bilgisayara bağlı tüm USB aygıtlarının bağlantısını kesin.
- Yazılımı kurmak için önce internete bağlanın.
- Yazılımı kurmadan önce, en son Windows güncellemelerinin uygulandığından emin olun. Tüm diğer yazılımlardan çıkın.
- "Administrator" (Yönetici) olarak oturum açın.

## **2 Kişisel bilgisayara bağlama**

#### Notlar

- Ürünü bağlamadan önce yazılımı yükleyin.
- Ürünü doğrudan kişisel bilgisayarın USB konektörüne bağladığınızdan emin olun. USB hub'ı üzerinden bağlamayın.
- İlk defa kişisel bilgisayara bağlarken, tüm aygıtları bu üründen ayırın.
- Bu ürün, Windows Aero'yu desteklememektedir.
- Film oynatımı ve 3D işlemler gerektiren yazılımlar bu ürüne bağlı ekranda desteklenmez.
- **1** AC adaptörü kablosunu bu ürüne takın.
- **2** Ürünle verilen güç kablosunu AC adaptörüne ve ardından bir AC duvar prizine takın.
- **3** Güç düğmesini "ON" konumuna getirin. POWER ışığı yanar.
- $4$  Ürünü kişisel bilgisayarın  $\dot{\mathbf{Y}}$  işaretli USB konektörüne bağlayın. Kişisel bilgisayarı yeniden başlatmanızı isteyen bir ekran görünebilir. Bu durumda "Restart Now" (Şimdi Yeniden Başlat) düğmesini seçin.

## **İpuçları**

- Ürünü bilgisayara bağladıktan sonra ekran bir süre kararabilir. Bu durum, normal kurulum özelliği olup, arıza değildir.
- Ürünün USB kablosu uzunluğunu alttaki kanalı kullanarak ayarlayabilirsiniz.

### **Ürünü ayırma**

Not

Ürünü kişisel bilgisayardan ayırırken bağlı aygıtların güvenli bir şekilde ayrıldığından emin olun.

- 1 Ürüne bağlı USB aygıtında kullanılan yazılımdan çıkın.
- 2 Kişisel bilgisayara bağlı USB konektörünü ayırın.

# **Parça adları**

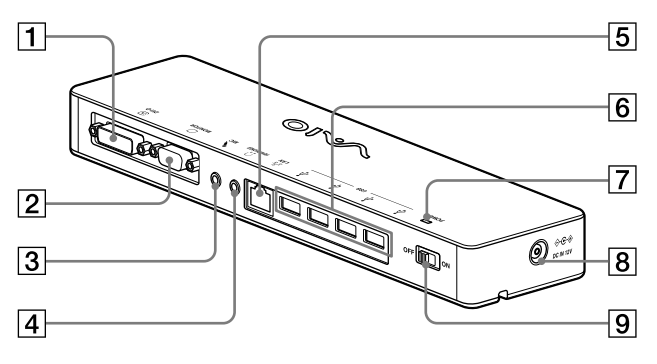

**1 ⊕ DVI-D konektörü** Ekranı bağlar.

#### Not

- MONITOR konektörüyle aynı anda kullanılamaz.
- **2** MONITOR konektörü Ekranı bağlar.

#### Not

- DVI-D konektörüyle aynı anda kullanılamaz.
- **3** MIC konektörü Bir mono mikrofonu bağlar.

#### Not

- HEADPHONES konektöründen ayırt etmek için, MIC konektörü üstünde bir çıkıntı vardır. Mikrofonu, HEADPHONES konektörüne bağlamadığınızdan emin olun.
- **4** CHEADPHONES konektörü Harici kulaklığı bağlar.
- $\boxed{5}$   $5\frac{9}{6}$  LAN konektörü LAN kabloları, vb.ni bağlar. Örneğin, LAN bağlantı noktası donanımına sahip ADSL modemleri bağlarken kullanın.
- $\boxed{6}$   $\sqrt{k}$  USB konektörü USB standartlarına uygun aygıtların USB uçlarını bağlar.
- **7** POWER ısığı Güç düğmesi açık konumuna getirildiğinde yanar.
- $\overline{8}$   $\Leftrightarrow$   $\cosh$  DC IN 12 V konektörü AC adaptörü ve elektrik prizine bağlar.
- **9** Güç düğmesi Bu ürünün gücünü açar/kapatır.

#### Not

 Buy ürüne bağlı olan bir aygıtı kullanırken gücü kapatmayın. Aksi taktirde aygıtta veri bozulmasına yol açabilirsiniz.

# **Kısıtlamalar**

- Kişisel bilgisayar bağlandığında, kişisel bilgisayarın LCD'si dahil olmak üzere en fazla iki ekran gösterilebilir.
- Ürünü aşağıdaki şekilde kullanmayın:
	- Bu ürünün MONITOR ve DVI-D konektörlerini aynı anda kullanma.
	- Ürün görüntü çıkışı ve kişisel bilgisayar harici görüntü çıkışını aynı anda kullanma.
- Bu ürünün LAN konektörü Ağ önyükleme ve Yerel Ağda Uyandırma özelliklerini desteklemez. Ağ önyükleme ve Yerel Ağda Uyandırma özelliklerini kullanmak isterseniz, kişisel bilgisayarınızın LAN konektörünü kullanın.
- Moda, yazılım veya veri türüne, vb. bağlı olarak, HEADPHONES konektöründen ses gelmeyebilir.
- Ürün, Windows Aero'yu desteklemez.
- Ürüne bir ekran bağlı olduğunda, genişletilmiş masaüstü modu kullanılır. Klon modu (ayna modu) desteklenmez.
- Birden çok USB aygıtı bağlandığında, USB'lerin tipik özelliği nedeniyle USB yazıcısının yazılım veya yazdırma hızının düşmesine neden olacak şekilde kişisel bilgisayarın CPU yükü artabilir.
- Filmlerin harici ekranda oynatılması desteklenmez. Ekran birincil monitör olarak bağlansa bile desteklenmez.
- Film oynatımı ve 3D işlemler gerektiren yazılımlar bu ürüne bağlı ekranda desteklenmez.
- Kulaklık çıkışının en fazla bit ve örnekleme hızı 16 bit, 48 KHz'dir.
- Bazı modellerde, "WinDVD" yazılımı kullanılırken bu ürüne bağlı bir ekrandan görüntü alınamaz.
- Windows'u başlatırken veya geri yüklerken, aygıt bağlantısını/ayrılmasını bildiren bir ses duyulabilir. Bu bir arıza değildir.

# **Kullanım hakkında uyarılar**

- Ürünle verilen AC adaptörünü (AC-NB12A) kullanın.
- Ürünü elektrik şebekesinden tamamen ayırmak için, AC adaptörünü prizden çekin.
- Ürünü aşağıda belirtilen ortamlara yerleştirmeyin:
	- Aşırı sıcak veya soğuk
	- Tozlu veya kirli
	- Çok nemli
	- Sarsıntılı
	- Güçlü manyetik alanlara maruz kalan
	- Kumlu
	- Doğrudan güneş ışığına maruz kalan
- Ürüne mekanik darbe uygulamayın ya da düşürmeyin.
- Ürünün metal bölümlerine hiçbir metal nesnenin temas etmemesine dikkat edin. Temas olursa, kısa devre meydana gelebilir ve ürün zarar görebilir.
- Ürünü hasarlı bir kabloyla kullanmayın.
- Ürün düşürüldüyse veya zarar gördüyse çalıştırmayın.
- Metal temas noktalarını her zaman temiz tutun.
- Ürünü sökmeyin veya dönüştürmeyin.
- Kullanım sırasında ürünün ısınması normaldir.
- TV veya AM sinyal alımını karıştırabileceğinden ürünü TV veya AM alıcılarından uzak tutun.
- USB, Yazıcı, DVI-D ve MONITOR Sınırlandırılmış Güç Kaynaklarıyla desteklenmez.
- Ürünü bağlarken veya çıkarırken dikkatli tutun.
- Kişisel bilgisayarınızı taşırken önce ürünü çıkardığınızdan emin olun. Kişisel bilgisayarınızın ürün takılıyken taşınması ürünün düşmesine yol açıp yaralanmaya veya ürünün ya da kişisel bilgisayarınızın hasar görmesine neden olabilir.

# **Bakım**

Üniteyi yumuşak kuru bir bez veya hafifçe yumuşak deterjan çözeltisiyle nemlendirilmiş bir bezle temizleyin (konektör parçalarını ıslatmamaya dikkat edin). Kaplamaya zarar verebilecek alkol veya benzen gibi herhangi bir çözücü türü kullanmayın.

# **Yardım Alma**

Bu bölümde, Sony'den yardım ve desteğin nasıl alınacağı ve USB docking istasyonunuzla ilgili sorun giderme ipuçları açıklanmaktadır.

## **Sony destek seçenekleri hakkında**

Sony, USB Docking İstasyonunuz için birkaç destek seçeneği sunar. USB Docking İstasyonunuzla ilgili sorularınız varsa, aşağıdakilere bakın:

 **Bu kılavuzda**, USB Docking İstasyonunuzu nasıl kullanacağınız açıklanmaktadır.

### **Avrupa'da bulunan müşteriler için**

 **VAIO-Link.** Adresler ve telefon numaraları için, bkz. http://www.vaio-link.com/

# **Teknik Özellikler**

**Arabirim**

A Tipi USB Konektörü

#### **Konektörler**

USB ( $\Psi$ ): A Tipi konektör (4)<sup>1</sup> Harici ekran çıkışı  $MONTOR$  ( $\bigcirc$ ): Analog RGB (mini D-sub 15 pin) (1)  $DVI-D$  ( $\bigoplus$ ): Dijital (DVI-D tipi) (1) HEADPHONES  $\left(\bigcap_{n=1}^{\infty} \mathbb{R}^n\right)$  konektörü: Stereo mini jak  $(1)$ MIC (\*) konektörü: Mono mini jak (1)

LAN konektörü LAN (10BASE-T/100BASE-TX) (1)

## **Güç kaynağı (AC adaptörü)**

Giriş 100 - 240 V AC (AC güç kablosu birlikte verilir) AC-NB12A: 0,65 A - 0,35 A, 50/60 Hz Çıkış voltajı 12 V DC Çıkış akımı 2,5 A maks.

### **Çalışma sıcaklığı**

5 °C - 35 °C (sıcaklık eğimi 10 °C/saatten az)

#### **Çalışma nemi**

%20 - %80 (yoğunlaşmamış), nem 35 °C'de %65'ten az olması koşuluyla (nem ölçer okuması 29 °C'den az)

#### **Depolama sıcaklığı**

–20 °C - +60 °C (sıcaklık eğimi 10 °C/saatten az)

#### **Depolama nemi**

%10 - %90 (yoğunlaşmamış), nem 60 °C'de %20'den az olması koşuluyla (nem ölçer okuması 35 °C'den az)

#### **Boyutlar**

Yakl. 275 (g)  $\times$  31,5 (y)  $\times$  70 (d) mm

#### **Ağırlık**

Yaklaşık 490 g

<sup>1</sup> Özellikler kullandığınız kişisel bilgisayarın özellikleriyle aynıdır. Ayrıntılar için, kişisel bilgisayarınızla birlikte verilen kurulum kılavuzuna bakın.

Tasarım ve teknik özellikler bilgi verilmeksizin değiştirilebilir.

## **ЗАСТЕРЕЖЕННЯ**

Щоб зменшити ризик займання або ураження електричним струмом, уникайте попадання дощу або вологи на апарат.

Щоб уникнути ураження електричним струмом, не відкривайте корпус. Щодо обслуговування звертайтеся тільки до кваліфікованого персоналу.

Використовуйте зі своїм виробом лише адаптер змінного струму з комплекту поставки. Цей адаптер змінного струму слід використовувати лише з IT-продуктами VAIO. Щоб повністю від'єднати його від джерела змінного струму, відключіть адаптер змінного струму від розетки. Розетка електромережі має знаходитися поблизу цього обладнання і бути легко доступною.

Ознайомтеся з правилами безпечної експлуатації.

## **RMICT**

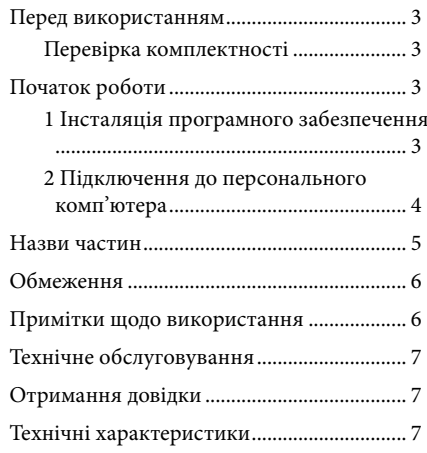

#### Товарні знаки

VAIO є товарним знаком Sony Corporation.

Microsoft, Windows, Windows Vista та Аего є зареєстрованими товарними знаками корпорації Microsoft у США та інших країнах.

У цьому посібнику операційні системи Windows Vista® Home Basic, Windows Vista® Home Premium, Windows Vista® Business та Windows Vista® Ultimate разом називаються як Windows Vista.

У цьому посібнику операційні системи Microsoft® Windows® 7 Ultimate, Microsoft® Windows® 7 Professional, Microsoft® Windows® 7 Home Premium, Microsoft® Windows® 7 Home Basic ra Microsoft® Windows® 7 Starter разом називаються Windows 7.

Інші назви систем та виробів, які згадуються у цьому документі, є зареєстрованими товарними знаками відповідних виробників. Крім того, у цьому посібнику не вказуються значки ™ та ®.

Шодо прав стосовно використання програмного забезпечення, що надається у комплекті, див. ліцензійну угоду для кожної з програм.

Компанія Sony не відповідає за шкоду, викликану цим виробом, програмним забезпеченням, що надається з цим виробом, непряму шкоду або претензії третьої сторони.

Цей виріб та програмне забезпечення, що надається з ним, можуть бути змінені без оповіщення про змінення.

## **Перед використанням**

Цей виріб є пристроєм стаціонарного підключення USB, розробленим для використання з портативними комп'ютерами Sony VAIO з попередньо встановленою операційною системою Windows 7 чи Windows Vista. Однак із деякими моделями його використовувати не можна. Подробиці щодо сумісних моделей дивіться на веб-вузлах, посилання на які наведені в розділі «Отримання довідки» (стор. 7).

#### Примітка

Для користування цим продуктом необхідно підключитися до Інтернету.

## **Перевірка комплектності**

Після розпакування переконайтеся, що у комплектацію входять зазначені нижче компоненти. Якщо пошкоджено або бракує деяких елементів, зверніться до найближчого дилера Sony.

- Пристрій стаціонарного підключення USB
- Адаптер змінного струму
- Шнур живлення
- $\Box$  Інструкція з експлуатації
- $\Box$  Гарантія\*
- $\Box$  Правила безпечної експлуатації\*
- \* Доступність залежить від країни або регіону.

# **Початок роботи**

## **1 Інсталяція програмного забезпечення**

Завантажте програмне забезпечення із вказаної нижче сторінки і дотримуйтеся інструкцій із встановлення.

http://support.vaio.eu

Після вибору країни виберіть «Accessories» у полі «Виберіть категорію моделі», а потім «VGP-UPR1A» у полі «Виберіть модель» і увійдіть в систему.

Якщо ви не можете здійснити завантаження, зверніться до служби підтримки, яка вказана у посібнику до вашого персонального комп'ютера.

#### Примітки

- Не підключайте виріб до персонального комп'ютера, не встановивши програмне забезпечення.
- Від'єднайте всі пристрої USB, підключені до персонального комп'ютера.
- Перед встановленням програмного забезпечення необхідно підключитися до Інтернету.
- Перед встановленням програмного забезпечення переконайтеся, що було встановлено всі останні оновлення Windows. Обов'язково закрийте всі інші програми.
- Увійдіть у систему як «Aдміністратор».

## **2 Підключення до персонального комп'ютера**

#### Примітки

- Встановити програмне забезпечення потрібно до підключення пристрою.
- Підключайте виріб тільки безпосередньо до гнізда підключення USB на персональному комп'ютері. Не виконуйте підключення через концентратор USB.
- Перед першим підключенням до персонального комп'ютера від'єднайте від цього виробу всі пристрої.
- Продукт не підтримує функцію Windows Aero.
- Дисплей, підключений до цього виробу, не підтримує відтворення рухомих зображень або програмне забезпечення, яке вимагає обробки тривимірного зображення.

**1** Приєднайте до виробу штепсель адаптера змінного струму.

**2** Підключіть шнур живлення, що надається у комплекті, до адаптера змінного струму і до електричної розетки.

**3** Встановіть перемикач живлення на цьому виробі у положення ON. Загориться індикатор POWER.

 $4$  Підключіть виріб до гнізда USB з позначкою  $\dot{\psi}$  на персональному комп'ютері. Може з'явитися екран із проханням перезапустити персональний комп'ютер. У такому разі виберіть «Перезавантажити зараз».

## **Поради**

- Під час підключення виробу до персонального комп'ютера екран може на мить блимнути. Це звичайне явище під час встановлення, і воно не є ознакою несправності.
- Можна відрегулювати довжину USB-кабелю виробу, використовуючи отвір у його нижній частині.

#### **Відключення виробу**

#### Примітка

У разі від'єднання виробу від персонального комп'ютера переконайтеся, що можна безпечно від'єднати підключені пристрої.

- 1 Закрийте всі програми, які використовувалися підключеним до виробу пристроєм USB.
- 2 Від'єднайте штекер USB, підключений до персонального комп'ютера.

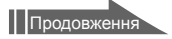

## **Назви частин**

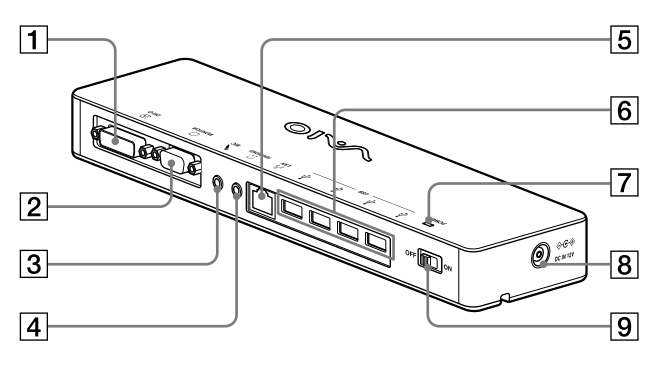

### Роз'єм DVI-D

Служить для підключення дисплея.

#### Примітка

- Його не можна використовувати одночасно з роз'ємом MONITOR.
- **2** ⊙ Роз'єм MONITOR Служить для підключення дисплея.

#### Примітка

- Його не можна використовувати одночасно з роз'ємом DVI-D.
- $\boxed{3}$   $\leftarrow$  Роз'єм МІС

Підключення монофонічного мікрофона.

#### Примітка

 Аби цей роз'єм було легко відрізнити від роз'єму HEADPHONES, над роз'ємом MIC зроблений виступ. Будьте уважні, не підключайте мікрофон до роз'єму **HEADPHONES** 

**A**  $\Omega$  Pos'em HEADPHONES Служить для підключення зовнішніх навушників.

### $\overline{5}$   $\overline{5}$  Гніздо LAN

Служить для підключення кабелів LAN тощо.

Наприклад, використовується для підключення до модема ADSL, обладнаного портом проводової локальної мережі.

#### $\boxed{6}$   $\sqrt[4]{}$  Роз'єм USB

Служить для підключення до USBтерміналів пристроїв, які підтримують стандарт USB.

- Індикатор POWER Світиться, коли увімкнений перемикач
- $\overline{R}$   $\Diamond$  ∈  $\Diamond$  Роз'єм DC IN 12V

живлення.

- Служить для підключення до адаптера змінного струму й електричної розетки.
- Перемикач живлення Увімкнення і вимкнення живлення цього

виробу.

#### Примітка

 Не вимикайте живлення під час користування пристроєм, що підключений до цього виробу. Це може призвести до пошкодження даних на пристрої.

# **Обмеження**

- Якщо підключено персональний комп'ютер, можна відобразити щонайбільше два екрани, у тому числі РК-дисплей персонального комп'ютера.
- Такі способи використання виробу не дозволяються:
	- Одночасне використання гнізд підключення MONITOR та DVI-D виробу.
	- Одночасне використання зовнішнього дисплея виробу і зовнішнього дисплея персонального комп'ютера.
- Гніздо підключення проводової локальної мережі цього виробу не підтримує запуск із мережі й увімкнення викликом із мережі. Для використання функцій запуску із мережі або увімкнення викликом із мережі використовуйте гніздо підключення проводової локальної мережі на персональному комп'ютері.
- Звук може не виводитися з роз'єму HEADPHONES — це залежить від того, чи активований режим Instant mode, типів програмного забезпечення та даних тощо.
- Продукт не підтримує функцію Windows Aero.
- Коли до виробу підключено дисплей, буде встановлено режим розширеного робочого столу. Використання у режиму клону (дзеркальний режим) не підтримується.
- Коли підключено кілька пристроїв USB, через особливості технології USB може зрости навантаження на процесор персонального комп'ютера, що призведе до зменшення швидкості роботи програмного забезпечення та друку USB-принтера.
- Відтворення рухомих зображень на зовнішніх дисплеях не підтримується. Ця функція не підтримується, навіть якщо дисплей підключено як основний.
- У випадку певних моделей при використанні програмного забезпечення «WinDVD» дисплей, під'єднаний до цього виробу, не відтворюватиме зображення.
- Дисплей, підключений до цього виробу, не підтримує відтворення рухомих зображень або програмне забезпечення, яке вимагає обробки тривимірного зображення.
- Максимальними значеннями бітрейту і частоти дискретизації вихідного сигналу у навушниках є 16 біт, 48 кГц.
- Під час запуску або відновлення Windows може пролунати звук оповіщення про підключення/відключення пристрою. Це не є несправністю.

## **Примітки щодо використання**

- Використовуйте адаптер змінного струму (AC-NB12A), який надається разом із виробом.
- Шоб повністю відключити виріб від джерела струму, від'єднайте адаптер змінного струму.
- Не розташовуйте виріб у таких місцях:
	- Надто гарячі або надто холодні
	- Брудні або запилені
	- Дуже вологі
	- Тряскі
	- У сфері дії сильних магнітних полів
	- На піску
	- Під прямим сонячним промінням
- Не вдаряйте і не впускайте виріб.
- Переконайтеся, що жодний металевий предмет не торкається металічних деталей виробу. Якщо таке сталося, може трапитися коротке замикання, і виріб буде пошкоджений.
- Не експлуатуйте виріб, якщо його шнур пошкоджений.
- Не експлуатуйте виріб, якщо він падав або був пошкоджений.
- Завжди тримайте металеві контакти у чистоті.
- Не розбирайте і не модифікуйте виріб.
- У процесі роботи виріб може нагріватися це нормально.
- Тримайте виріб подалі від телевізорів та AM-приймачів, оскільки він може перешкоджати прийому теле- або AM-сигналу.
- Обмежені джерела живлення не забезпечують живлення гнізд USB, Printer, DVI-D та MONITOR.
- Підключаючи або відключаючи виріб, поводьтеся з ним обережно.
- Перш ніж транспортувати персональний комп'ютер, від'єднайте виріб. Переміщення персонального комп'ютера з підключеним виробом може призвести до його падіння, що може викликати травмування або пошкодити виріб чи персональний комп'ютер.

# **Технічне обслуговування**

Протріть апарат слабким розчином мийного засобу за допомогою м'якої сухої або злегка зволоженої тканини (будьте обережні, щоб не намочити деталі роз'єму). Не використовуйте розчинники, які можуть пошкодити поверхню виробу, зокрема спирт або бензин.

# **Отримання довідки**

У цьому розділі наведена інформація щодо отримання довідки й підтримки від компанії Sony та поради щодо усунення неполадок пристрою стаціонарного підключення USB.

#### **Про параметри підтримки компанії Sony**

Компанія Sony передбачає кілька варіантів підтримки пристрою стаціонарного підключення USB. У разі виникнення питань щодо пристрою стаціонарного підключення USB звертайтеся до таких джерел інформації:

 **Цей посібник** містить пояснення щодо використання пристрою стаціонарного підключення USB.

### **Клієнтам у Європі**

 **VAIO-Link.** Для отримання інформації про адреси і номери телефонів відвідайте веб-сайт http://www.vaio-link.com/

## **Технічні характеристики**

#### **Інтерфейс**

Роз'єм USB Type-A

#### **Роз'єми**

USB ( $\psi$ ): роз'єм Туре-А (4)<sup>1</sup> Вихід для зовнішнього дисплея MONITOR (○): Аналоговий RGB (міні D-Sub 15-штирковий) (1) DVI-D (): Цифровий (тип DVI-D) (1) Роз'єм HEADPHONES  $($ .): стерео міні-гніздо (1) Роз'єм МІС ( $\blacklozenge$ ): монофонічне міні-гніздо (1) Pоз'єм LAN LAN (10BASE-T/100BASE-TX) (1)

### **Джерело живлення (адаптер змінного струму)**

Вхід змінний струм напругою від 100 до 240 В (шнур живлення змінного струму надається) AC-NB12A: 0,65–0,35 А, 50/60 Гц Вихідна напруга 12 В, постійний струм Вихідний струм макс. 2,5 А

#### **Робоча температура**

Від 5 °C до 35 °C (перепад температур менше 10 °C на годину)

#### **Допустима вологість**

Від 20% до 80% (без конденсації), за умови, що рівень вологості не перевищує 65% за температури 35 °C (дані гігрометра за температури менше ніж 29 °C)

#### **Температура зберігання**

Від –20 °C до +60 °C (перепад температур менше 10°C на годину)

#### **Вологість під час зберігання**

Від 10% до 90% (без конденсації) за умови, що рівень вологості не перевищує 20% за температури 60 °C (дані гігрометра за температури менше ніж 35 °C)

#### **Габаритні розміри**

Приблизно 275 (ширина) × 31,5 (висота) × 70 (товщина) мм

#### **Маса**

Прибл. 490 г

<sup>1</sup> Технічні характеристики співпадають з технічними характеристиками використовуваного персонального комп'ютера. Докладніше про це див. в інструкції із встановлення, яка надається з персональним комп'ютером.

Конструкція та технічні характеристики можуть бути змінені без попереднього повідомлення.

### http://www.sony.net/

**Printed on 70% or more recycled paper using VOC (Volatile Organic Compound) free vegetable oil based ink.**

© 2009 Sony Corporation / Printed in Japan

4-174-346-**01** (1)

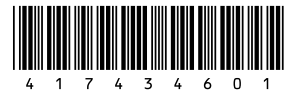